# **Oracle® Communications User Data Repository**

**Cloud Disaster Recovery Guide**

Release 12.4

**E83401-01**

March 2018

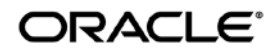

Oracle Communications User Data Repository Cloud Disaster Recovery Guide, Release 12.4 E83401-01

Copyright © 2016, 2017, 2018, Oracle and/or its affiliates. All rights reserved.

This software and related documentation are provided under a license agreement containing restrictions on use and disclosure and are protected by intellectual property laws. Except as expressly permitted in your license agreement or allowed by law, you may not use, copy, reproduce, translate, broadcast, modify, license, transmit, distribute, exhibit, perform, publish, or display any part, in any form, or by any means. Reverse engineering, disassembly, or decompilation of this software, unless required by law for interoperability, is prohibited.

The information contained herein is subject to change without notice and is not warranted to be error-free. If you find any errors, please report them to us in writing.

If this is software or related documentation that is delivered to the U.S. Government or anyone licensing it on behalf of the U.S. Government, then the following notice is applicable:

U.S. GOVERNMENT END USERS: Oracle programs, including any operating system, integrated software, any programs installed on the hardware, and/or documentation, delivered to U.S. Government end users are "commercial computer software" pursuant to the applicable Federal Acquisition Regulation and agency-specific supplemental regulations. As such, use, duplication, disclosure, modification, and adaptation of the programs, including any operating system, integrated software, any programs installed on the hardware, and/or documentation, shall be subject to license terms and license restrictions applicable to the programs. No other rights are granted to the U.S. Government.

This software or hardware is developed for general use in a variety of information management applications. It is not developed or intended for use in any inherently dangerous applications, including applications that may create a risk of personal injury. If you use this software or hardware in dangerous applications, then you shall be responsible to take all appropriate fail-safe, backup, redundancy, and other measures to ensure its safe use. Oracle Corporation and its affiliates disclaim any liability for any damages caused by use of this software or hardware in dangerous applications.

Oracle and Java are registered trademarks of Oracle and/or its affiliates. Other names may be trademarks of their respective owners.

Intel and Intel Xeon are trademarks or registered trademarks of Intel Corporation. All SPARC trademarks are used under license and are trademarks or registered trademarks of SPARC International, Inc. AMD, Opteron, the AMD logo, and the AMD Opteron logo are trademarks or registered trademarks of Advanced Micro Devices. UNIX is a registered trademark of The Open Group.

This software or hardware and documentation may provide access to or information about content, products, and services from third parties. Oracle Corporation and its affiliates are not responsible for and expressly disclaim all warranties of any kind with respect to thirdparty content, products, and services unless otherwise set forth in an applicable agreement between you and Oracle. Oracle Corporation and its affiliates will not be responsible for any loss, costs, or damages incurred due to your access to or use of third-party content, products, or services, except as set forth in an applicable agreement between you and Oracle.

# **CAUTION: Open an Service Request on MOS and confer with Oracle before executing Disaster Recovery Procedure**

**Before recovering any system, please access My Oracle Support (MOS) (https://support.oracle.com) and review any MOS Alerts that relate to this procedure.** 

My Oracle Support (MOS) (https://support.oracle.com) is your initial point of contact for all product support and training needs. A representative at Customer Access Support (CAS) can assist you with MOS registration.

Call the CAS main number at 1-800-223-1711 (toll-free in the US), or call the Oracle Support hotline for your local country from the list at http://www.oracle.com/us/support/contact/index.html.

See more information on MOS in the Appendix section.

# **TABLE OF CONTENTS**

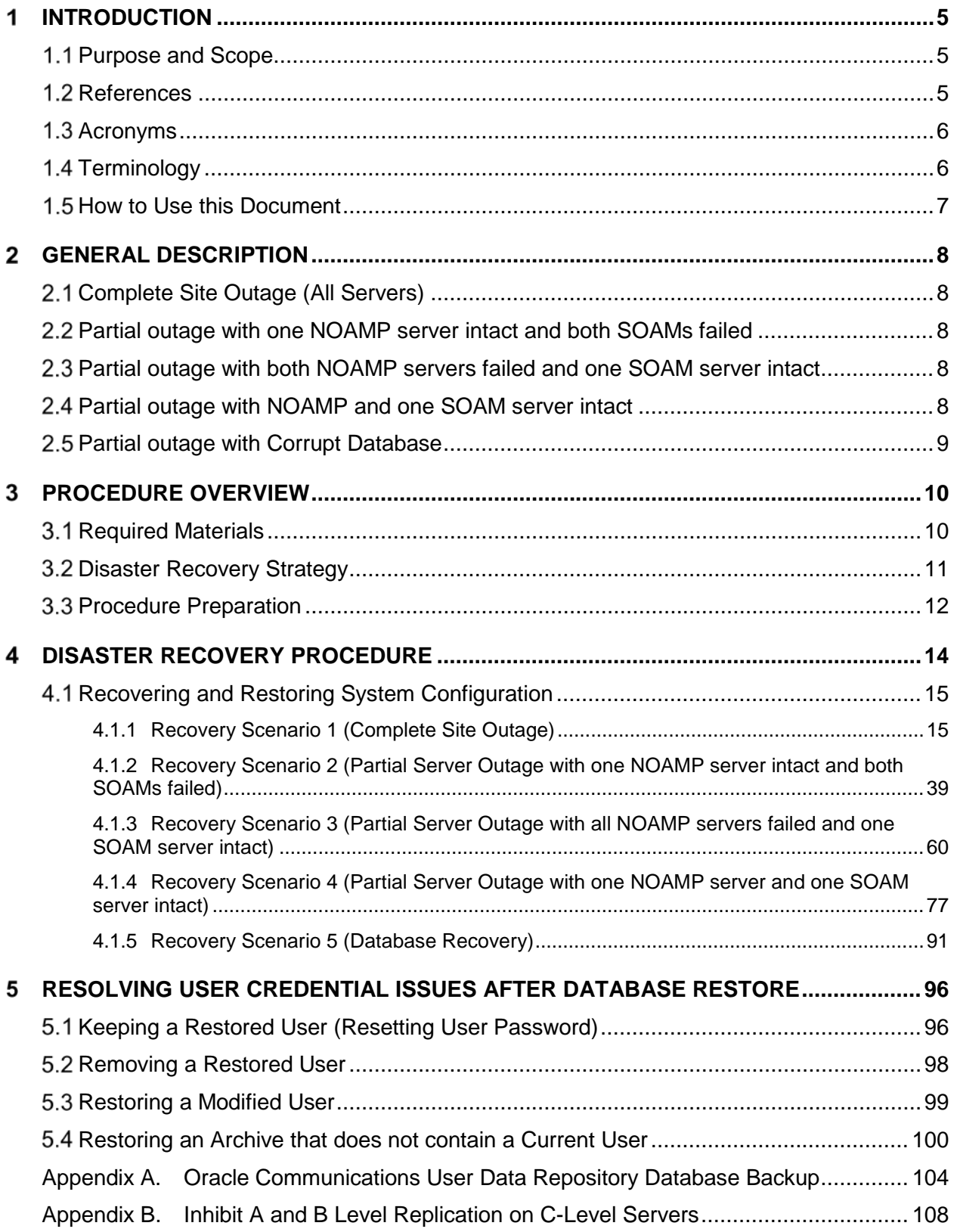

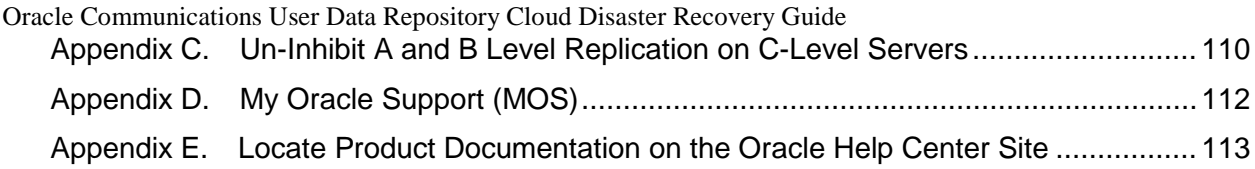

# **List of Figures**

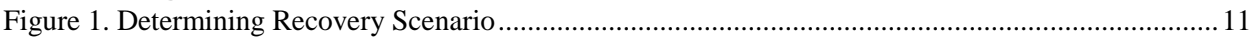

# **List of Tables**

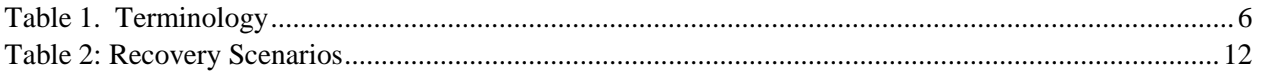

#### <span id="page-4-0"></span>1 **INTRODUCTION**

# <span id="page-4-1"></span>**Purpose and Scope**

This document describes disaster recovery procedures used during disaster scenarios of the cloud based Oracle Communications User Data Repository 12.4 product.

This document is a guide to describe procedures used to execute disaster recovery for Oracle Communications User Data Repository Cloud deployments. This includes recovery of partial or a complete loss of one or more Oracle Communications User Data Repository virtual servers (Primary or DR). The audience for this document includes Oracle customers as well as the following internal groups: Software Development, Quality Assurance, Product Verification, Information Development, and Consulting Services including NPx.. This document provides step-by-step instructions to execute disaster recovery for Oracle Communications User Data Repository 12.4 Executing this procedure also involves referring to and executing procedures in existing support documents found in the reference section.

This document is intended for execution by Customer Service team on the fielded Oracle Communications User Data Repository 12.4 systems.

#### <span id="page-4-2"></span>**References**

- [1] *Oracle Communications User Data Repository 12.4 Disaster Recovery Guide,* E83400-01*, latest revision*
- <span id="page-4-3"></span>[2] *Oracle Communications User Data Repository 12.4 Cloud Installation and Configuration Guide,* E83397-01*, latest revision*

# <span id="page-5-0"></span>**Acronyms**

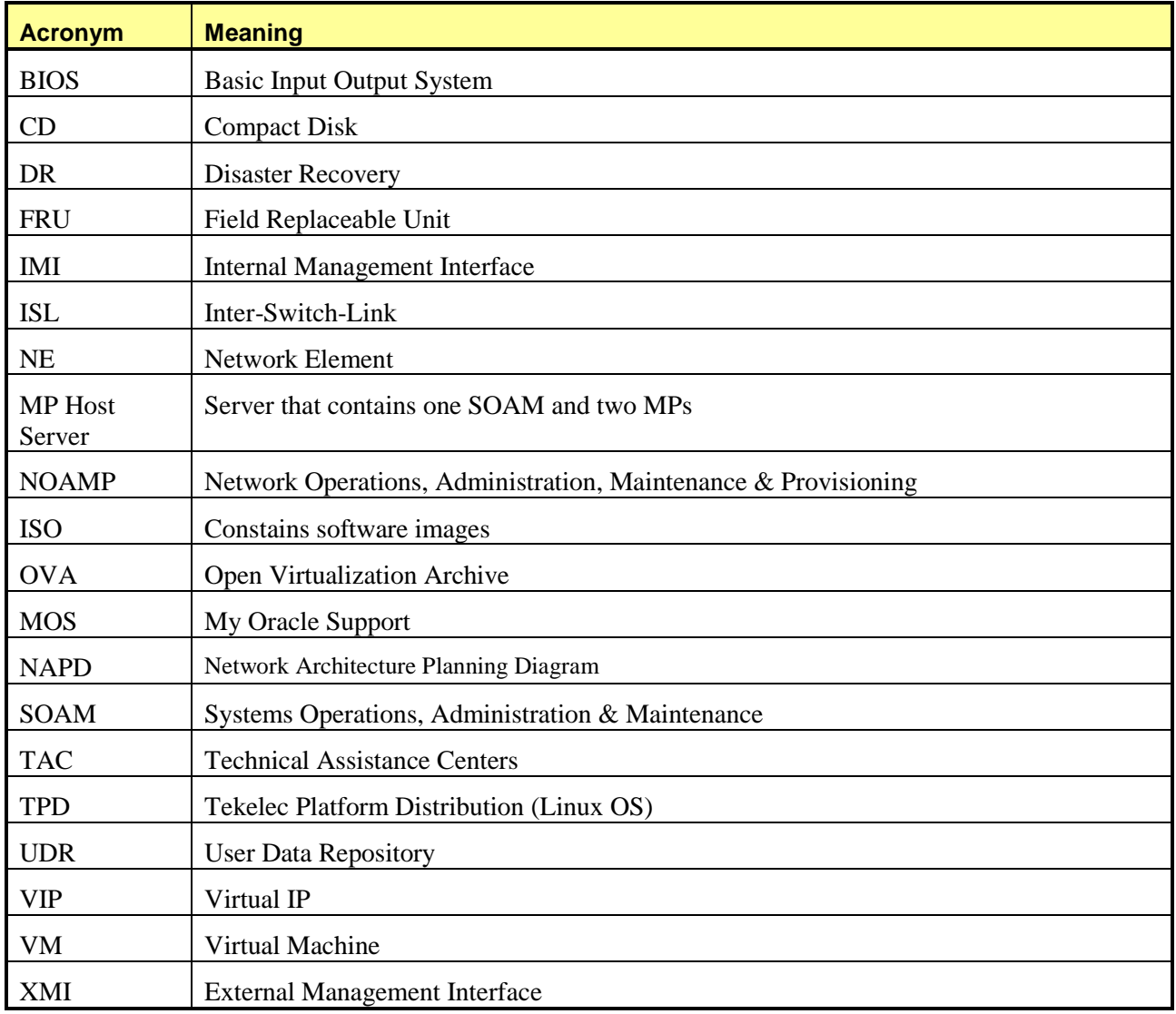

# <span id="page-5-1"></span>**Terminology**

# **Table 1. Terminology**

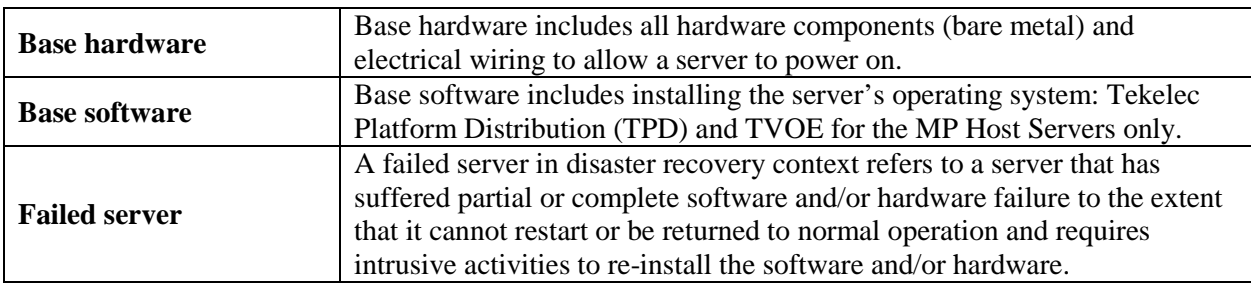

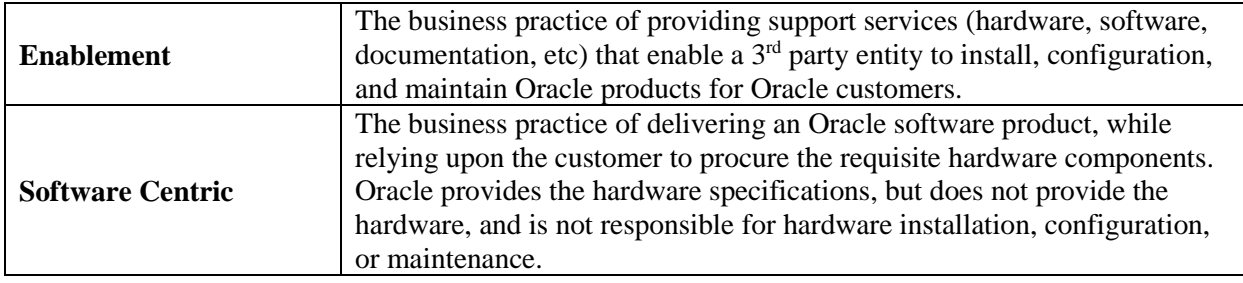

# <span id="page-6-0"></span>**How to Use this Document**

When executing this document, understanding the following helps to ensure that the user understands the manual's intent:

- Before beginning a procedure, completely read the instructional text (it appears immediately after the Section heading for each procedure) and all associated procedural WARNINGS or NOTES.
- Before execution of a STEP within a procedure, completely read the left and right columns including any STEP specific WARNINGS and/or NOTES.

If a procedural STEP fails to execute successfully, please STOP and contact My Oracle Support (MOS).

#### <span id="page-7-0"></span>**GENERAL DESCRIPTION** 2

Disaster recovery procedures falls into five basic categories. It is primarily dependent on the state of the NOAMP servers and SOAM servers:

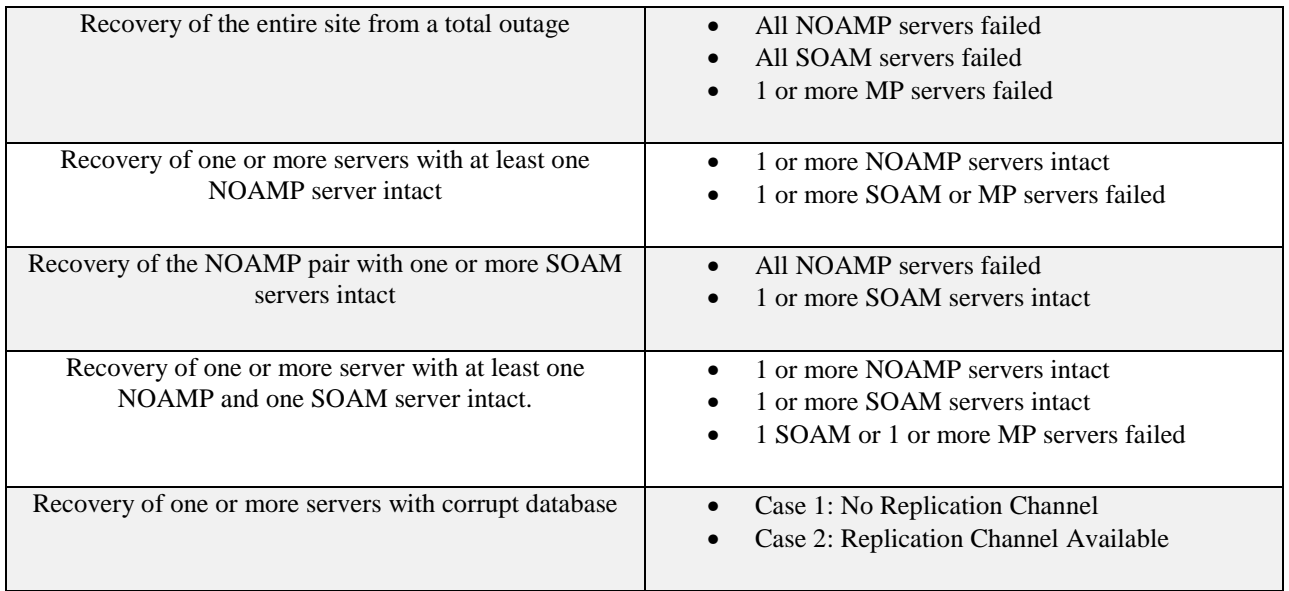

# <span id="page-7-1"></span>**Complete Site Outage (All Servers)**

This is the worst case scenario where all the servers in the site have suffered complete software failure. The servers are recovered using OVA images then restoring database backups to the active NOAMP and SOAM servers. Note: NOAMP servers which were originally installed by ISO instead of OVA will be recovered using ISO.

Database backups will be taken from customer offsite backup storage locations (assuming these were performed and stored offsite prior to the outage). If no backup files are available, the only option is to rebuild the entire network from scratch. The network data must be reconstructed from whatever sources are available, including entering all data manually.

# <span id="page-7-2"></span>**Partial outage with one NOAMP server intact and both SOAMs failed**

This case assumes that at least one NOAMP servers intact. All SOAM servers have failed and are recovered using OVA images. Database is restored on the SOAM server and replication will recover the database of the remaining servers.

#### <span id="page-7-3"></span>**Partial outage with both NOAMP servers failed and one SOAM server intact**

Database is restored on the NOAMP and replication will recover the database of the remaining servers.

#### <span id="page-7-4"></span>**Partial outage with NOAMP and one SOAM server intact**

The simplest case of disaster recovery is with at least one NOAMP and at least one SOAM servers intact. All servers are recovered using base recovery of software. Database replication from the active NOAMP and SOAM servers will recover the database to all servers.

# <span id="page-8-0"></span>**Partial outage with Corrupt Database**

**Case 1:** Database is corrupted, *replication channel is inhibited* (either manually or because of comcol upgrade barrier) and database backup is available.

**Case 2:** Database is corrupted but *replication channel is available*.

### <span id="page-9-0"></span>**PROCEDURE OVERVIEW**

This section lists the materials required to perform disaster recovery procedures and a general overview (disaster recovery strategy) of the procedure executed.

## <span id="page-9-1"></span>**Required Materials**

The following items are needed for disaster recovery:

- 1. A hardcopy of this document (E71445-01) and hardcopies of all documents in the reference list
- 2. Hardcopy of all NAPD performed at the initial installation and network configuration of this customer's site. If the NAPD cannot be found, escalate this issue within My Oracle Support (MOS) until the NAPD documents can be located.
- 3. Oracle Communications User Data Repository recent backup files: electronic backup file (preferred) or hardcopy of all Oracle Communications User Data Repository configuration and provisioning data.
- 4. Latest Network Element report: Electronic file or hardcopy of Network Element report.
- 5. The network element XML file used for the VMs initial configuration.

The software media referenced here may be acquired online from the Oracle e-Delivery service at edelivery.oracle.com

This document and others referenced here can be acquired online from the Oracle Document Repository at the followin URL:

<http://docs.oracle.com/en/industries/communications/user-data-repository/index.html>

**Note:** For all Disaster Recovery scenarios, we assume that the NOAMP Database backup and the SOAM database backup were performed around the same time, and that no synchronization issues exist among them.

# <span id="page-10-0"></span>**Disaster Recovery Strategy**

Disaster recovery procedure execution is performed as part of a disaster recovery strategy with the basic steps listed below:

- 1. Evaluate failure conditions in the network and determine that normal operations cannot continue without disaster recovery procedures. This means the failure conditions in the network match one of the failure scenarios described in section [2.](#page-7-0)
- 2. Read and review the content in this document.
- 3. Gather required materials in section [3.1](#page-9-1) **[Required Materials](#page-9-1)**
- 4. From the failure conditions, determine the Recovery Scenario and procedure to follow (using [Figure 1.](#page-10-1)  [Determining Recovery Scenario](#page-10-1).
- 5. Execute appropriate recovery procedures (listed in section [4\)](#page-13-0).

#### <span id="page-10-1"></span>**Figure 1. Determining Recovery Scenario**

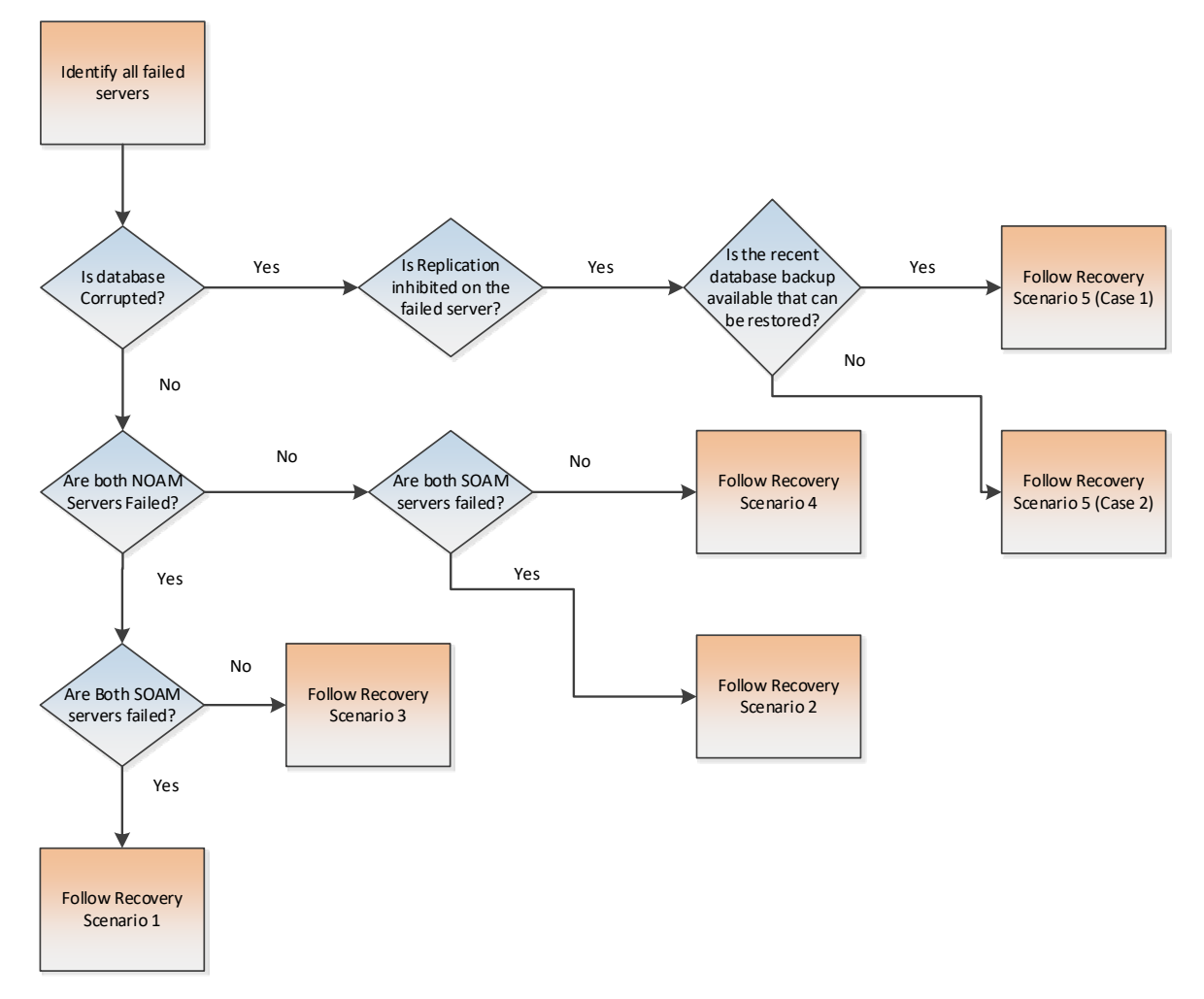

#### <span id="page-11-0"></span>**Procedure Preparation**

Disaster recovery procedure execution is dependent on the failure conditions in the network. The severity of the failure determines the recovery scenario for the network. Use [Table 2: Recovery Scenarios](#page-11-1) below to evaluate the correct recovery scenario and follow the procedure(s) listed to restore operations.

**Note:** A failed server in disaster recovery context refers to a server that has suffered partial or complete software failure to the extent that it cannot restart or be returned to normal operation and requires intrusive activities to re-deploy base software.

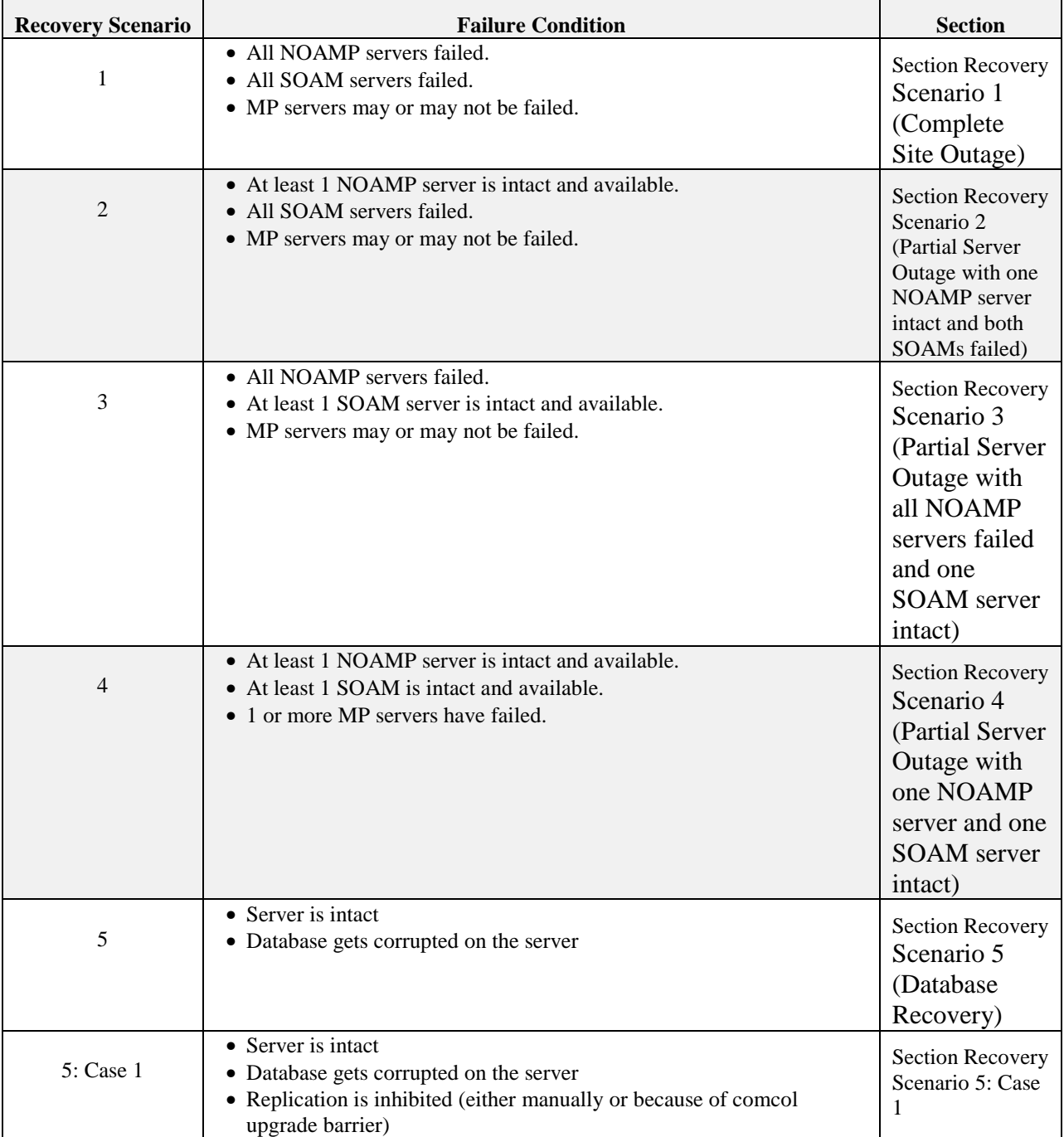

#### <span id="page-11-1"></span>**Table 2: Recovery Scenarios**

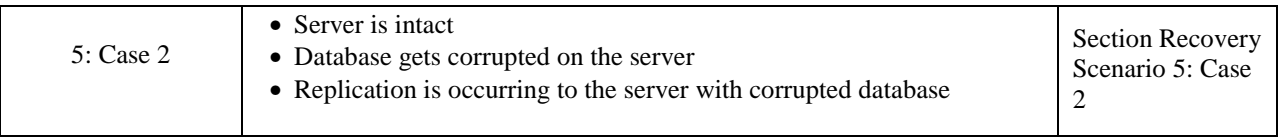

# <span id="page-13-0"></span>**DISASTER RECOVERY PROCEDURE**

Call the CAS main number at **1-800-223-1711** (toll-free in the United States), or call the Oracle Support hotline for your local country from the list at<http://www.oracle.com/us/support/contact/index.html> prior to executing this procedure to ensure that the proper recovery planning is performed.

Before disaster recovery, users must properly evaluate the outage scenario. This check ensures that the correct procedures are executed for the recovery.

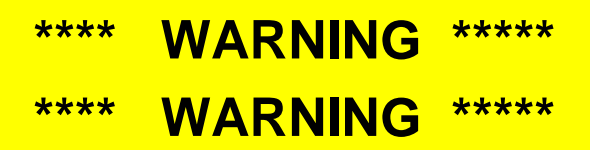

**Note:** *Disaster recovery is an exercise that requires collaboration of multiple groups and is expected to be coordinated by the TAC prime. Based on TAC's assessment of Disaster, it may be necessary to deviate from the documented process.*

# <span id="page-14-0"></span>**Recovering and Restoring System Configuration**

Disaster recovery requires configuring the system as it was before the disaster and restoration of operational information. There are 7 distinct procedures to choose from depending on the type of recovery needed. Only one of these should be followed (not all).

# <span id="page-14-1"></span>**4.1.1 Recovery Scenario 1 (Complete Site Outage)**

For a complete server outage, NOAMP servers are recovered using recovery procedures for software and then executing a database restore to the active NOAMP server. All other servers are recovered using recovery procedures for software.

Database replication from the active NOAMP server will recover the database on these servers. The major activities are summarized in the list below. Use this list to understand the recovery procedure summary. Do not use this list to execute the procedure. The actual detailed steps are in . The major activities are summarized as follows:

Recover Base software for all VMs:

- Recover the Virtual Machines hosting the NOAMPs and SOAMs
- Recover the **Active NOAMP** server by recovering the NOAMPs base software
- Recover the NOAMP database
- Reconfigure the application

Recover the **Standby NOAMP** server by recovering base software, for a Non-HA deployment this can be skipped.

• Reconfigure the Oracle Communications User Data Repository Application

Recover all SOAM and MP servers by recovering software, In a Non-HA deployment the Standby SOAM servers can be skipped.

- Recover the SOAM database
- Reconfigure the Oracle Communications User Data Repository Application
- Reconfigure the signaling interface and routes on the MPs, the Oracle Communications User Data Repository software will automatically reconfigure the signaling interface from the recovered database.

Restart process and re-enable provisioning replication

**Note:** Any other applications DR recovery actions (PCRF, etc) may occur in parallel. These actions can/should be worked simultaneously; doing so would allow faster recovery of the complete solution.

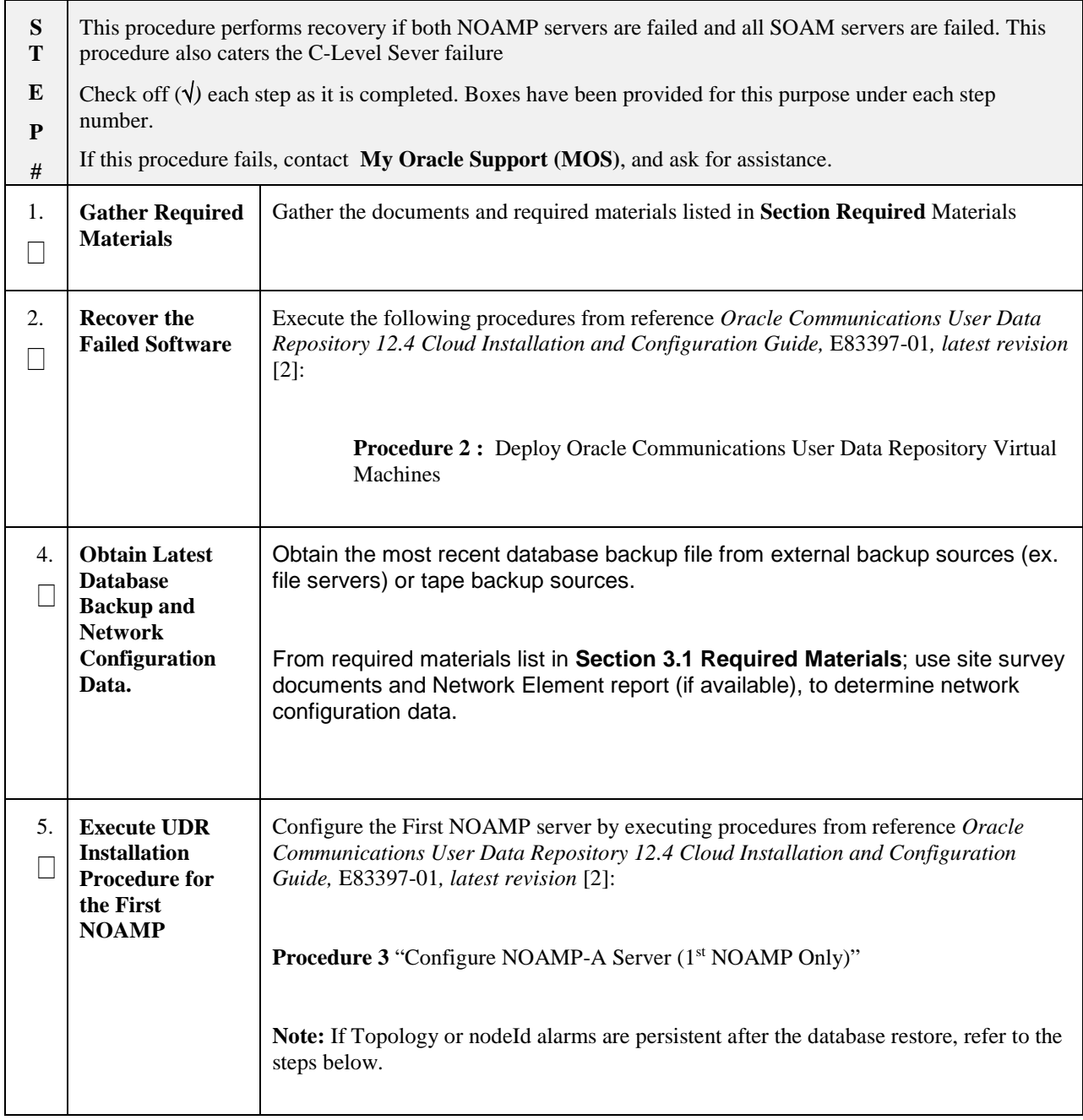

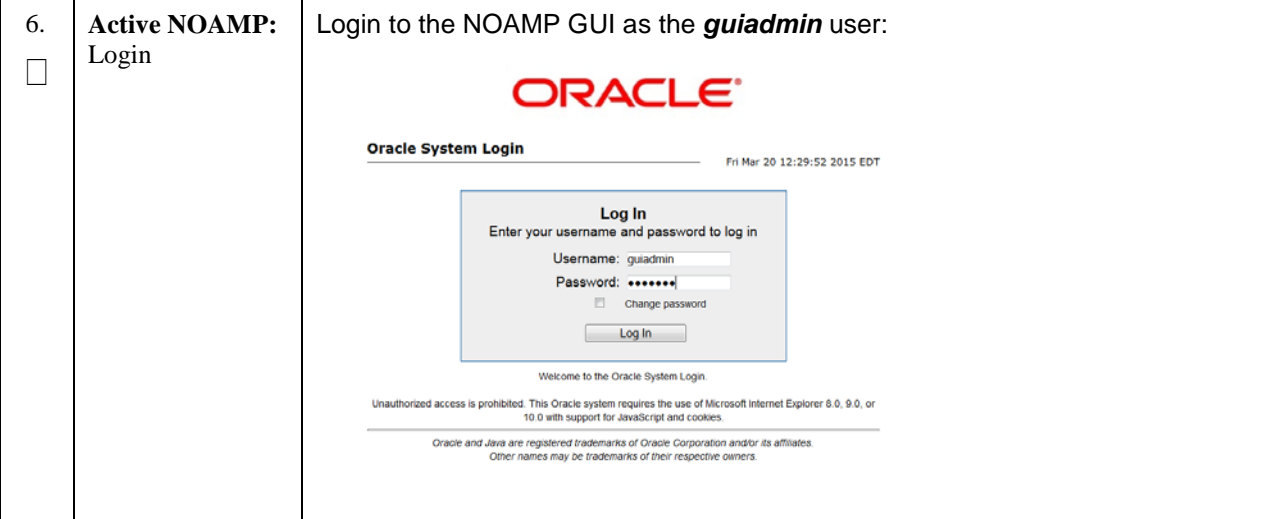

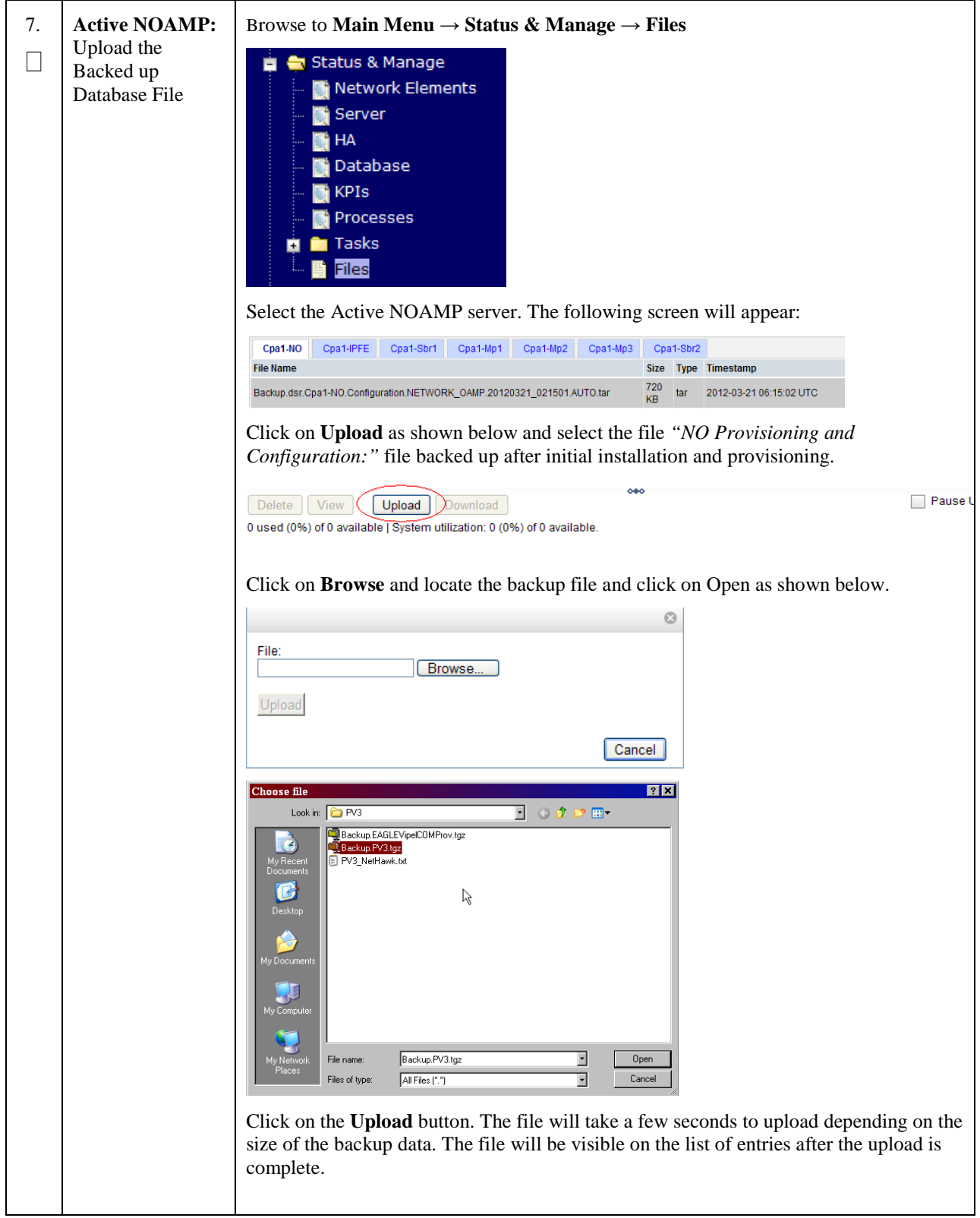

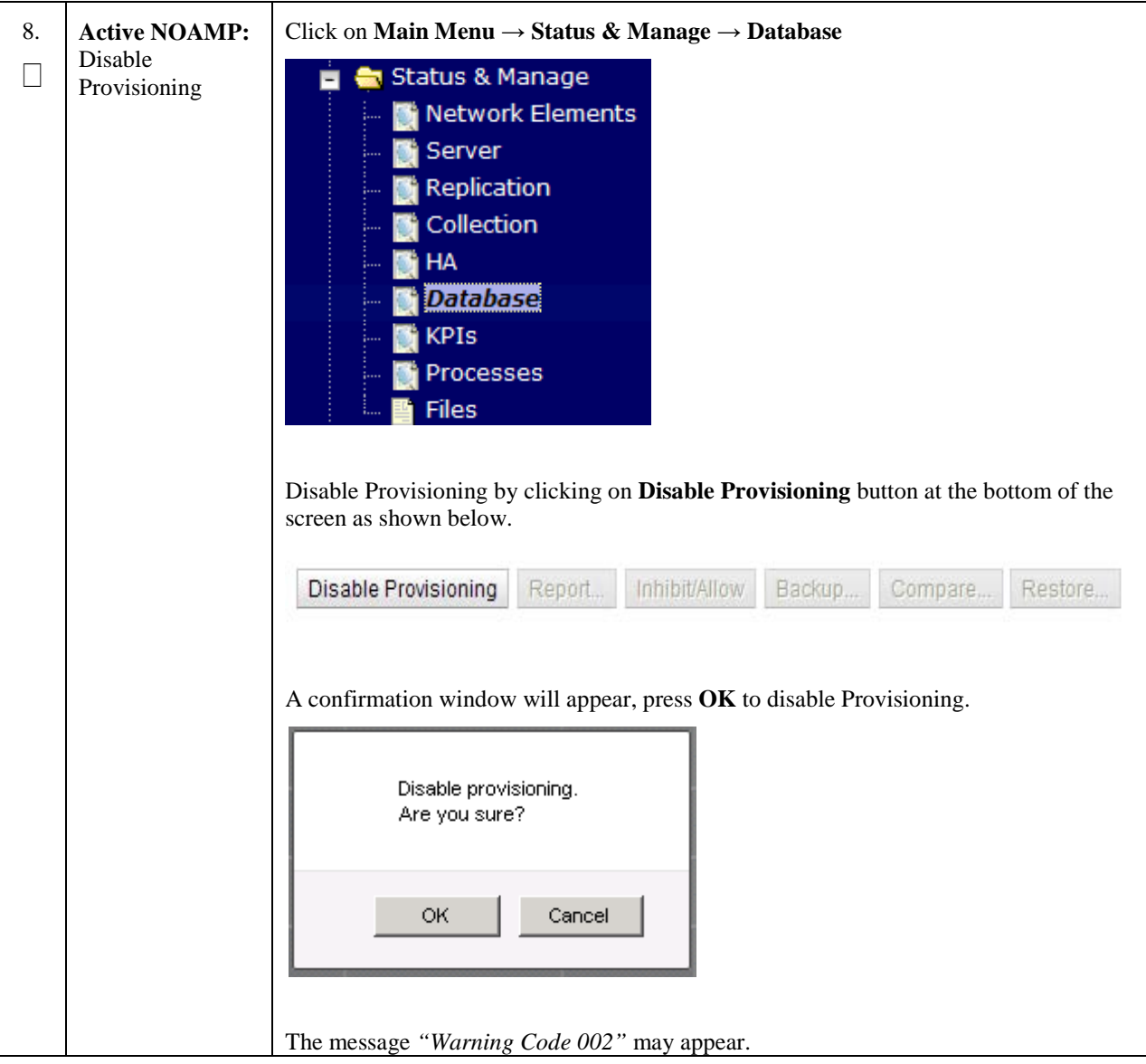

**Procedure 1: Recovery Scenario 1 -- Complete Server Outage**

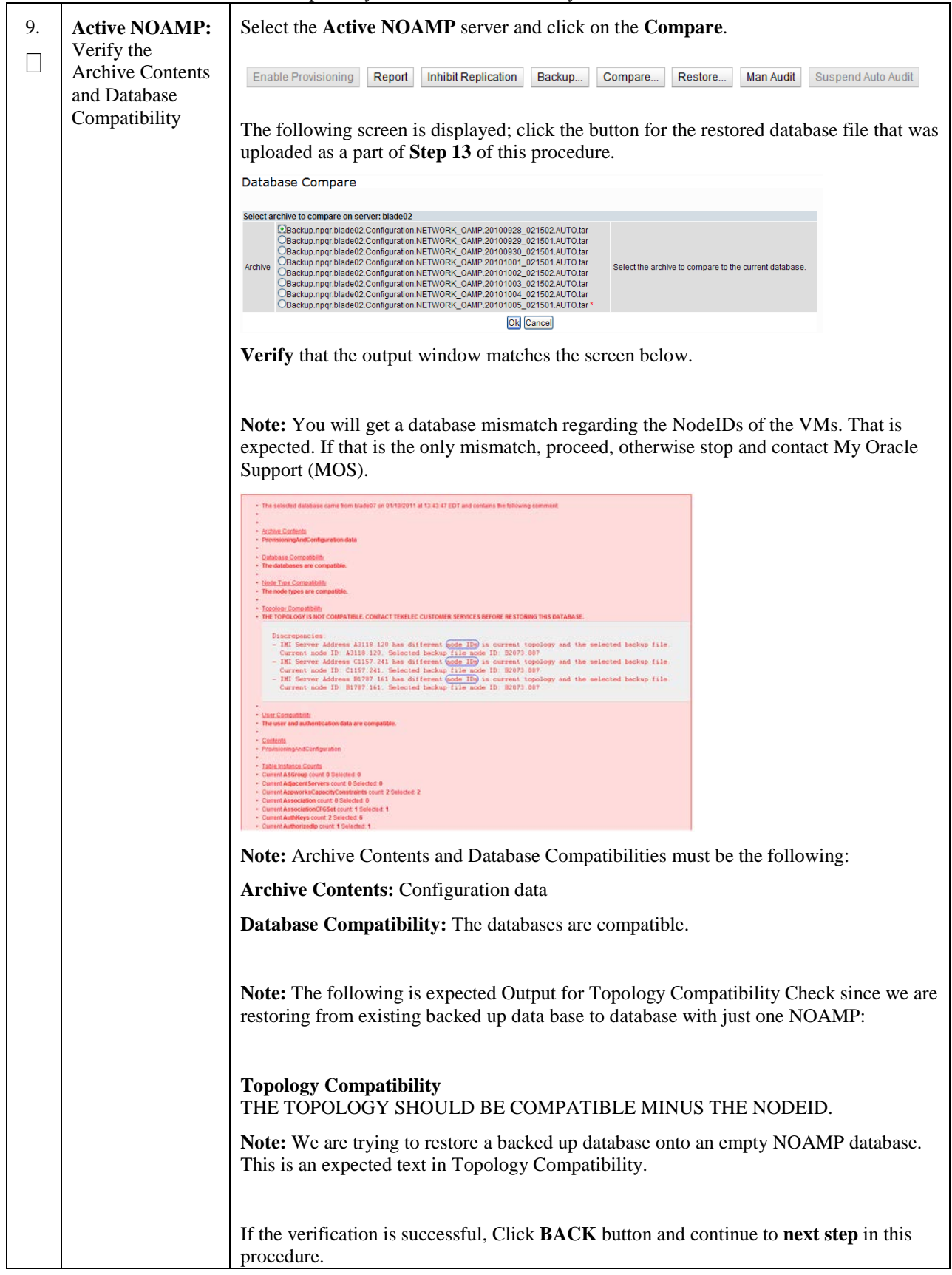

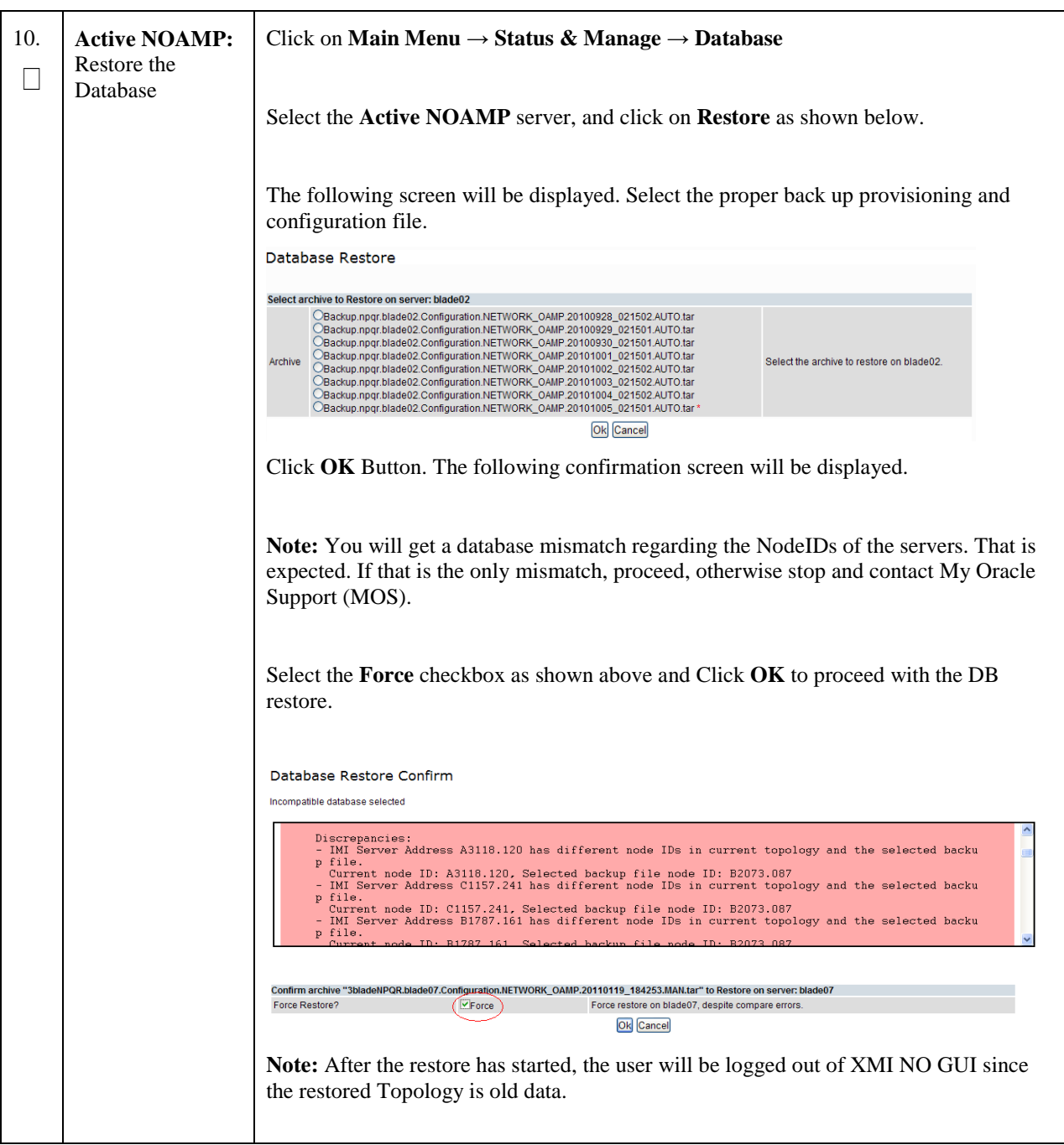

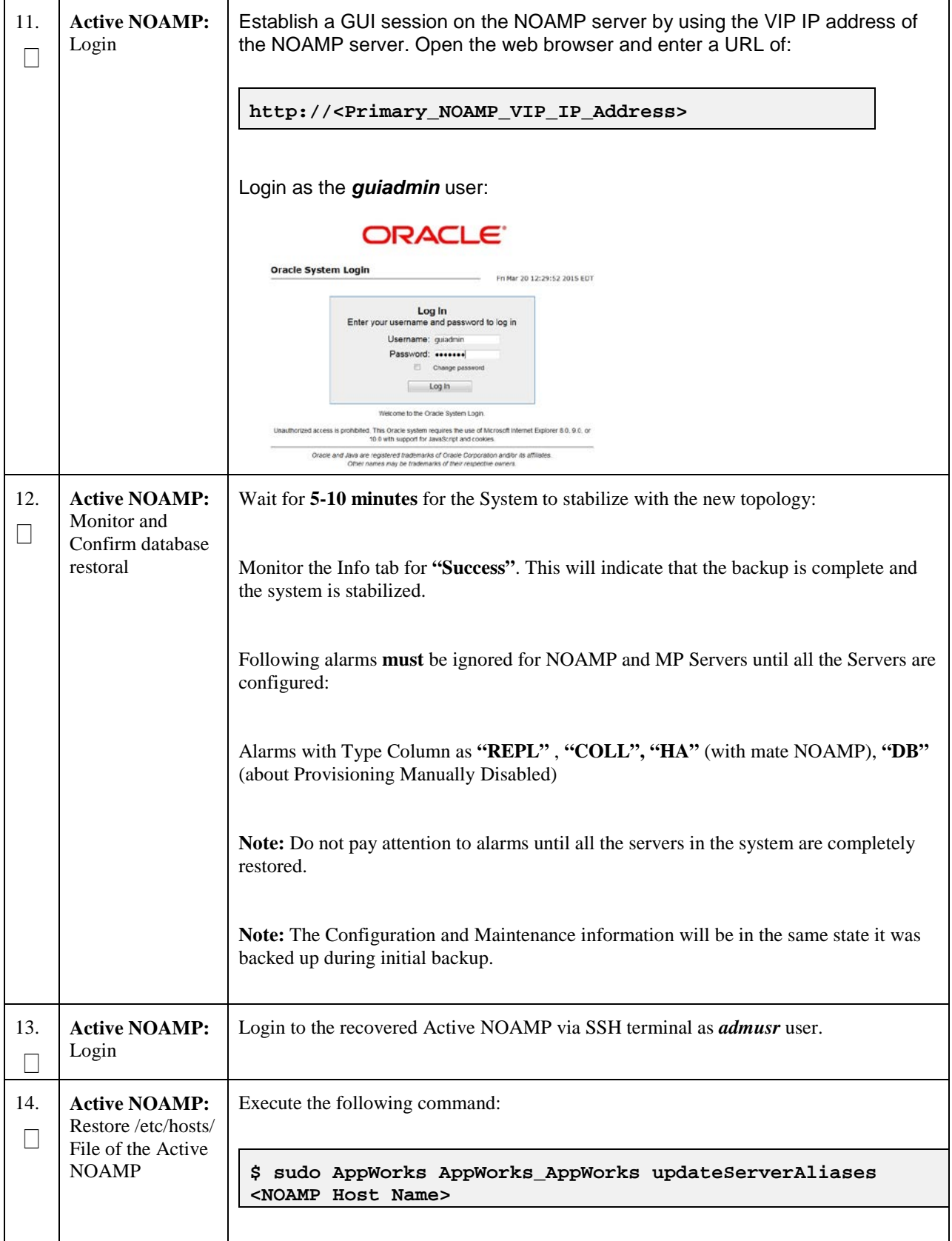

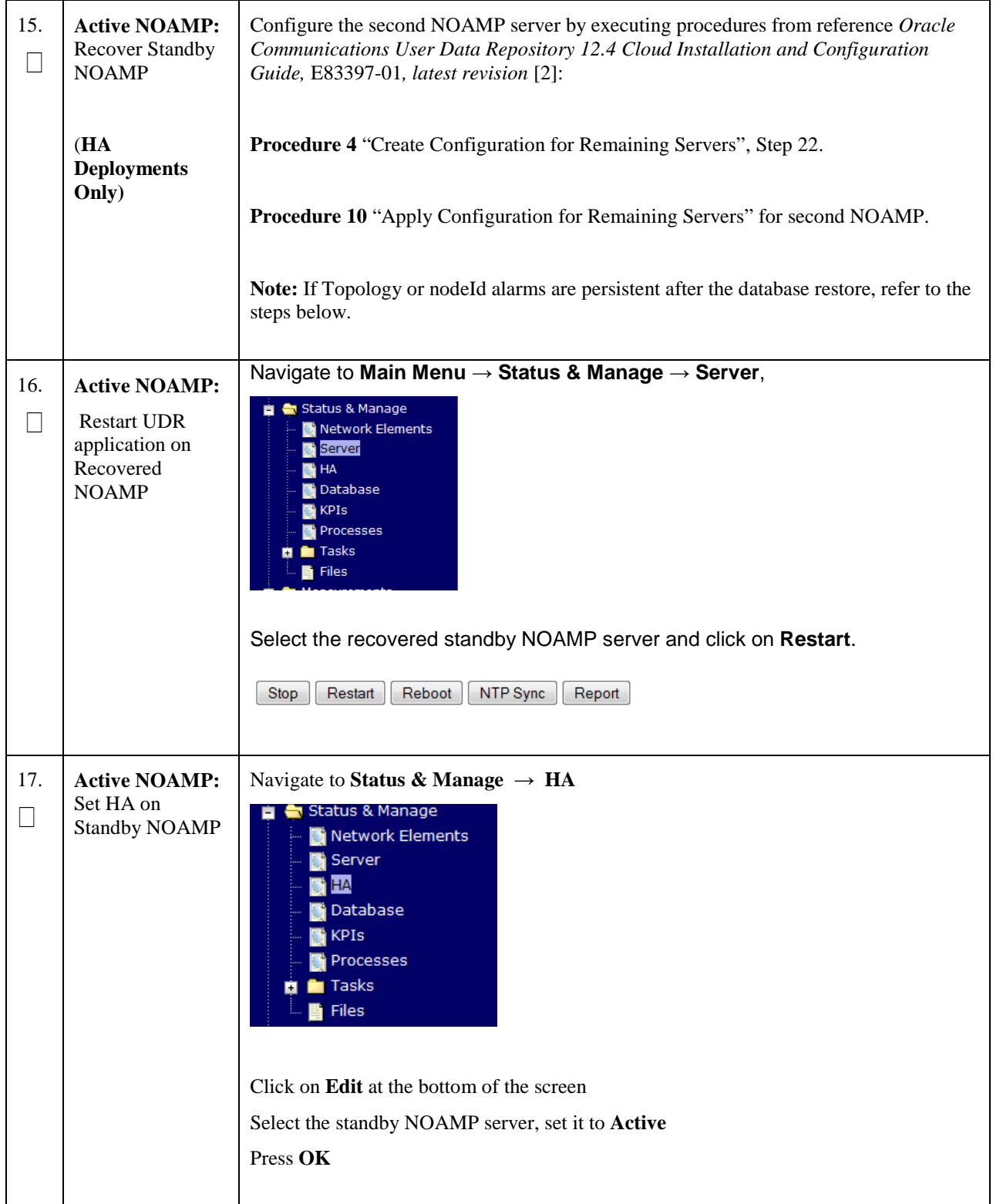

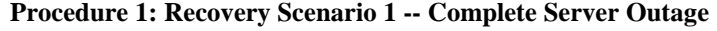

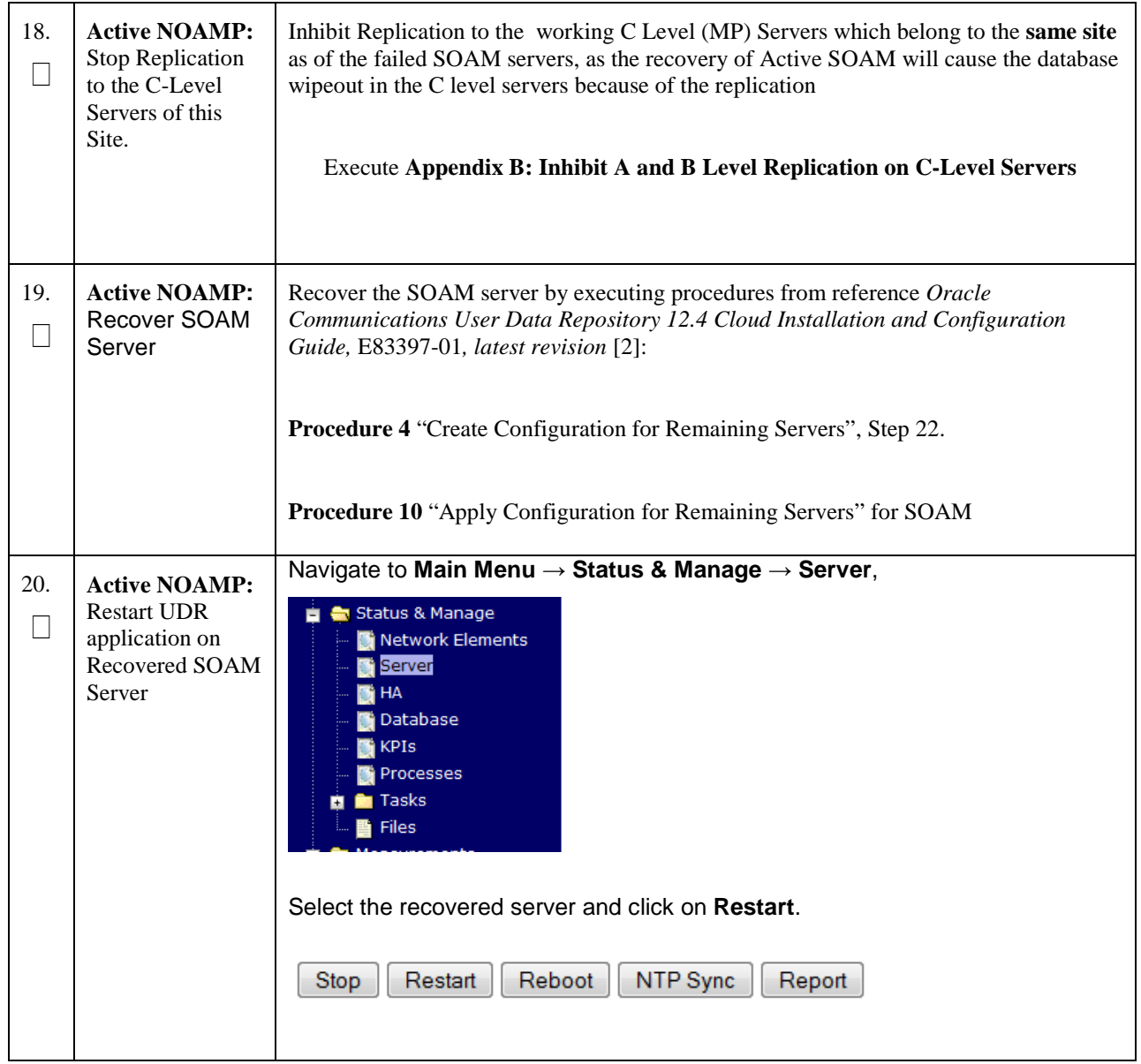

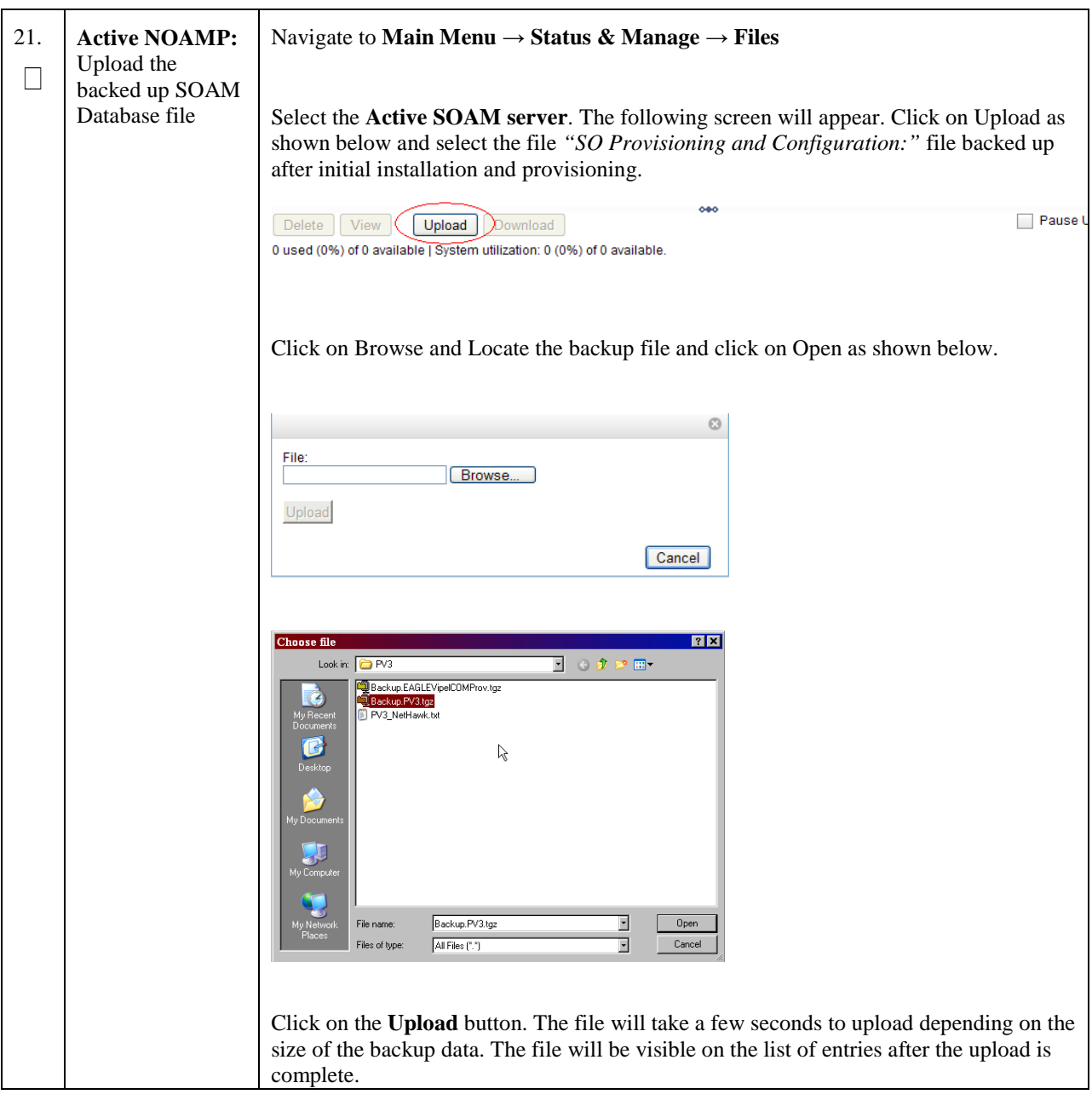

**Procedure 1: Recovery Scenario 1 -- Complete Server Outage**

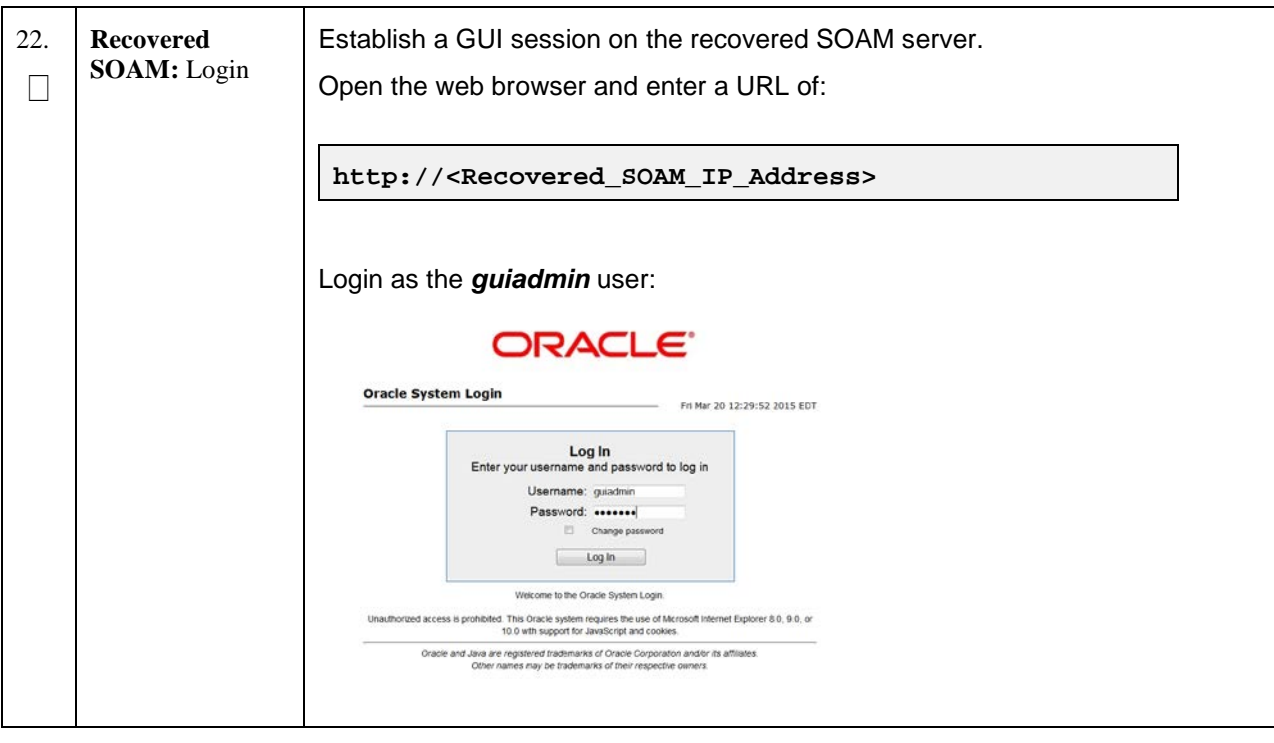

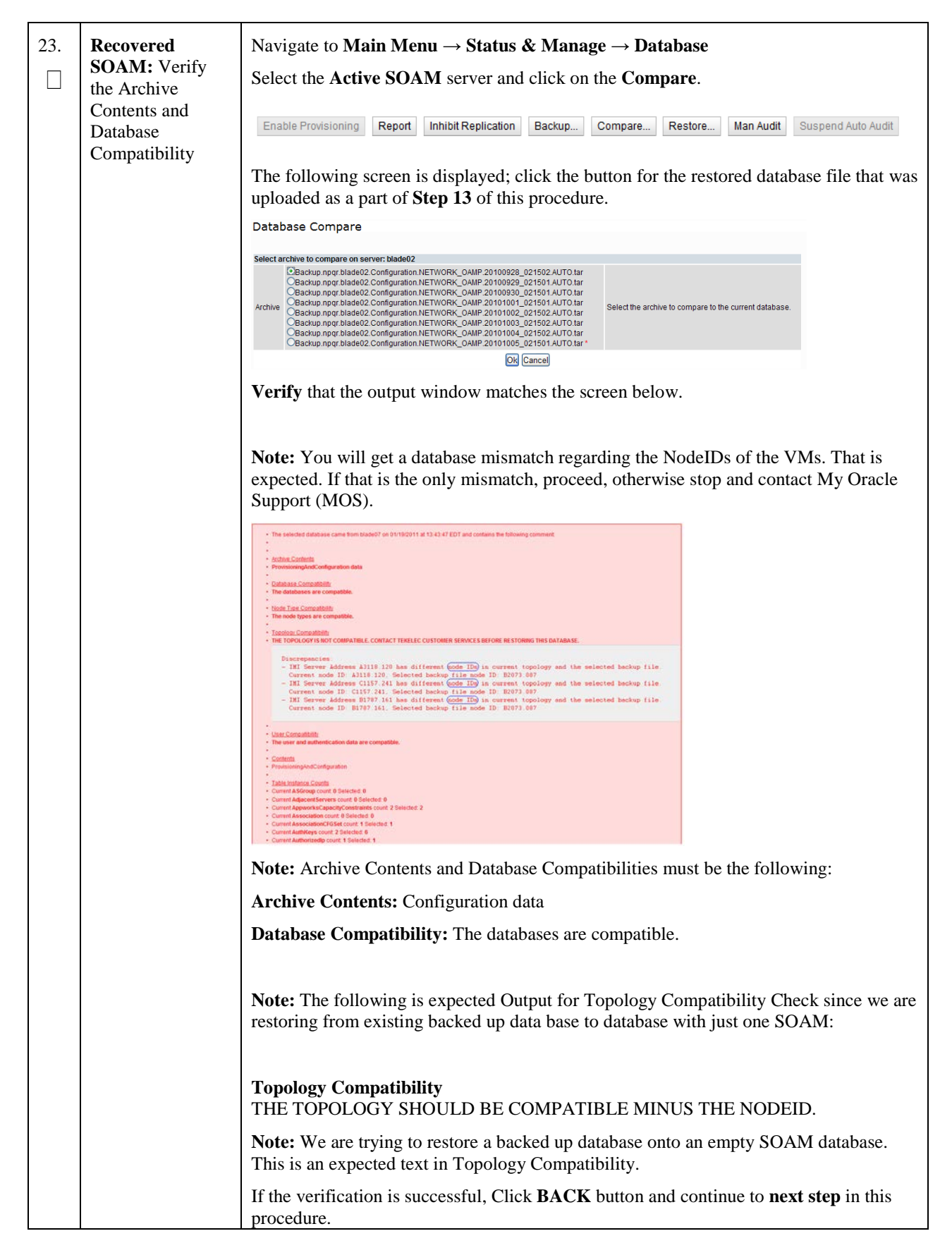

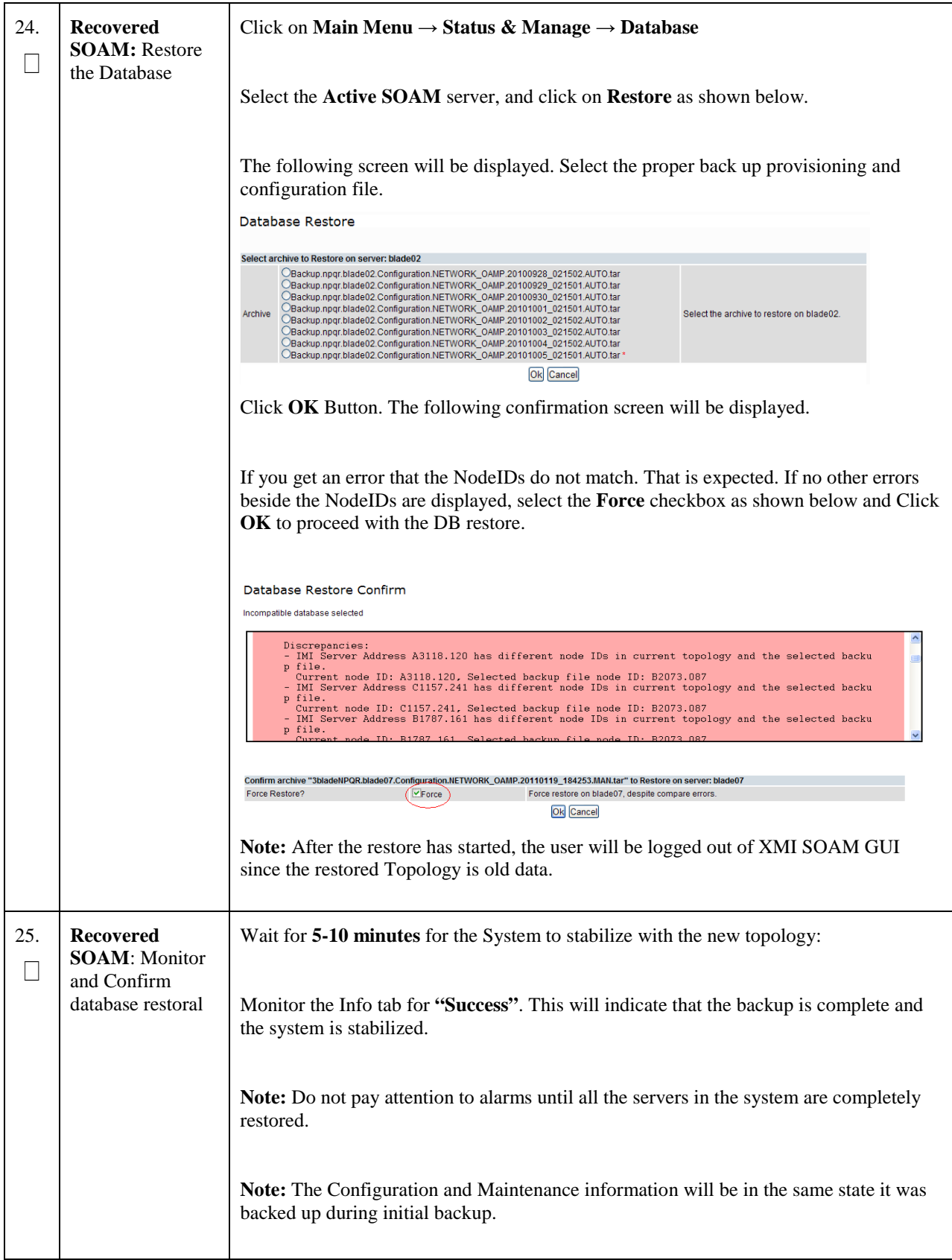

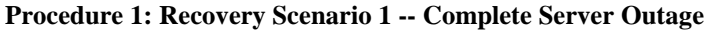

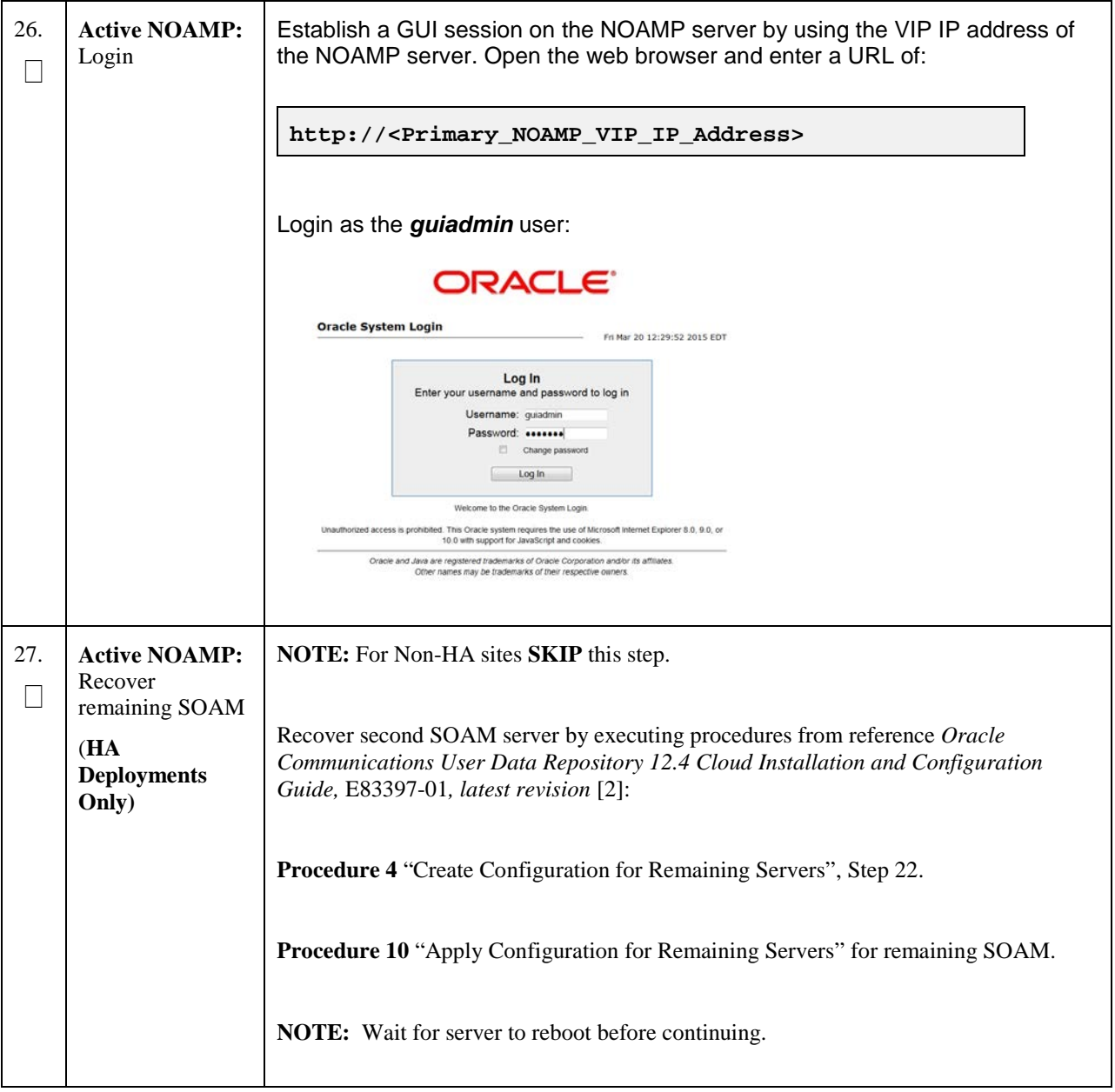

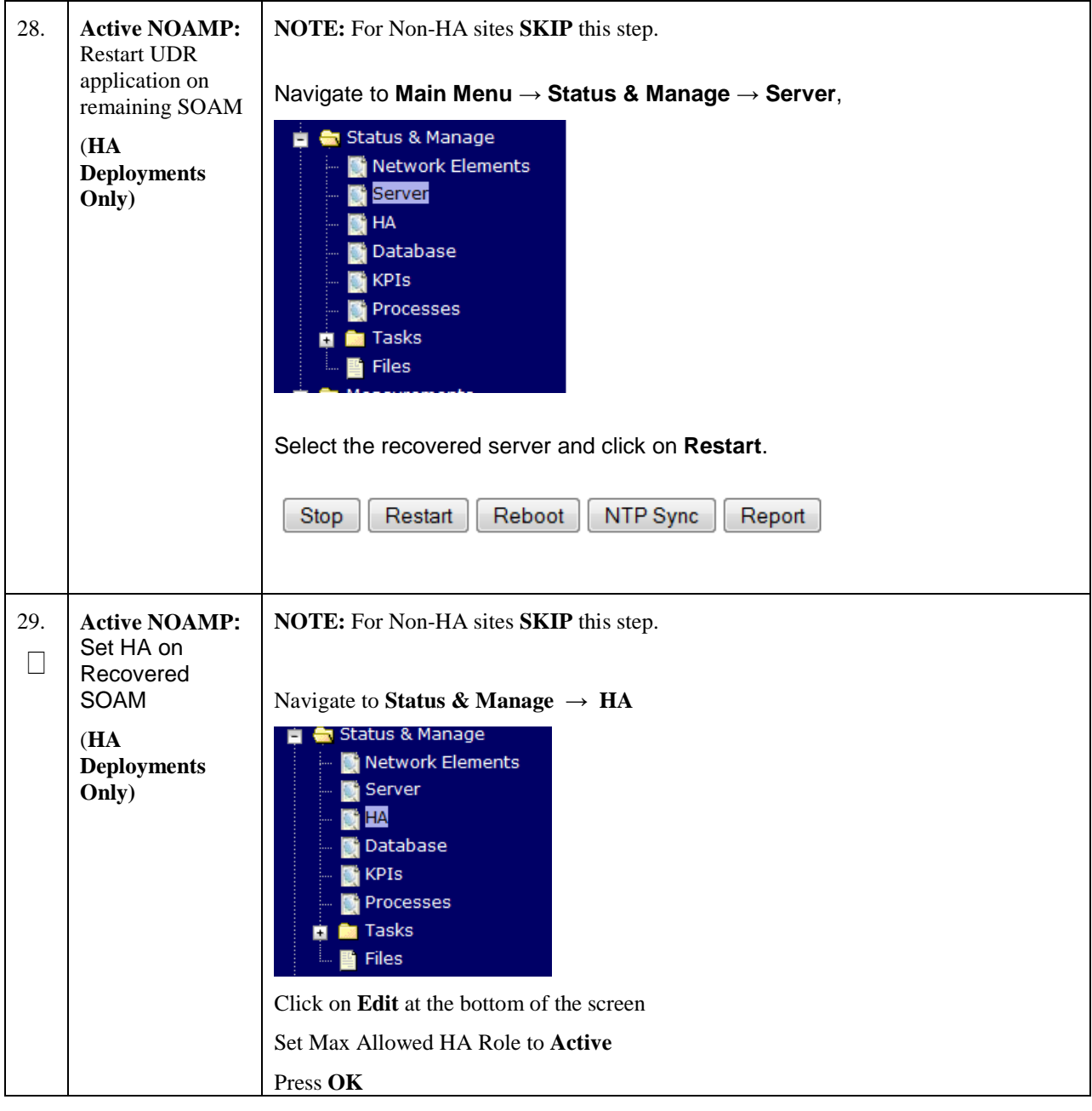

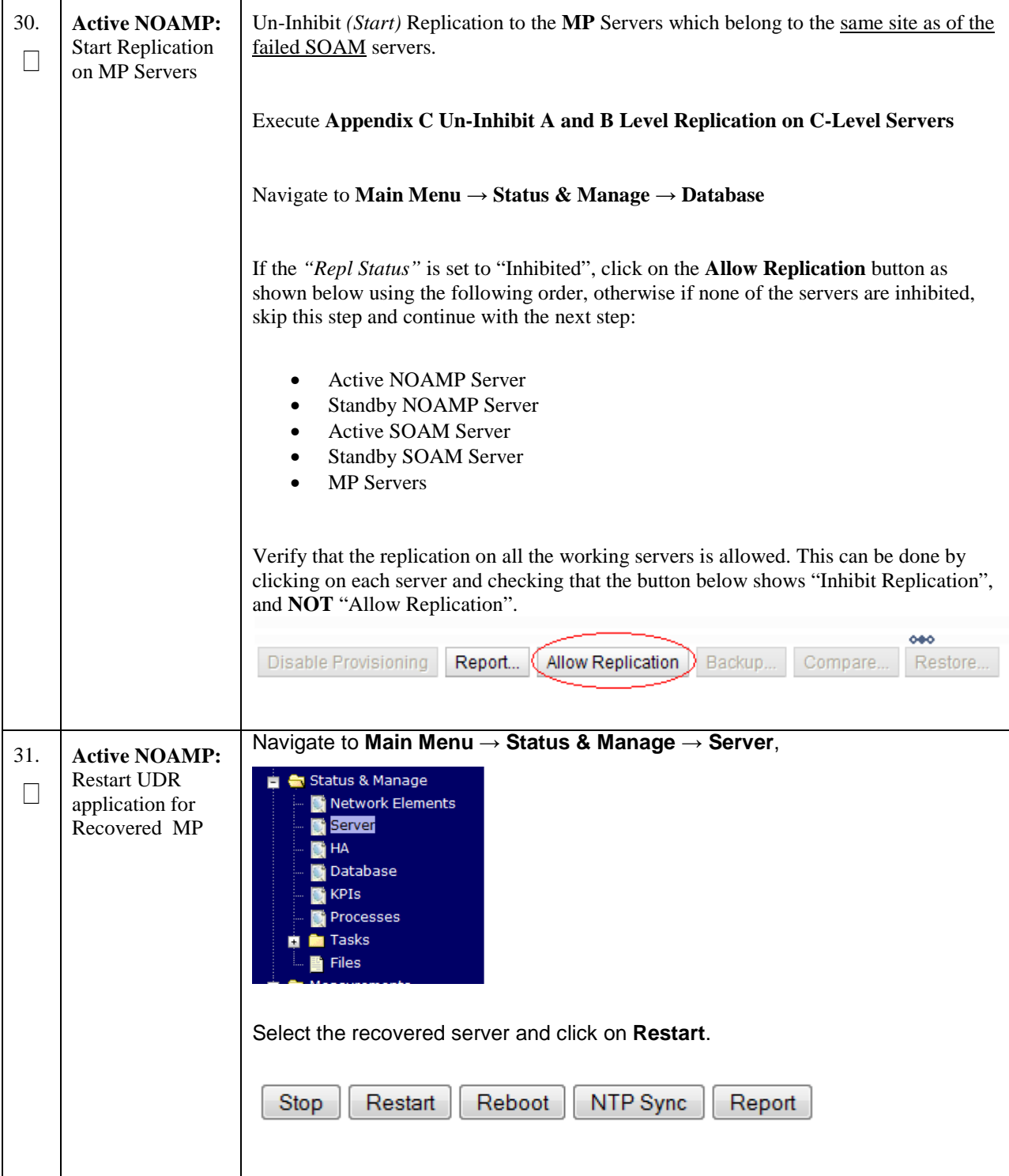

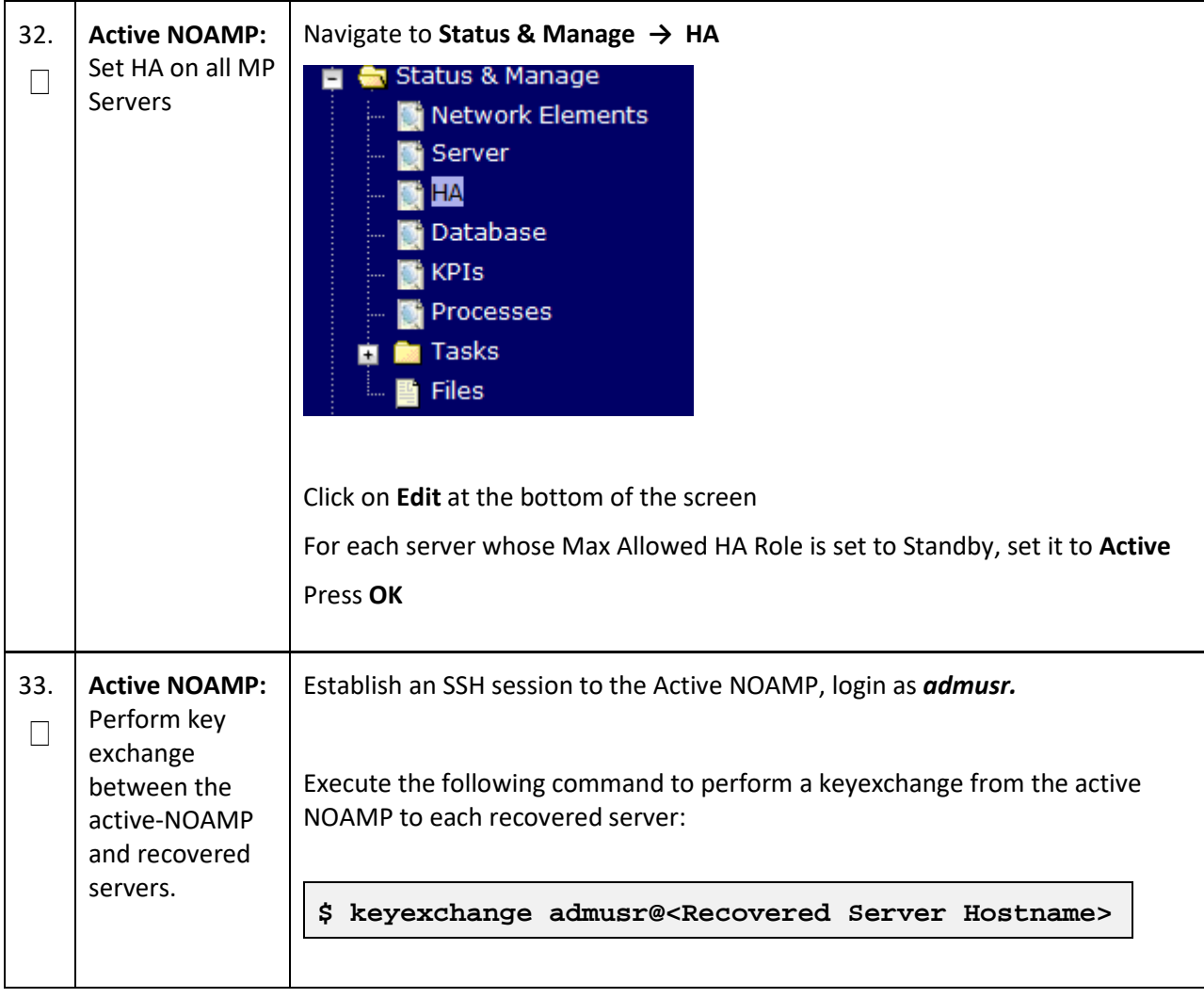

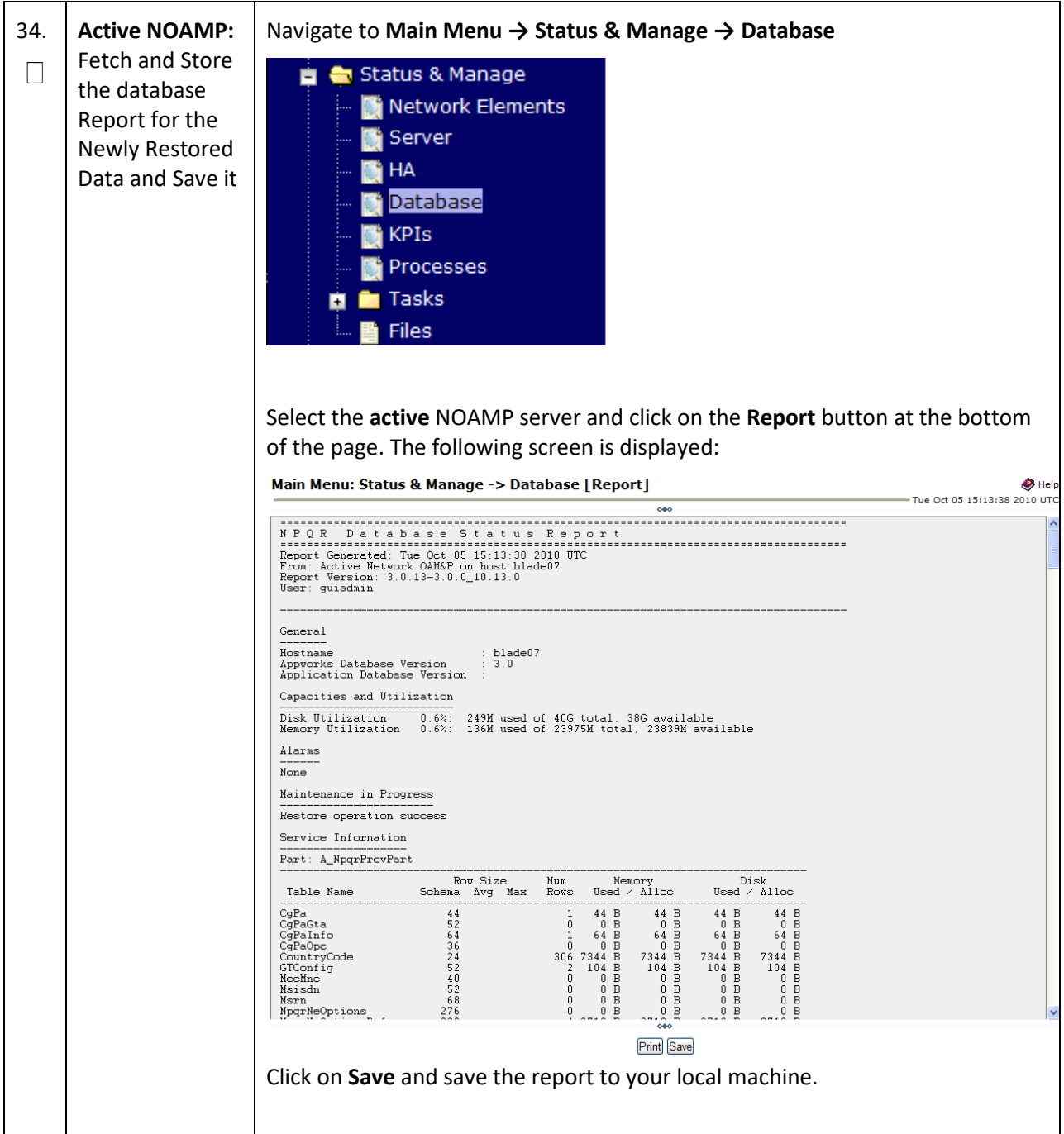

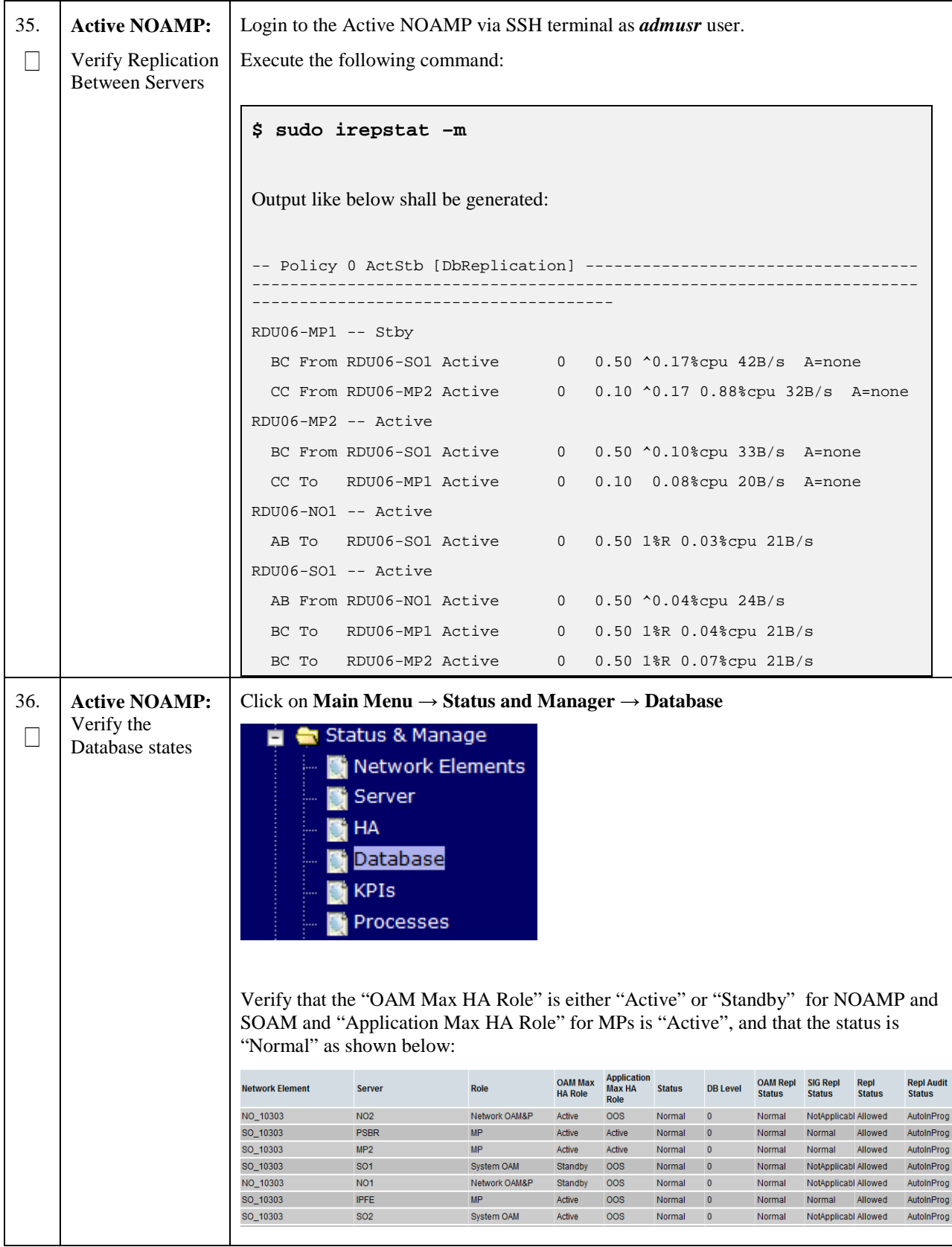

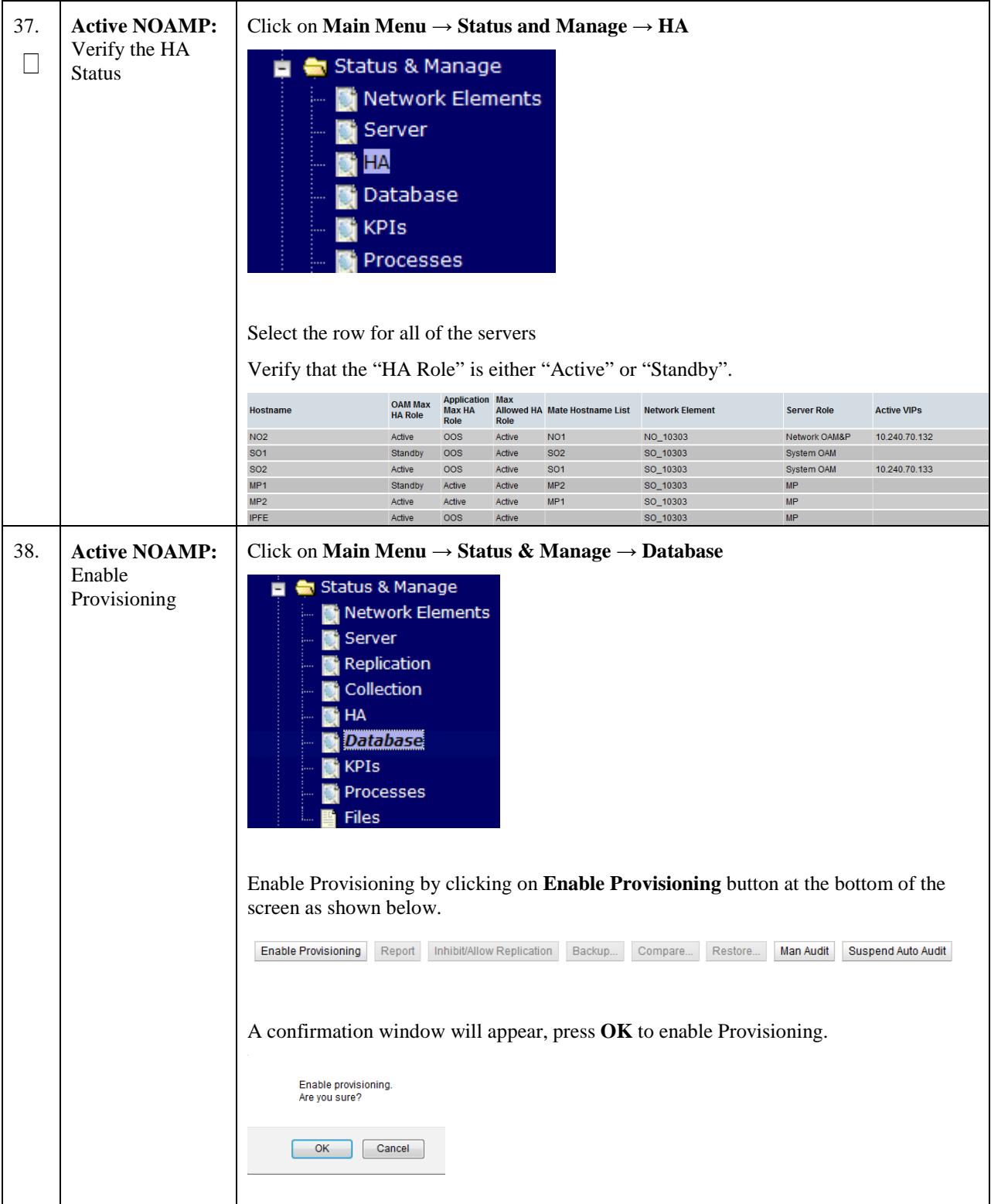

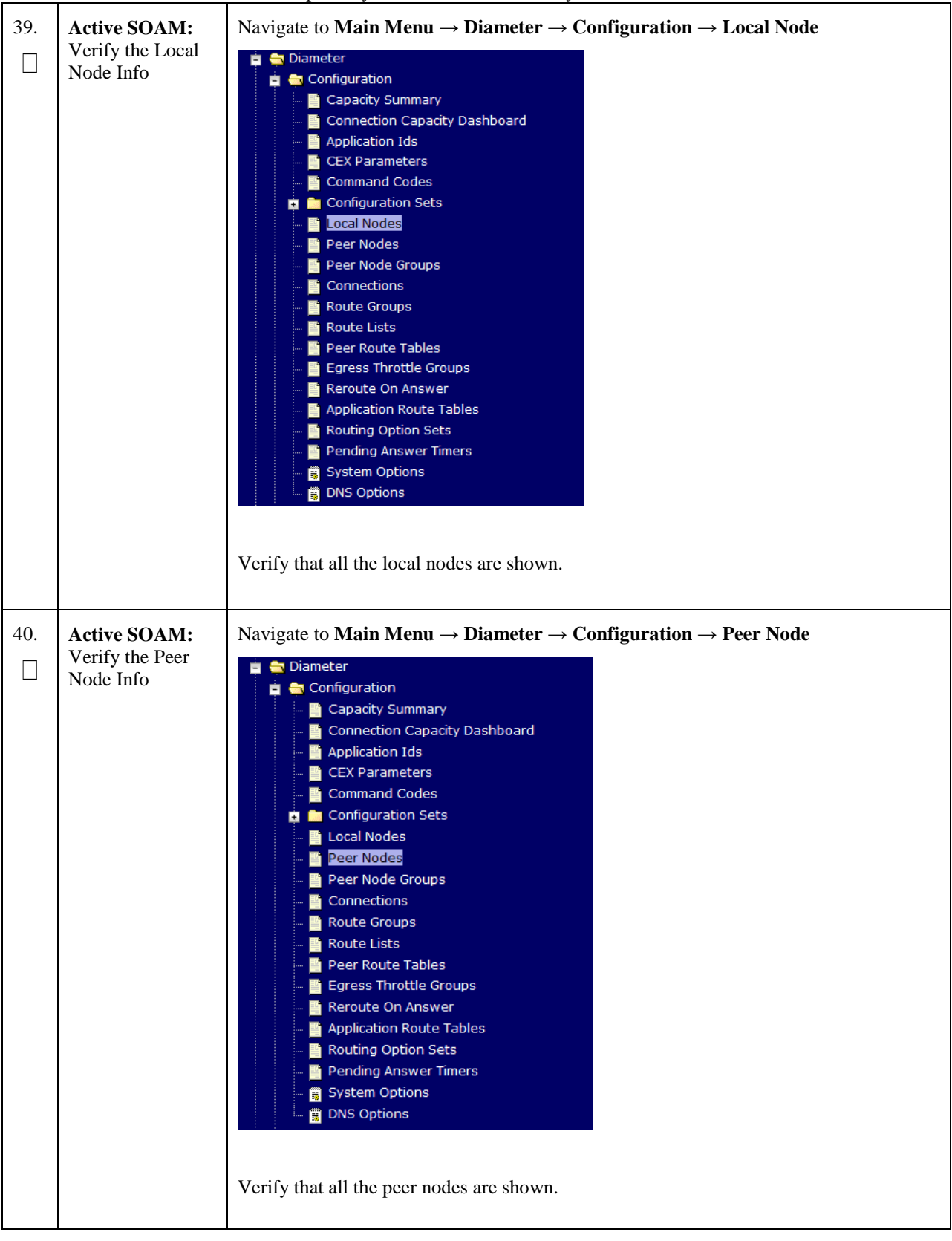
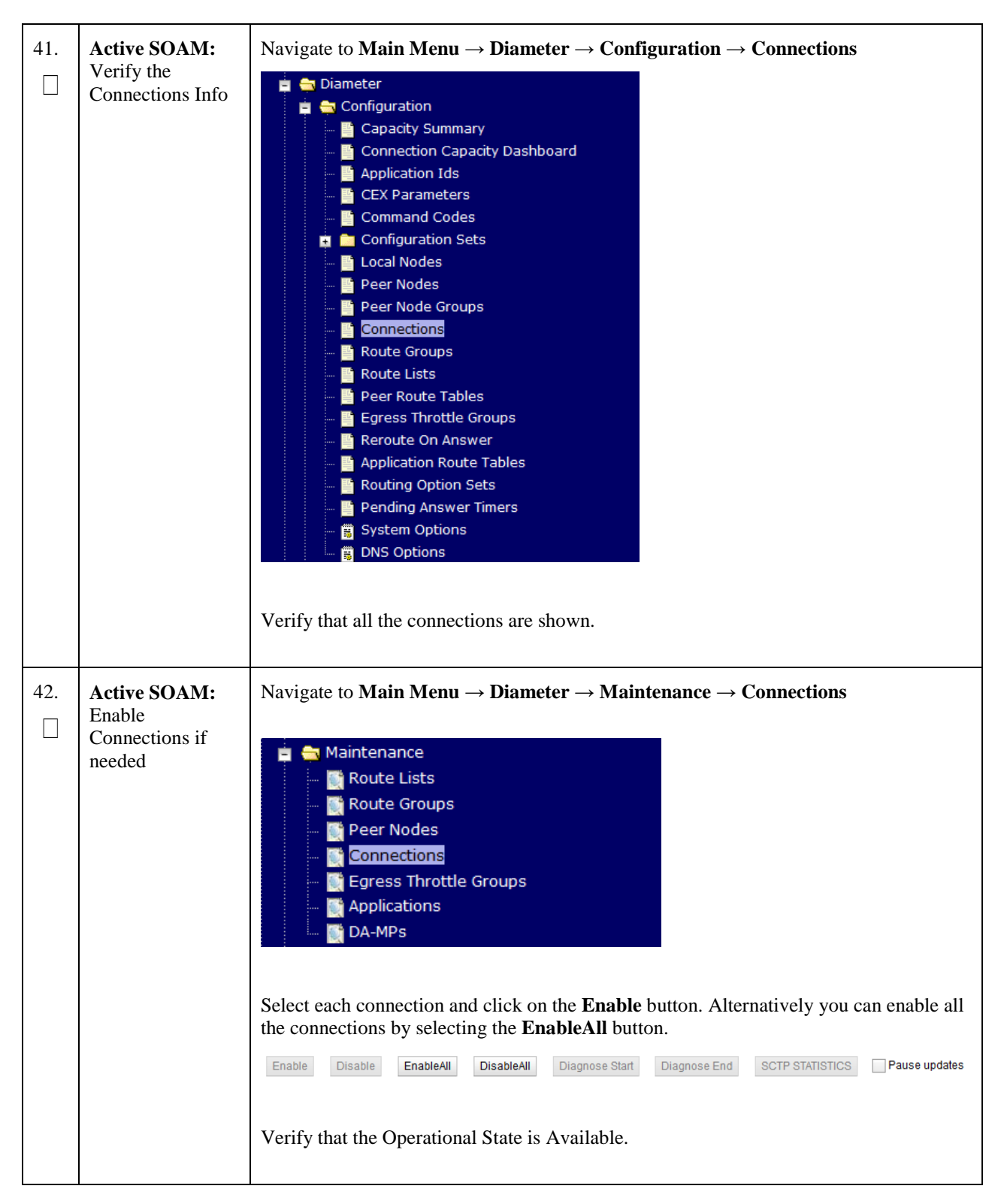

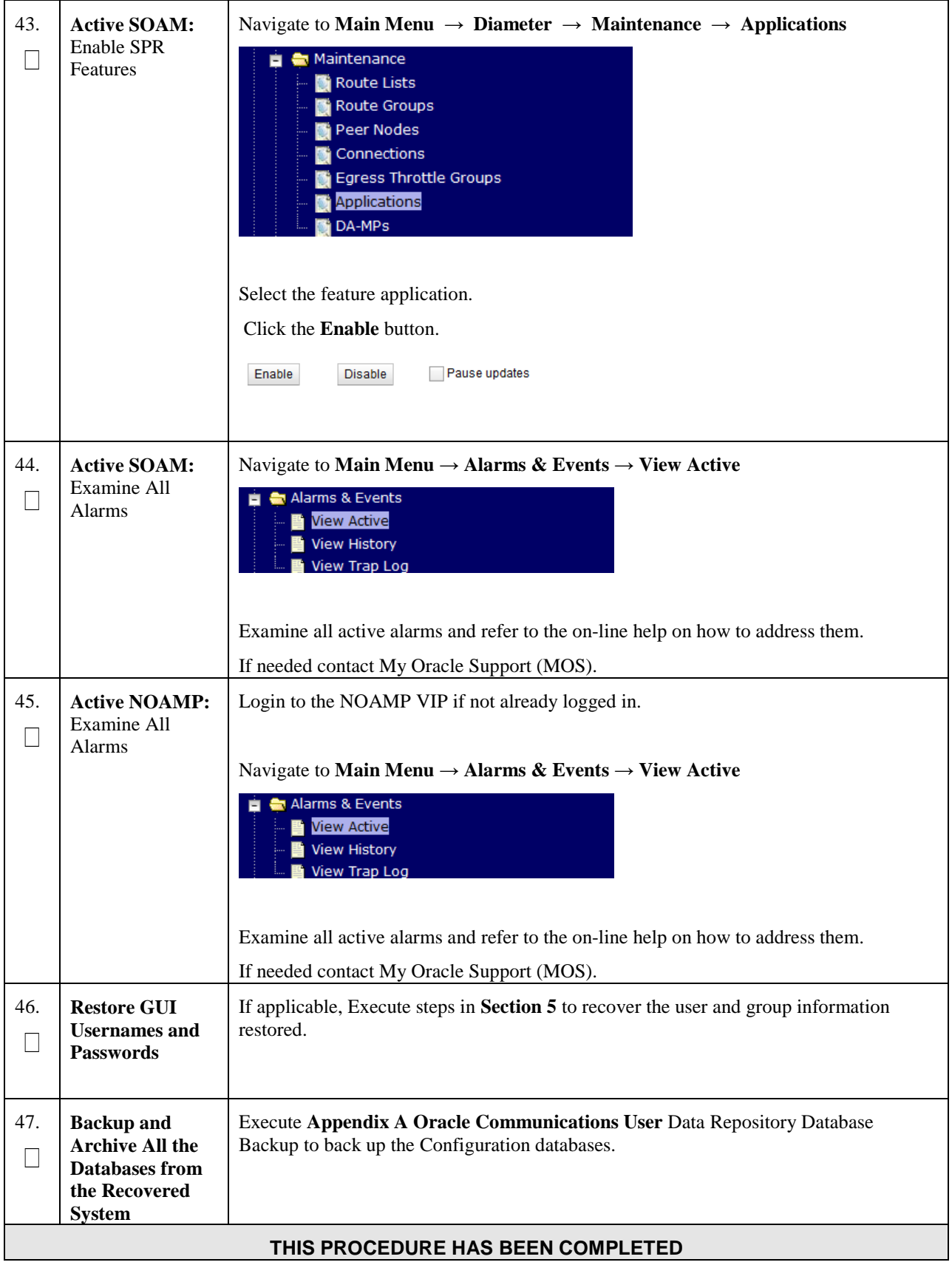

# **4.1.2 Recovery Scenario 2 (Partial Server Outage with one NOAMP server intact and both SOAMs failed)**

For a partial server outage with an NOAMP server intact and available; SOAM servers are recovered using recovery procedures for software and then executing a database restore to the active SOAM server using a database backup file obtained from the SOAM servers. All other servers are recovered using recovery procedures for software. Database replication from the active NOAMP server will recover the database on these servers. The major activities are summarized in the list below. Use this list to understand the recovery procedure summary. Do not use this list to execute the procedure. The actual procedures' detailed steps are in **[Procedure 2](#page-39-0)**. The major activities are summarized as follows:

Recover **Standby NOAMP** server *(if needed)* by recovering software and the database.

• Recover the software.

Recover **Active SOAM** server by recovering software.

- Recover the software.
- Recover the Database.

Recover any failed **SOAM and MP** servers by recovering software.

- Recover the software.
- The database has already been restored at the active SOAM server and does not require restoration at the SO and MP servers.

<span id="page-39-0"></span>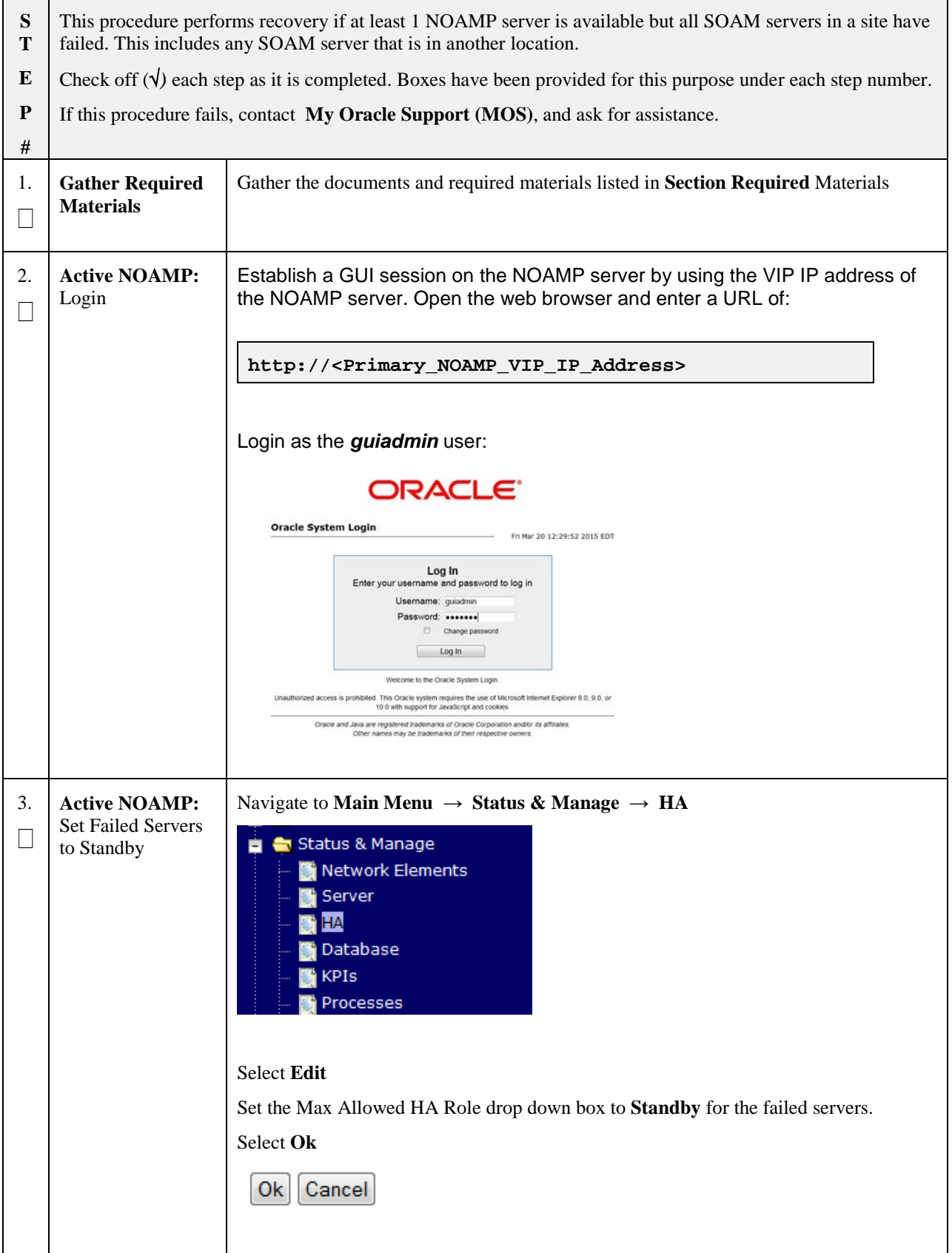

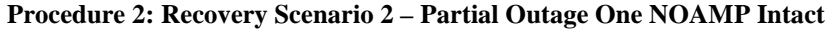

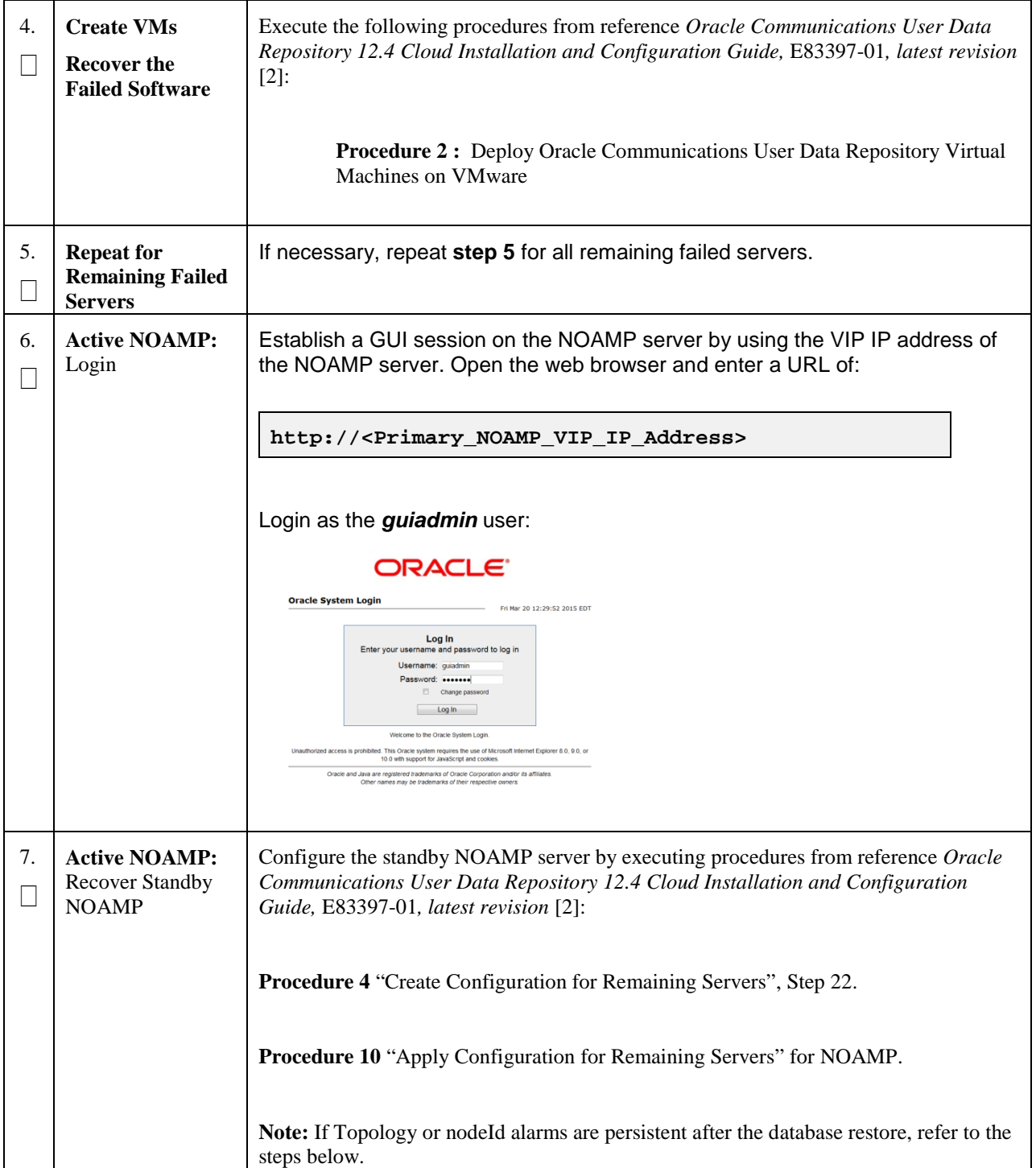

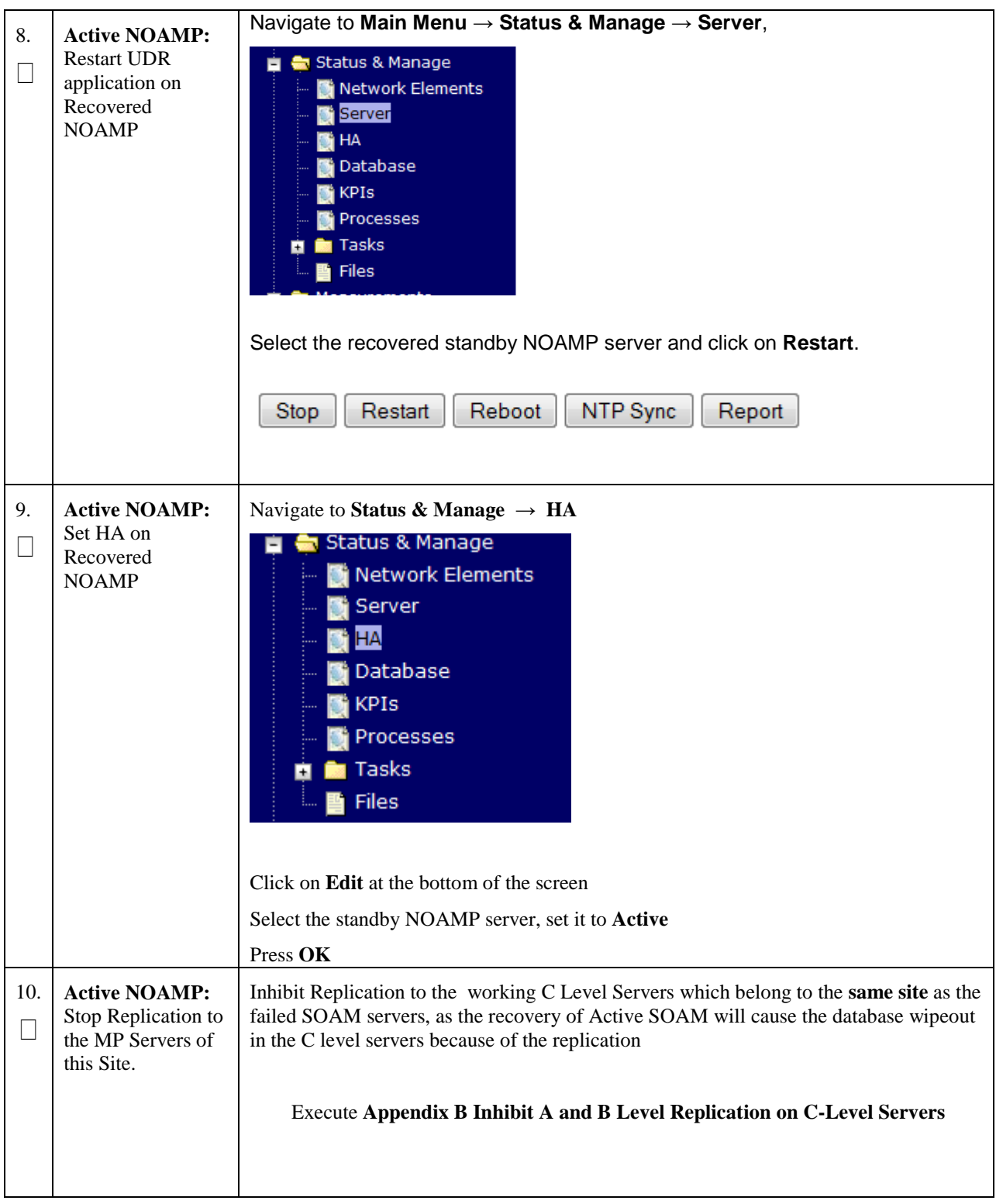

**Procedure 2: Recovery Scenario 2 – Partial Outage One NOAMP Intact**

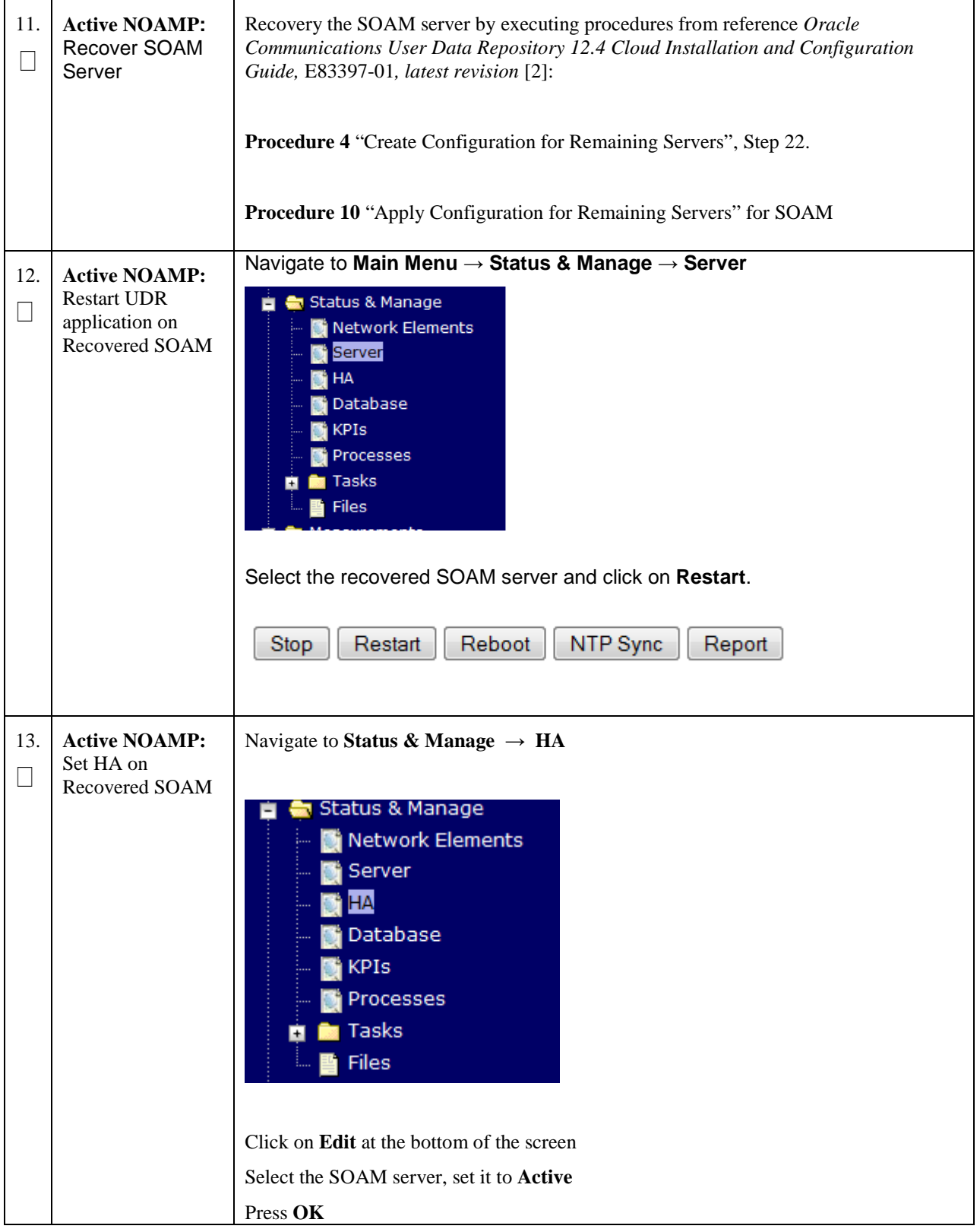

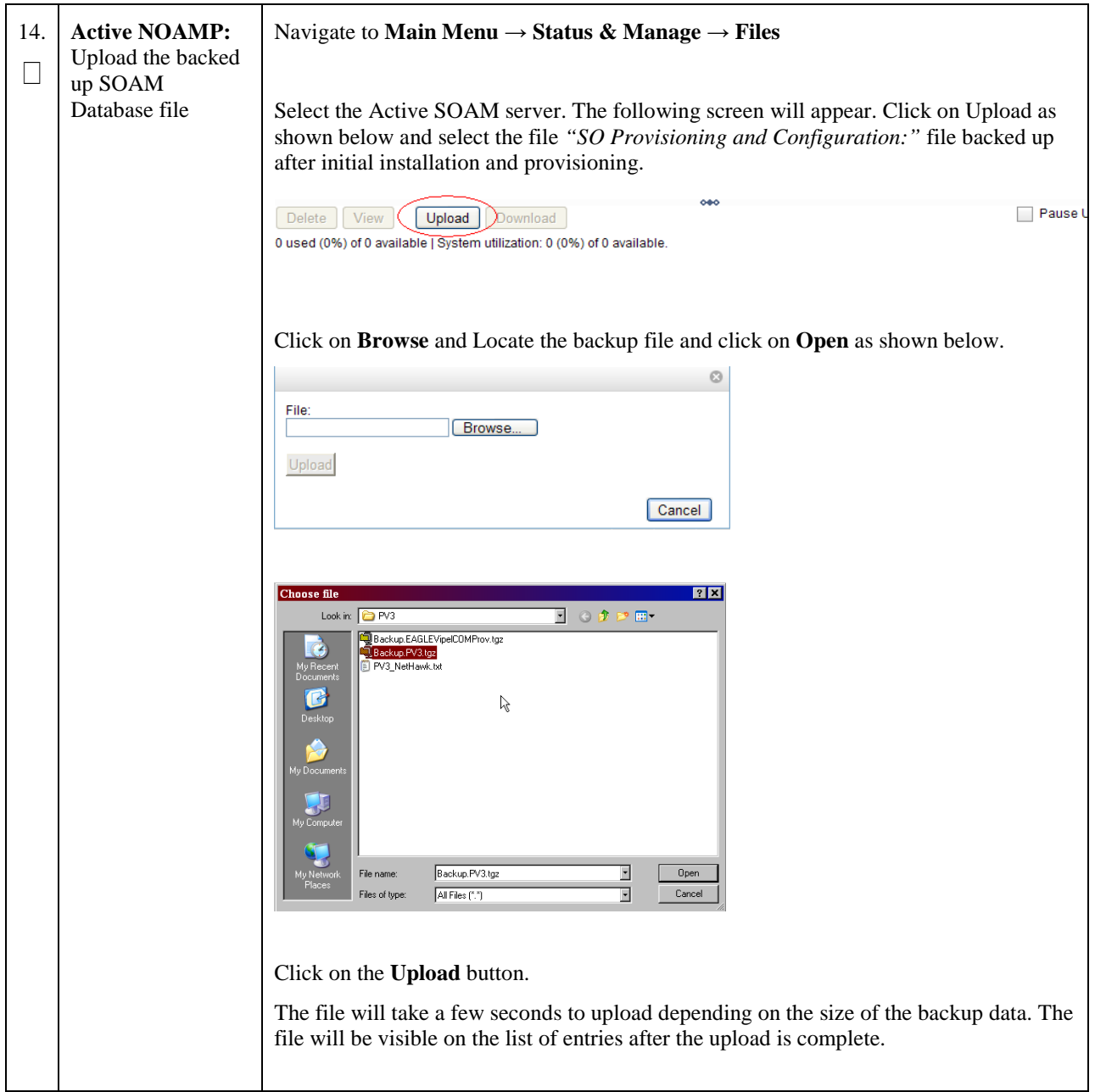

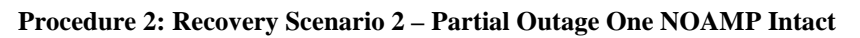

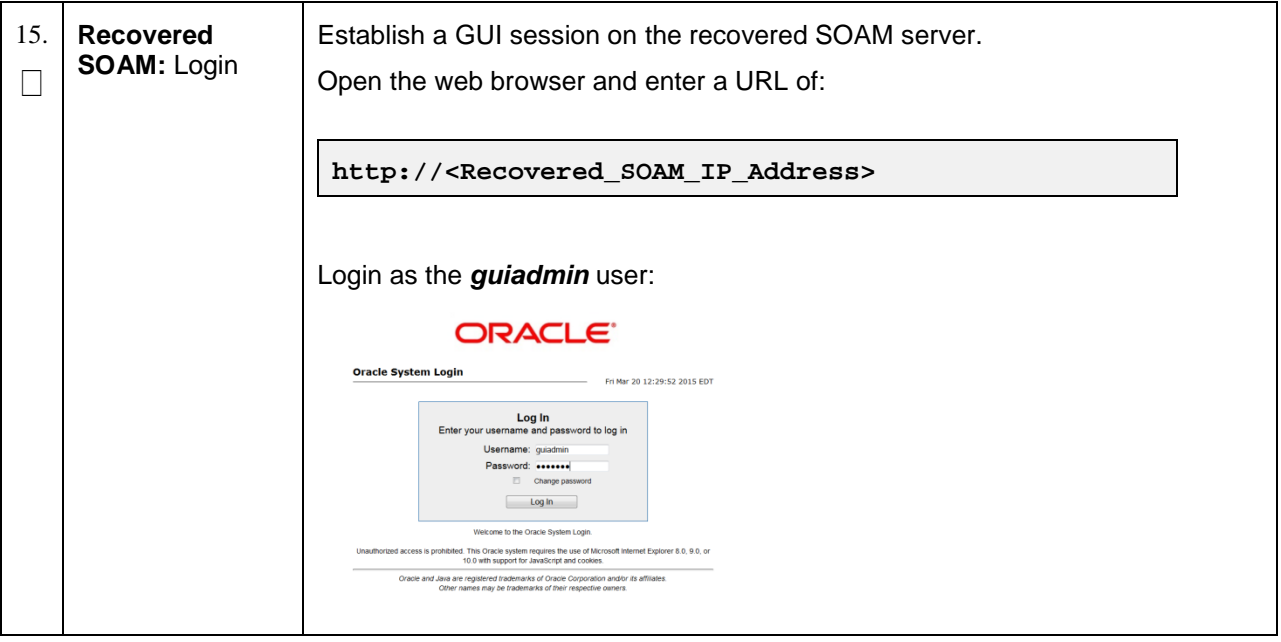

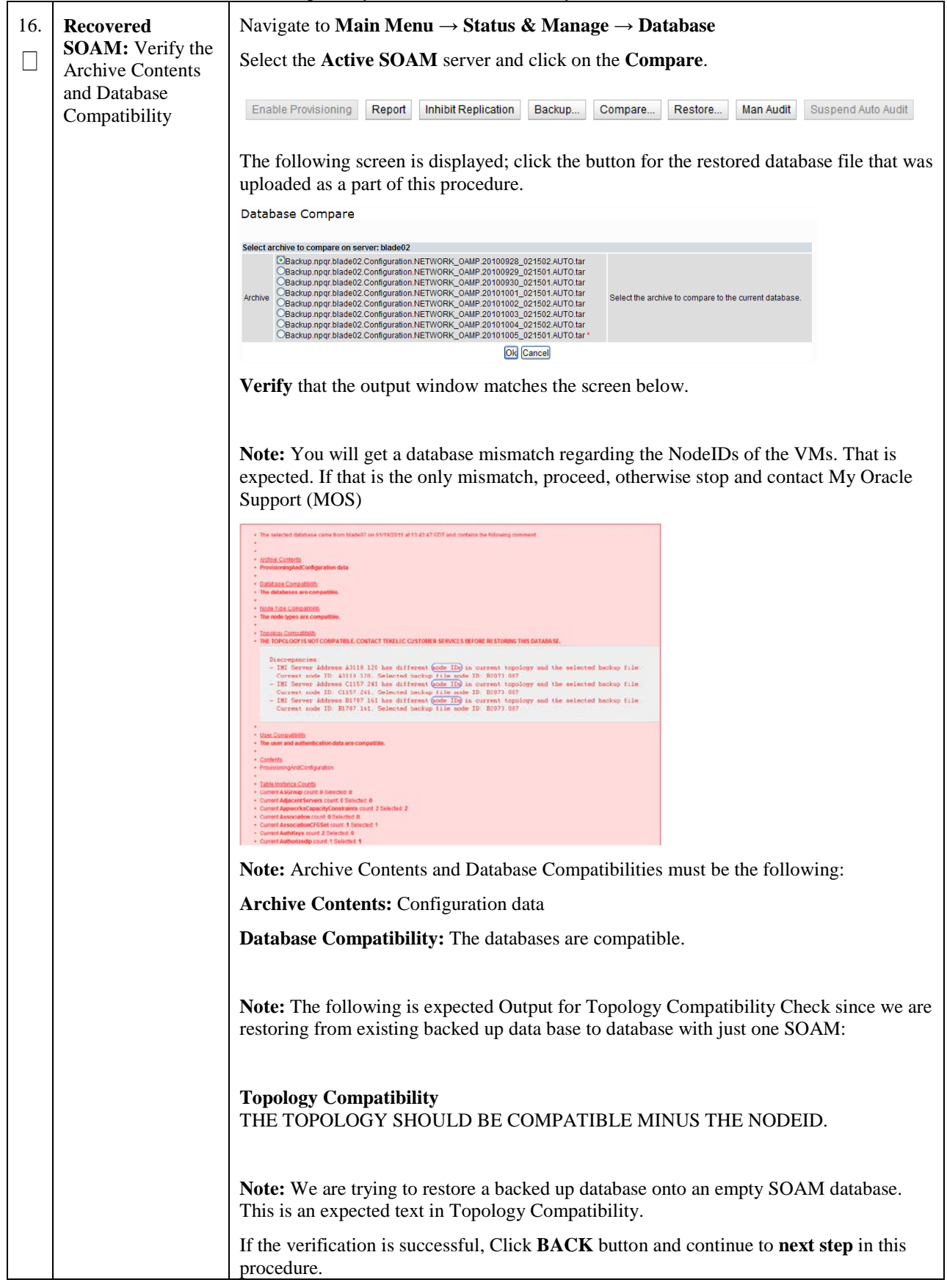

| 17. | <b>Recovered</b><br><b>SOAM:</b> Restore | Click on Main Menu $\rightarrow$ Status & Manage $\rightarrow$ Database                                                                                                    |
|-----|------------------------------------------|----------------------------------------------------------------------------------------------------|
|     | the Database                             | Select the Active SOAM server, and click on Restore as shown below.                                                                                                    |
|     |                                          | The following screen will be displayed. Select the proper back up provisioning and<br>configuration file.                                                                                                    |
|     |                                          | Database Restore                                                                                                    |
|     |                                          | Select archive to Restore on server: blade02<br>OBackup.npgr.blade02.Configuration.NETWORK_OAMP.20100928_021502.AUTO.tar<br>OBackup.npqr.blade02.Configuration.NETWORK_OAMP.20100929_021501.AUTO.tar<br>OBackup.npqr.blade02.Configuration.NETWORK_OAMP.20100930_021501.AUTO.tar<br>Archive CBackup.npqr.blade02.Configuration.NETWORK_OAMP.20101001_021501.AUTO.tar<br>CBackup.npqr.blade02.Configuration.NETWORK_OAMP.20101002_021502.AUTO.tar<br>Select the archive to restore on blade02<br>Backup.npqr.blade02.Configuration.NETWORK_OAMP.20101003_021502.AUTO.tar |
|     |                                          | OBackup.npqr.blade02.Configuration.NETWORK_OAMP.20101004_021502.AUTO.tar<br>OBackup.npqr.blade02.Configuration.NETWORK_OAMP.20101005_021501.AUTO.tar                                                                                                    |
|     |                                          | Ok Cancel                                                                                                    |
|     |                                          | Click OK Button. The following confirmation screen will be displayed.                                                                                                    |
|     |                                          | <b>Note:</b> You will get a database mismatch regarding the NodelDs of the servers. That is<br>expected. If that is the only mismatch, proceed, otherwise stop and contact My Oracle<br>Support (MOS).                                                                                                    |
|     |                                          | Select the <b>Force</b> checkbox as shown above and Click OK to proceed with the DB<br>restore.                                                                                                    |
|     |                                          | Database Restore Confirm                                                                                                    |
|     |                                          | Incompatible database selected                                                                                                    |
|     |                                          | Discrepancies:<br>- IMI Server Address A3118.120 has different node IDs in current topology and the selected backu<br>p file.<br>Current node ID: A3118.120, Selected backup file node ID: B2073.087<br>IMI Server Address C1157.241 has different node IDs in current topology and the selected backu<br>p file.<br>Current node ID: C1157.241, Selected backup file node ID: B2073.087<br>IMI Server Address B1787.161 has different node IDs in current topology and the selected backu<br>p file.                                                                   |
|     |                                          | Confirm archive "3bladeNPQR.blade07.Configuration.NETWORK_OAMP.20110119_184253.MAN.tar" to Restore on server: blade07                                                                                                    |
|     |                                          | Force Restore?<br>Force restore on blade07, despite compare errors.<br>$Y$ Force $)$                                                                                                    |
|     |                                          | Ok Cancel<br>Note: After the restore has started, the user will be logged out of XMI SOAM GUI<br>since the restored Topology is old data.                                                                                                    |

**Procedure 2: Recovery Scenario 2 – Partial Outage One NOAMP Intact**

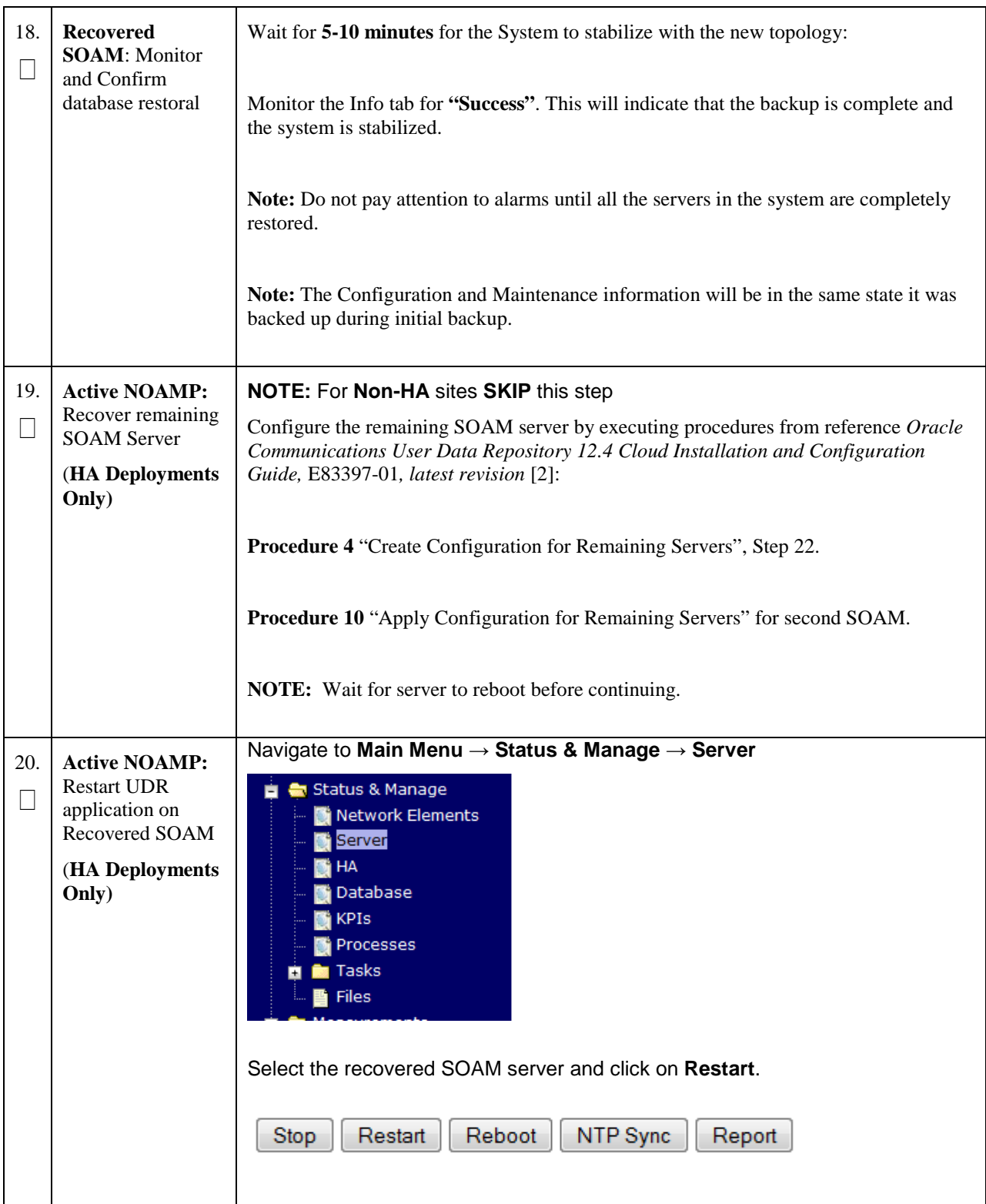

**Procedure 2: Recovery Scenario 2 – Partial Outage One NOAMP Intact**

| 21. | <b>Active NOAMP:</b><br>Set HA on SOAM<br><b>Servers</b><br>(HA Deployments<br>Only) | NOTE: For Non-HA sites SKIP this step<br>Navigate to Status & Manage $\rightarrow$ HA<br>Status & Manage<br>Network Elements<br>Server<br>ΗA<br>Database<br><b>KPIs</b><br>Processes<br>Tasks<br>Files |
|-----|--------------------------------------------------------------------------------------|----------------------------------------------------------------------------------------------------|
|     |                                                                                      | Click on <b>Edit</b> at the bottom of the screen<br>For each SOAM server whose Max Allowed HA Role is set to Standby, set it to Active<br>Press OK                                                     |
| 22. | <b>Recovered</b><br>Servers: Login                                                   | Establish an SSH to the recovered server's XMI address:                                                                                                    |

**Procedure 2: Recovery Scenario 2 – Partial Outage One NOAMP Intact**

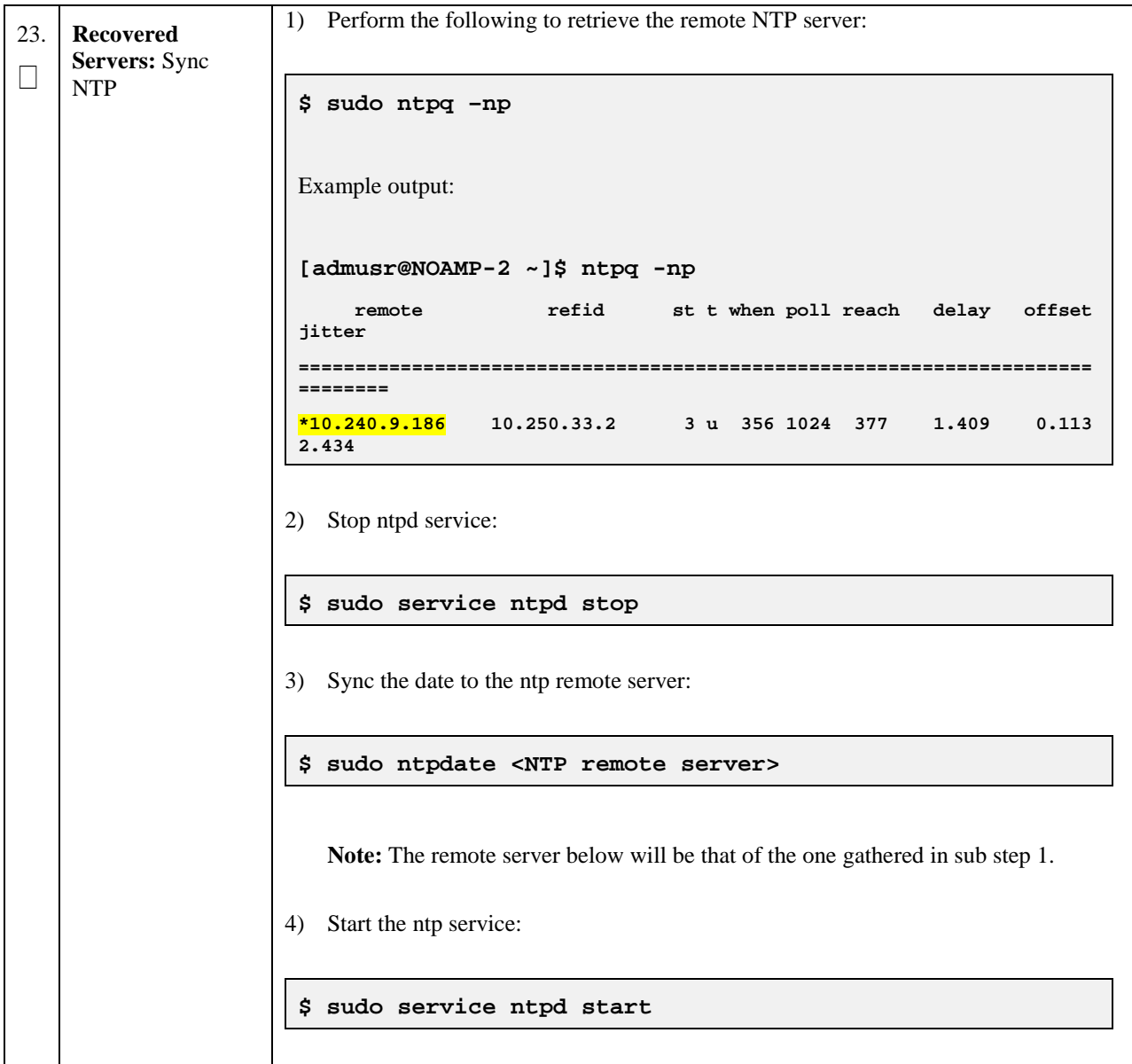

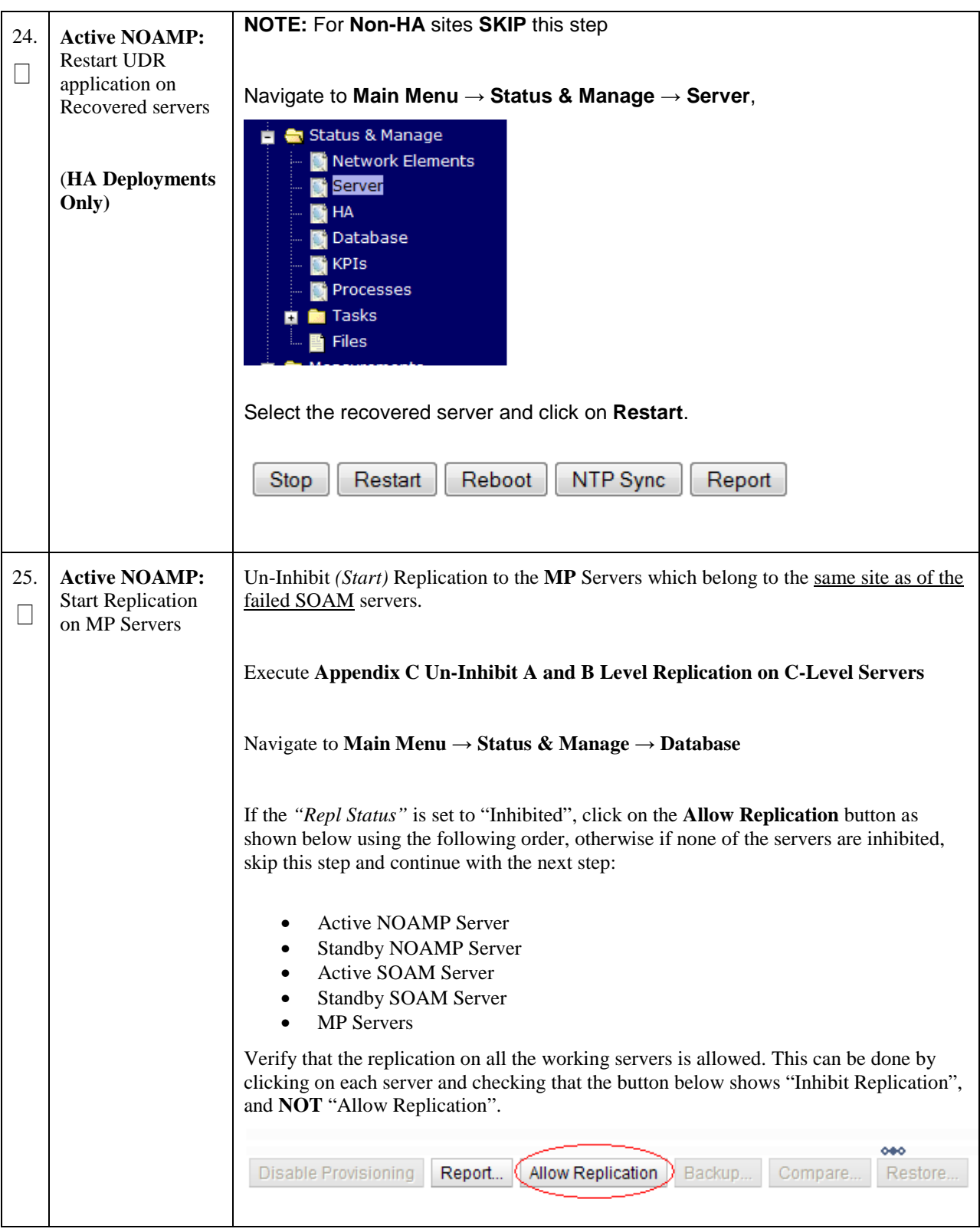

**Procedure 2: Recovery Scenario 2 – Partial Outage One NOAMP Intact**

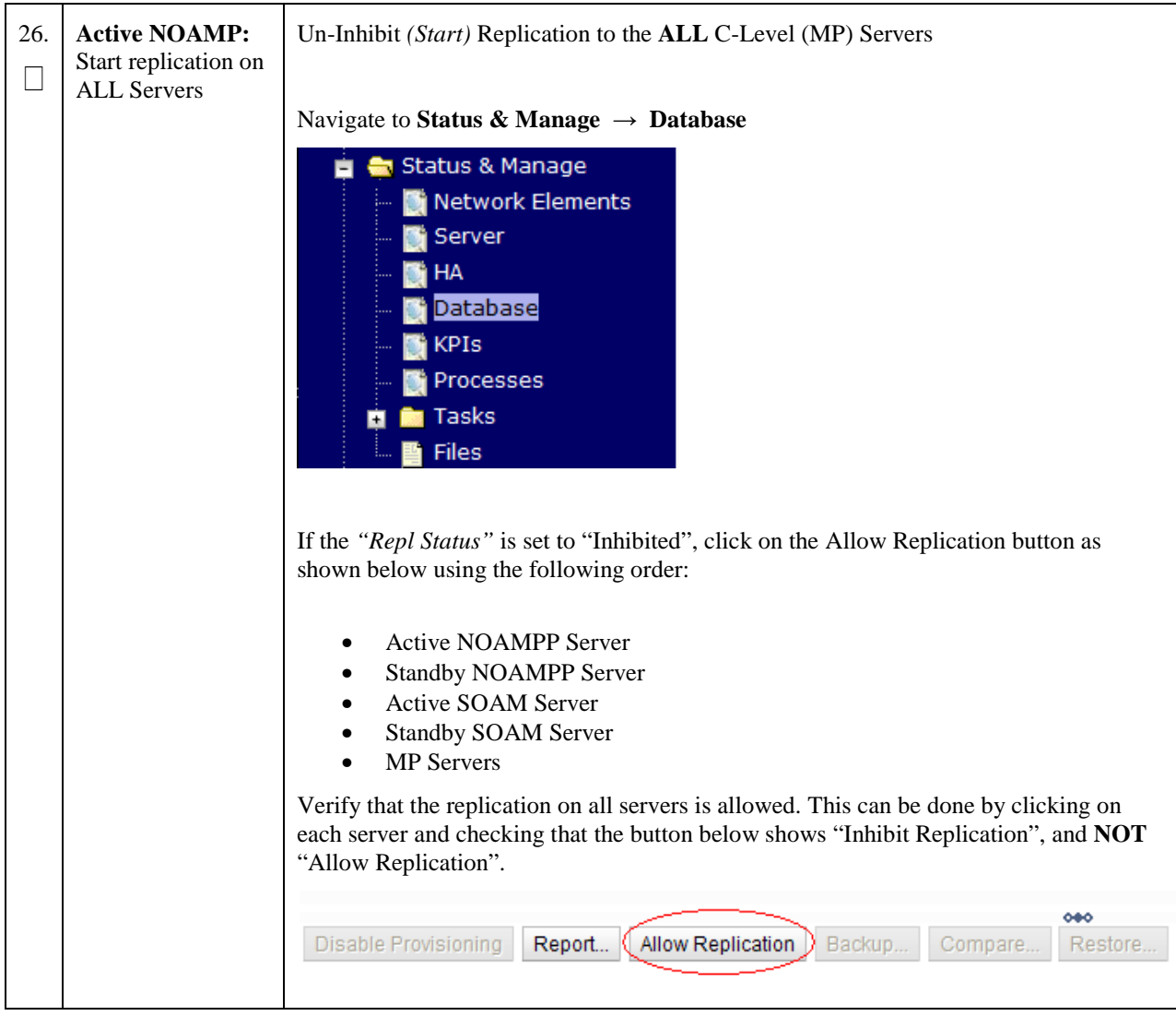

| 27. | <b>Active NOAMP:</b><br>Set HA on all MP<br>Servers                                                      | Navigate to Status & Manage $\rightarrow$ HA<br>Status & Manage<br><b>Network Elements</b><br>Server<br>ΗA<br>Database<br><b>KPIs</b><br>Processes<br>Tasks<br>Files<br>Click on <b>Edit</b> at the bottom of the screen<br>For each server whose Max Allowed HA Role is set to Standby, set it to Active<br>Press OK       |
|-----|----------------------------------------------------------------------------------------------------|----------------------------------------------------------------------------------------------------|
| 28. | <b>Active NOAMP:</b><br>Perform key<br>exchange between<br>the active-NOAMP<br>and recovered<br>servers. | Establish an SSH session to the Active NOAMP, login as <i>admusr</i> .<br>Execute the following command to perform a keyexchange from the active NOAMP to<br>each recovered server:<br>\$ keyexchange admusr@ <recovered hostname="" server=""><br/>Note: If an export server is configured, perform this step.</recovered> |

**Procedure 2: Recovery Scenario 2 – Partial Outage One NOAMP Intact**

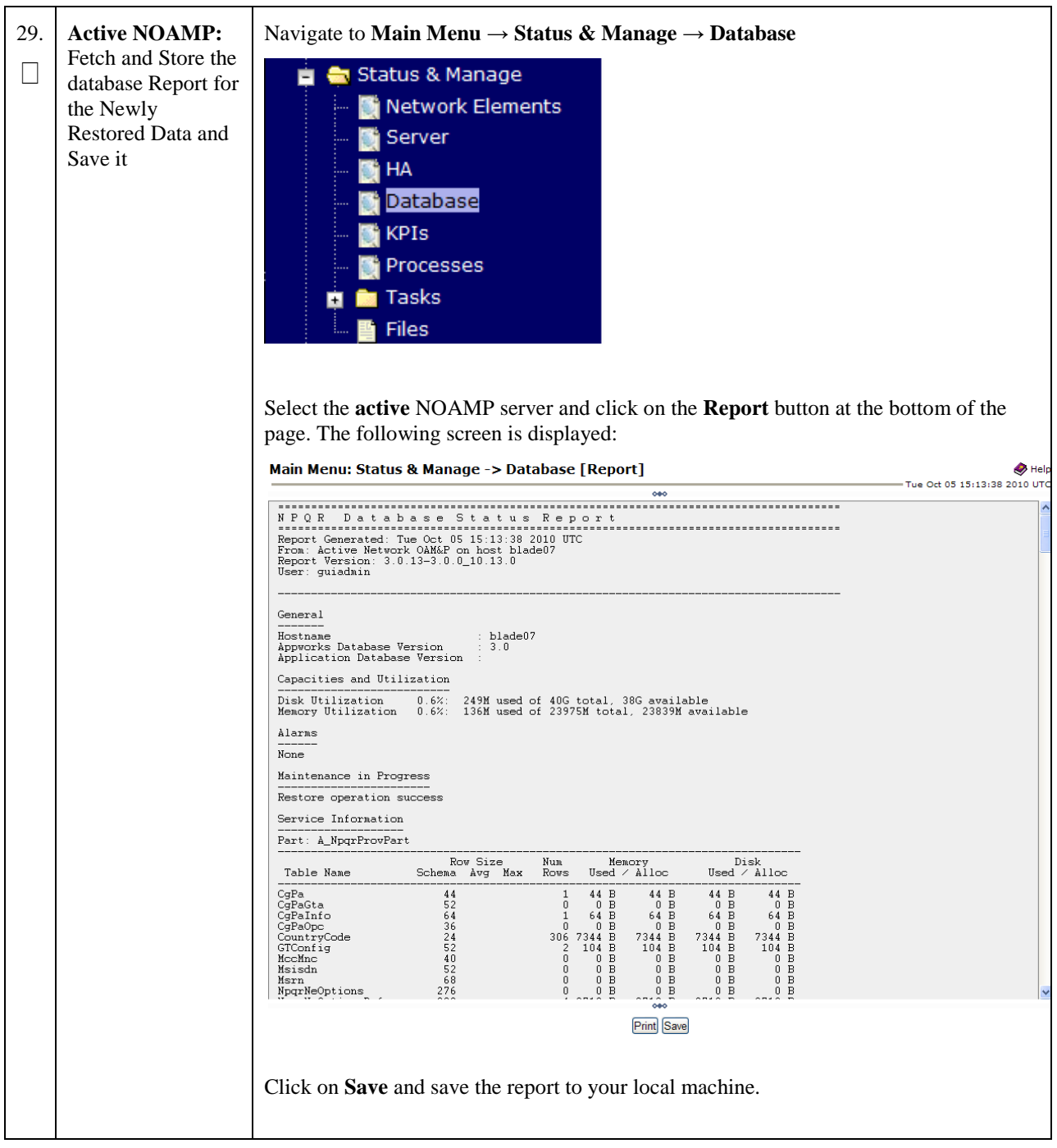

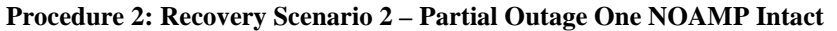

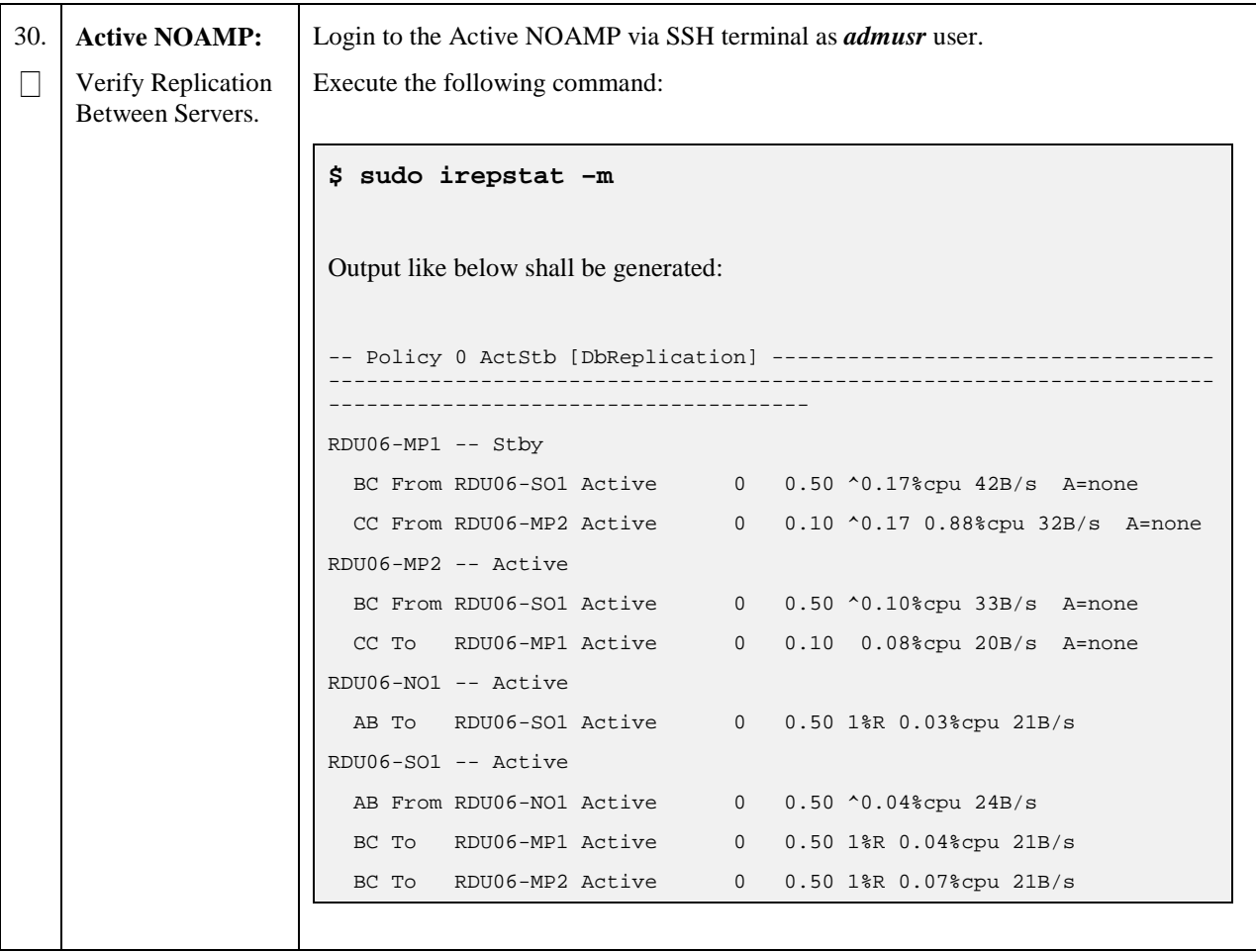

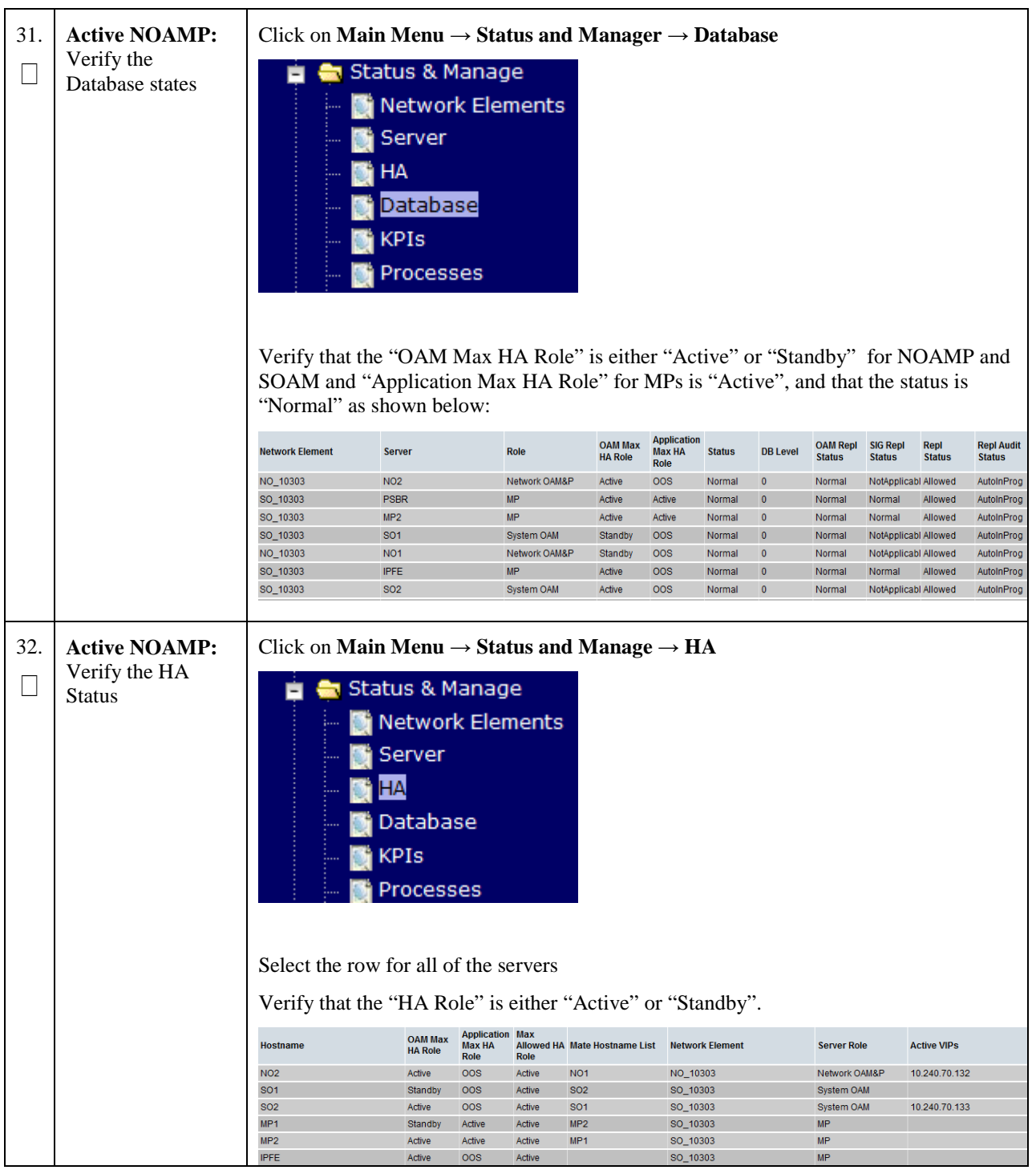

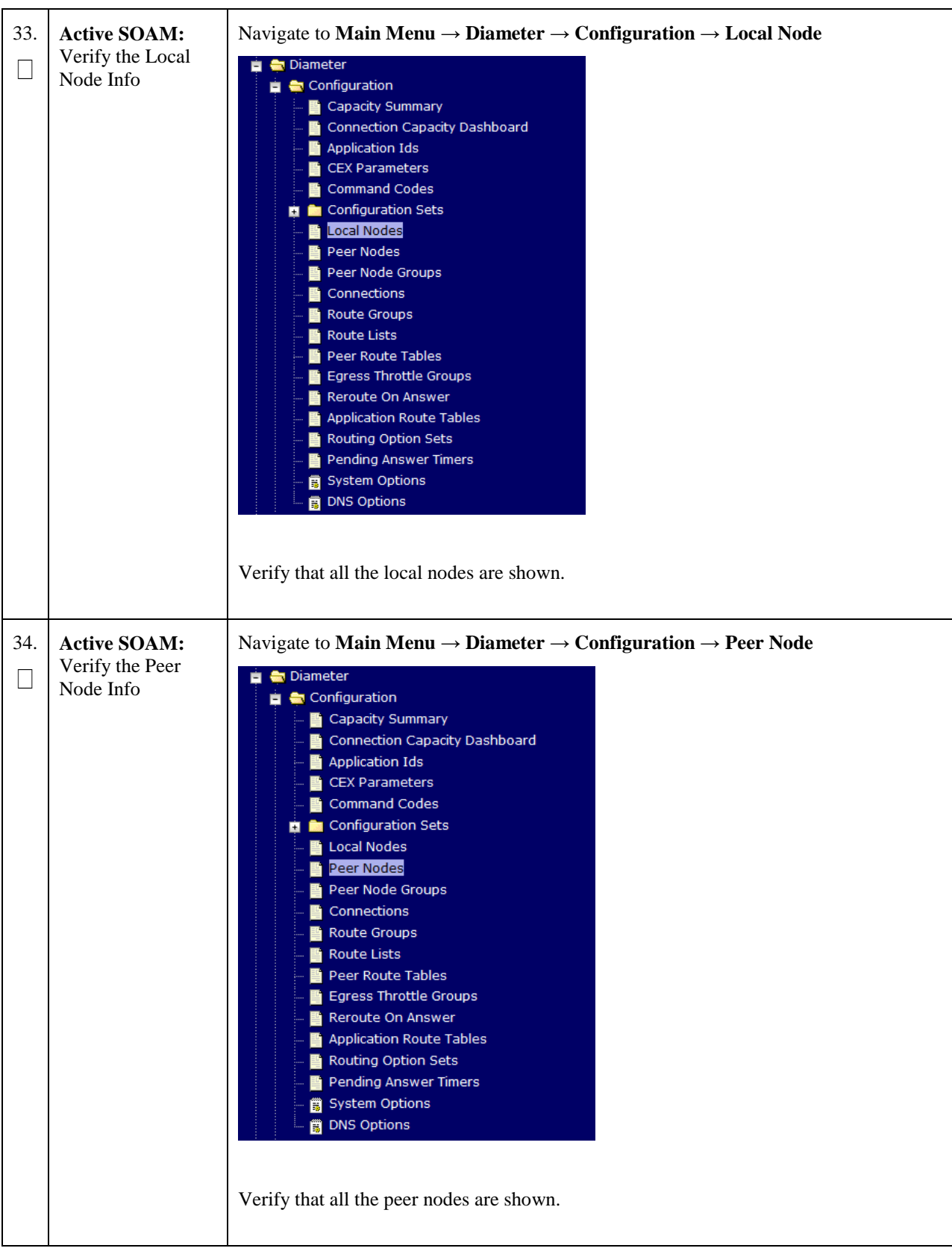

**Procedure 2: Recovery Scenario 2 – Partial Outage One NOAMP Intact**

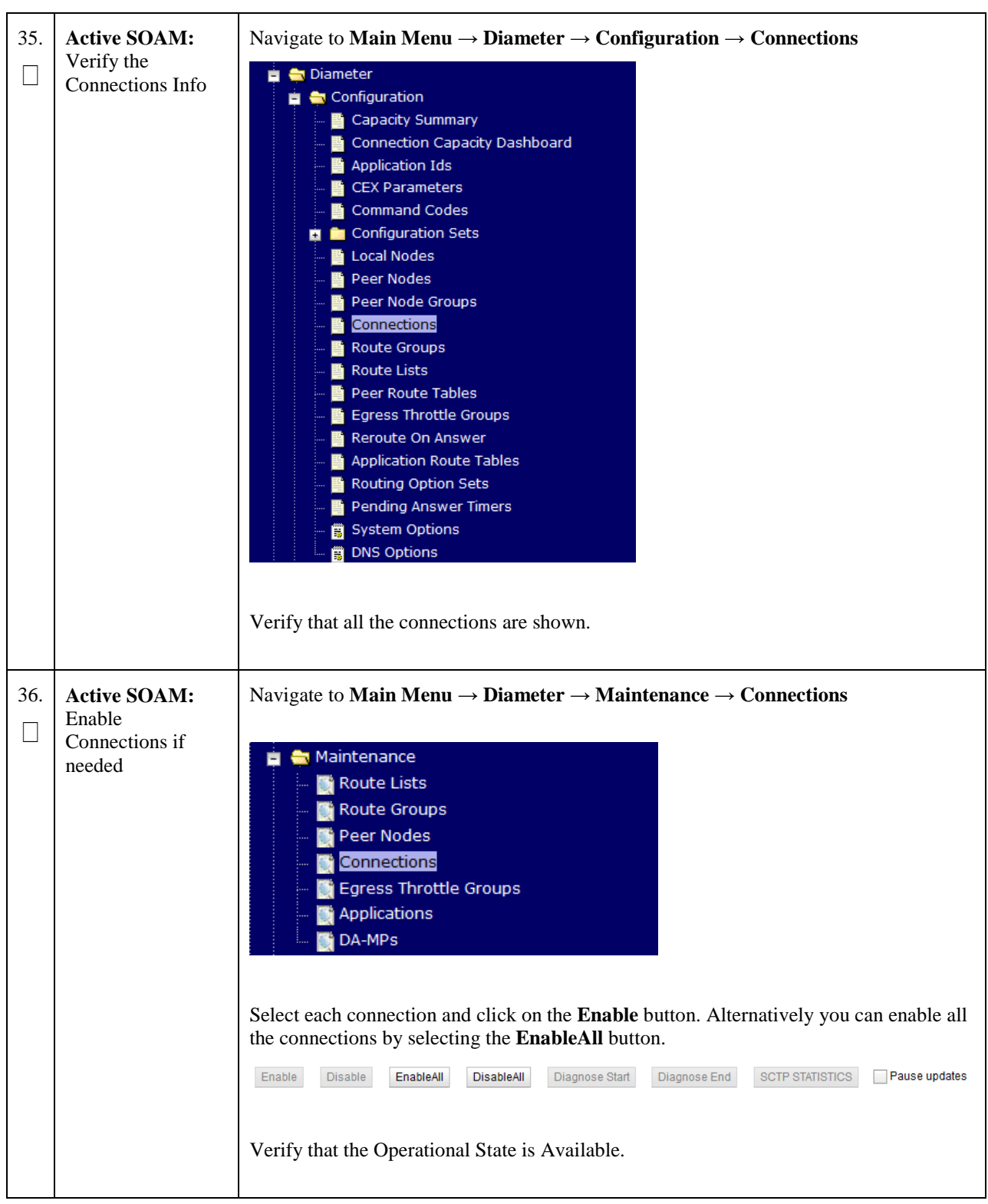

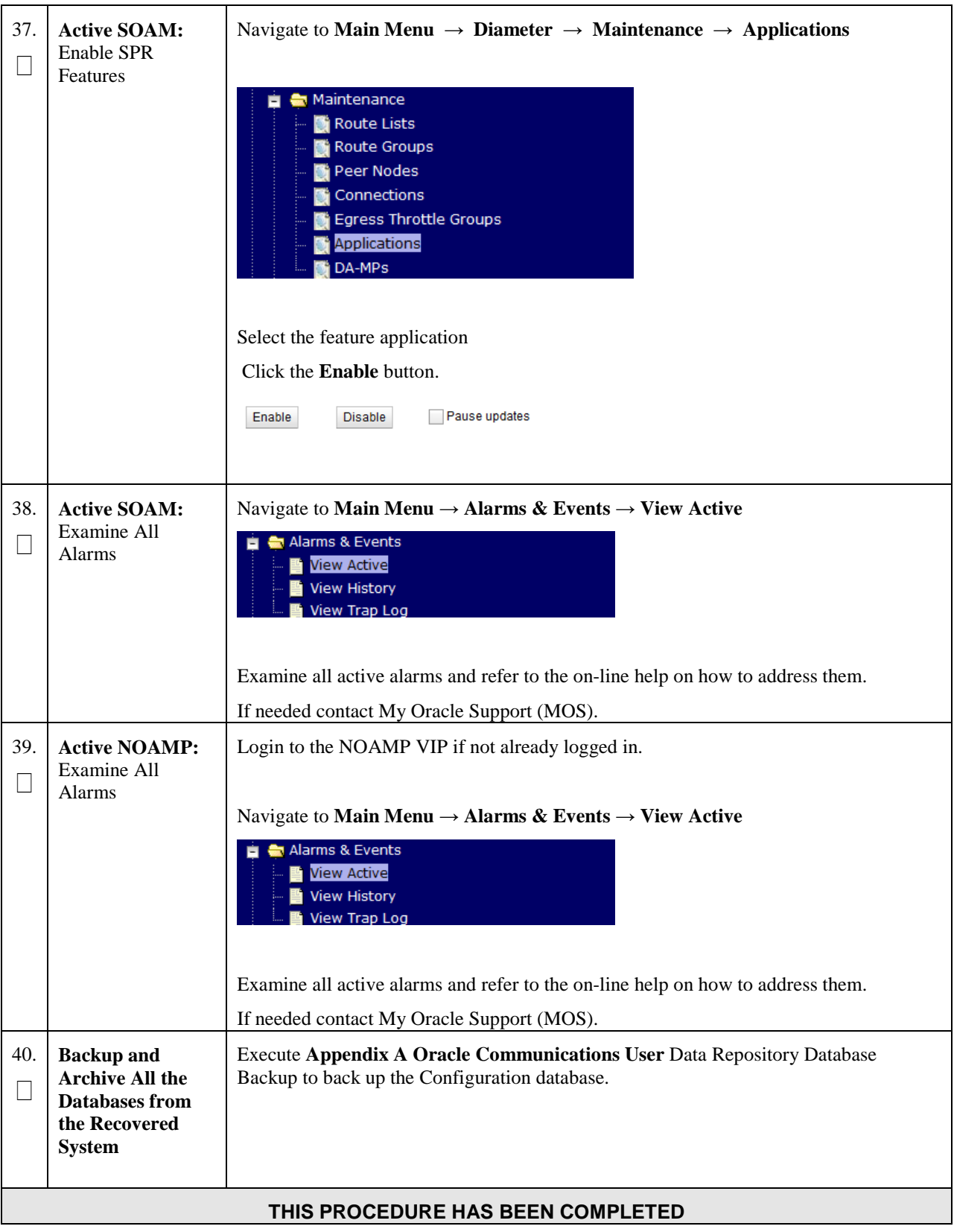

**Procedure 2: Recovery Scenario 2 – Partial Outage One NOAMP Intact**

# **4.1.3 Recovery Scenario 3 (Partial Server Outage with all NOAMP servers failed and one SOAM server intact)**

For a partial server outage with an SOAM server intact and available; NOAMP servers are recovered using recovery procedures for software and then executing a database restore to the active NOAMP server using a NOAMP database backup file obtained from external backup sources such as customer servers. All other servers are recovered using recovery procedures for software. Database replication from the active NOAMP/active SOAM server will recover the database on these servers. The major activities are summarized in the list below. Use this list to understand the recovery procedure summary. Do not use this list to execute the procedure. The actual procedures' detailed steps are in **[Procedure 3](#page-60-0)**. The major activities are summarized as follows:

Recover **Active NOAMP** server by recovering software and the database.

- Recover the software.
- Recover the database

Recover **Standby NOAMP servers** by recovering software.

• Recover the software.

Recover any failed **SOAM and MP servers** by recovering software.

- Recover the software.
- Database is already intact at one SOAM server and does not require restoration at the other SOAM and MP servers.

<span id="page-60-0"></span>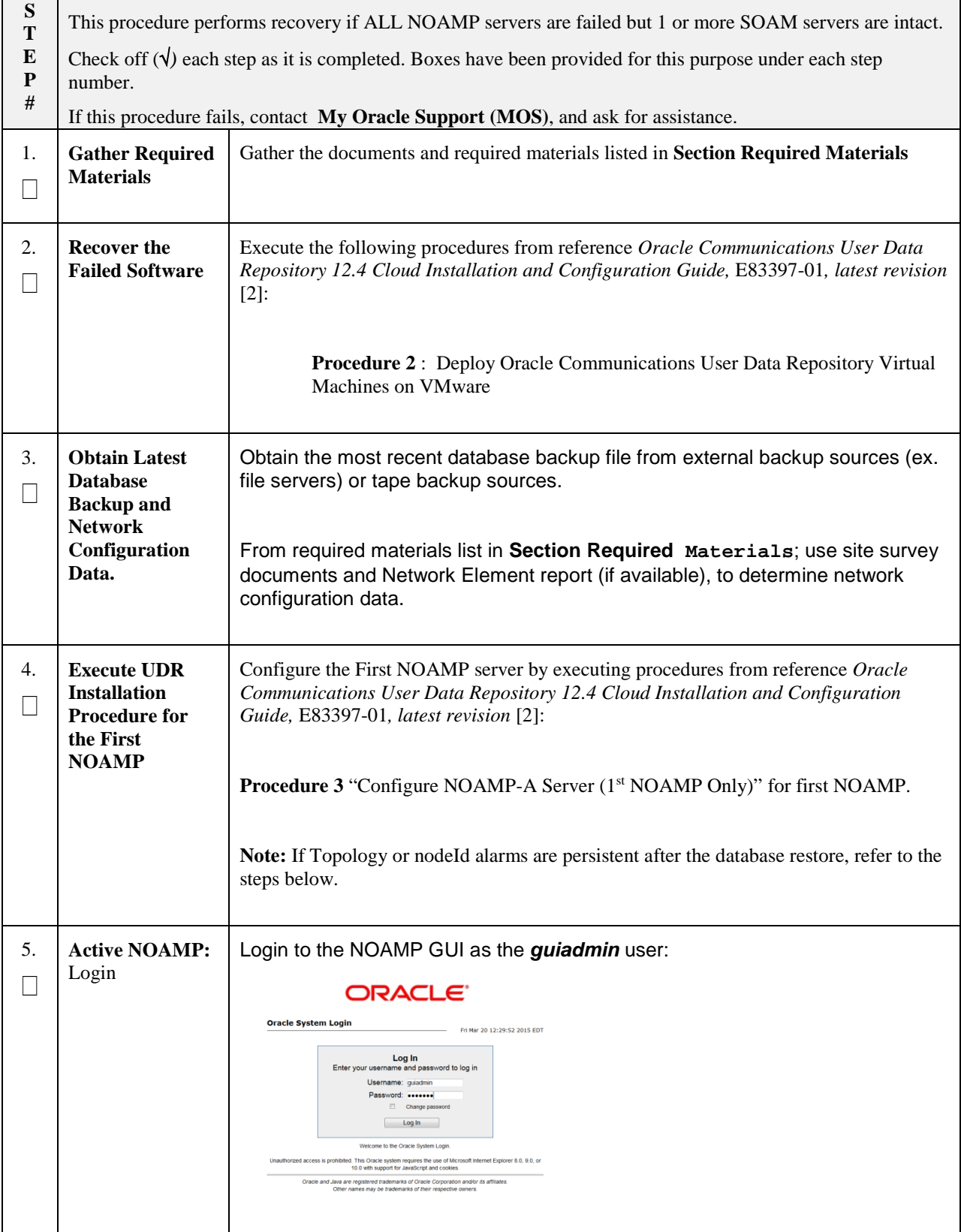

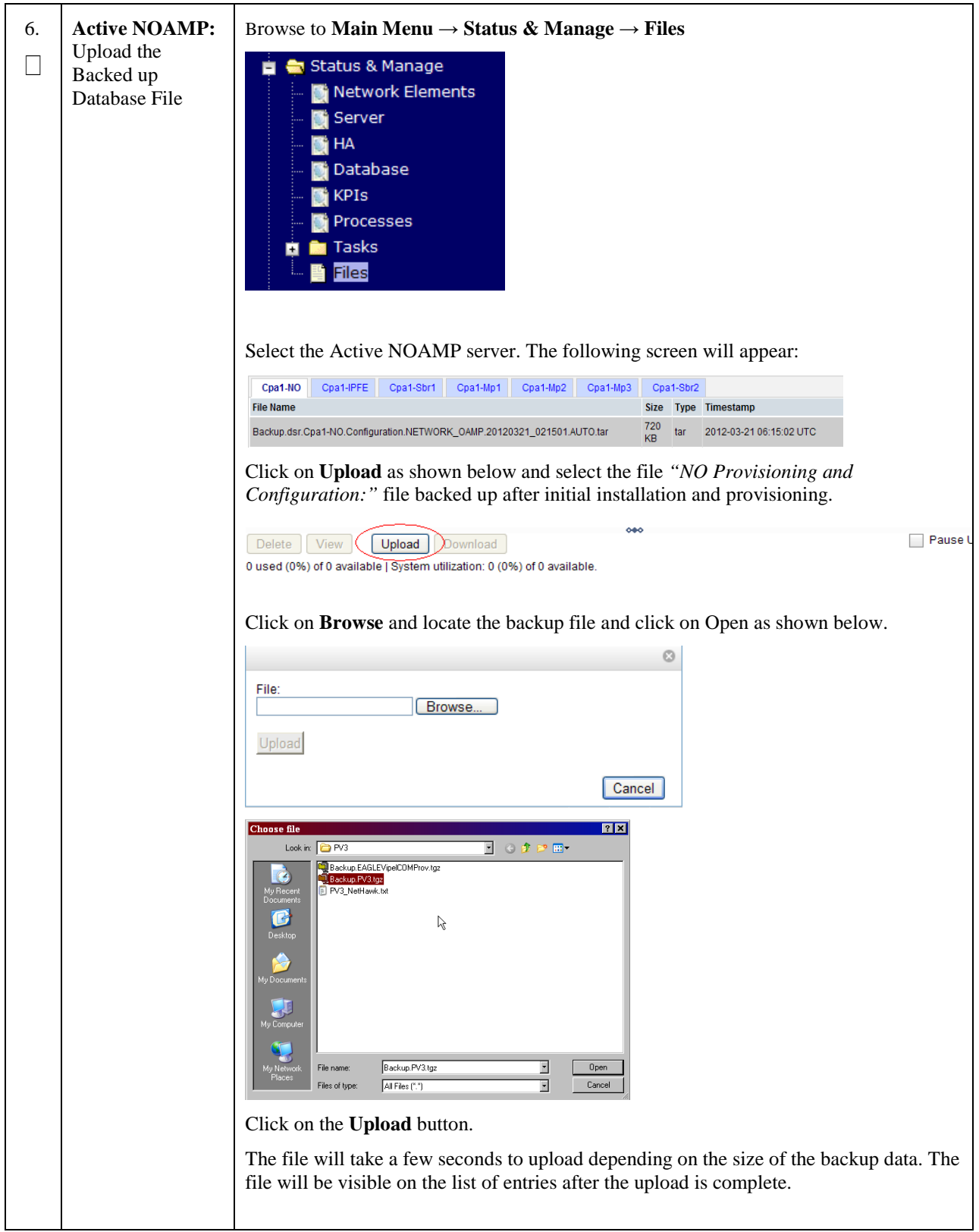

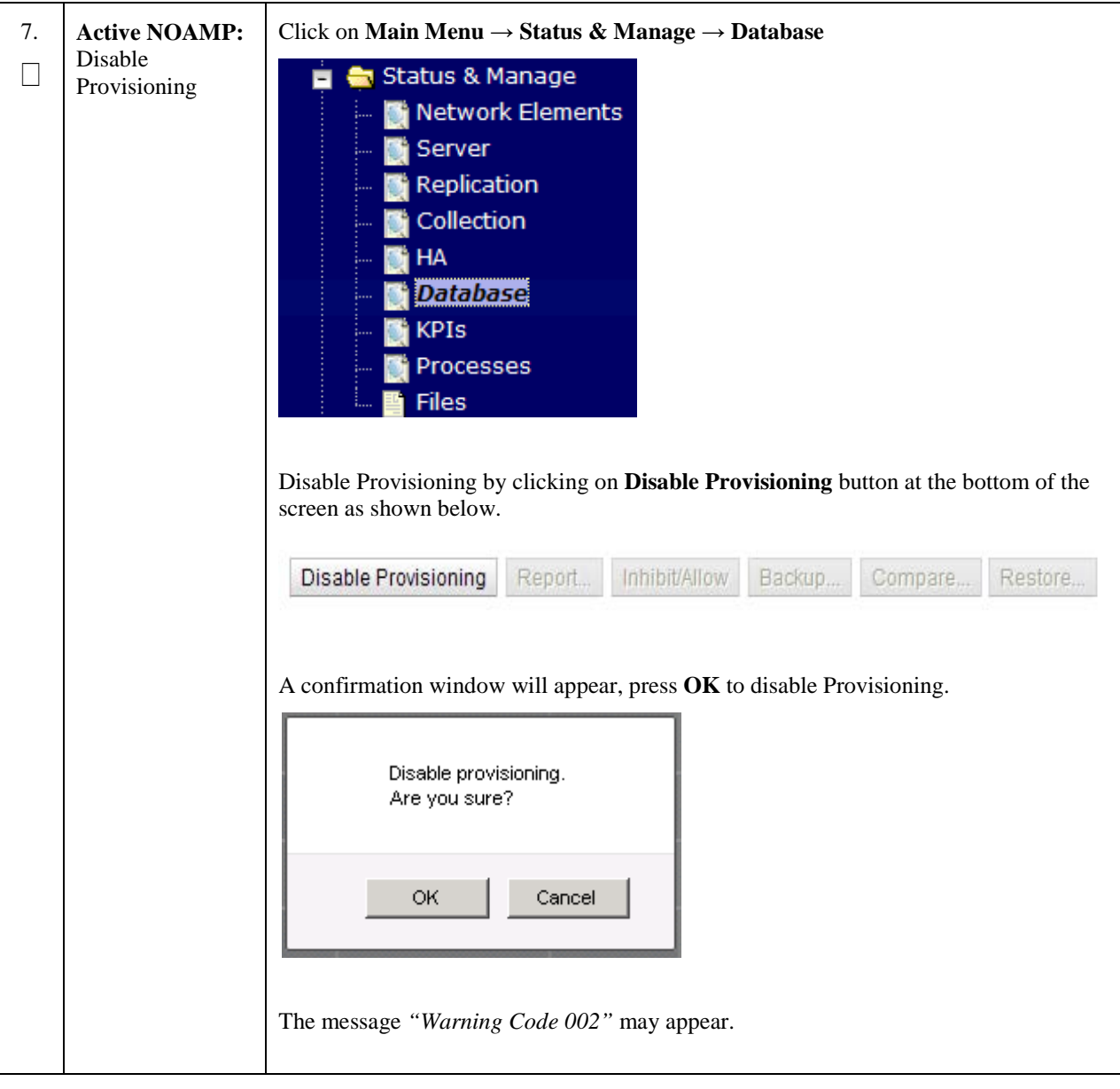

**Procedure 3: Recovery Scenario 3 – Partial Outage One SOAM Intact**

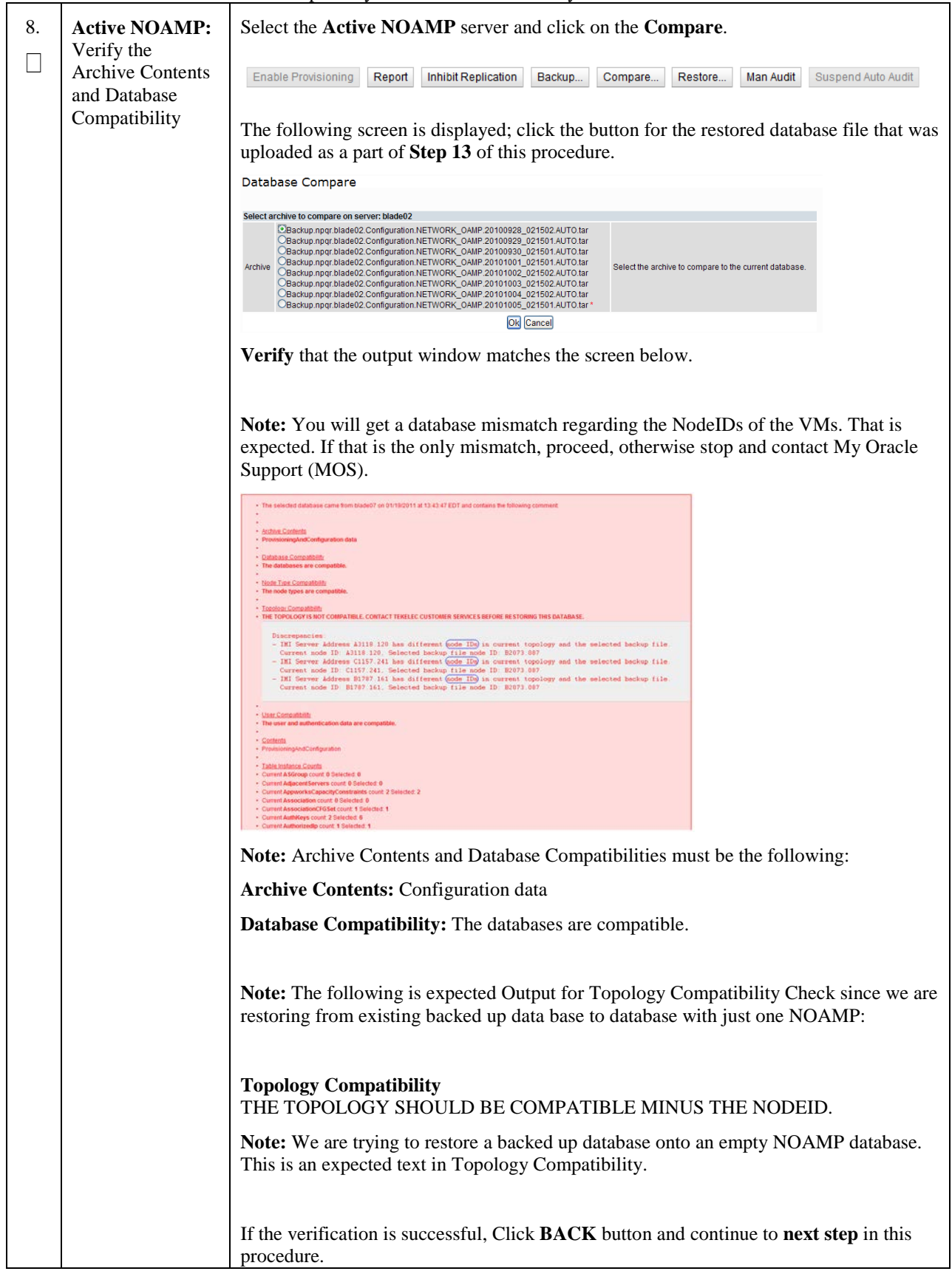

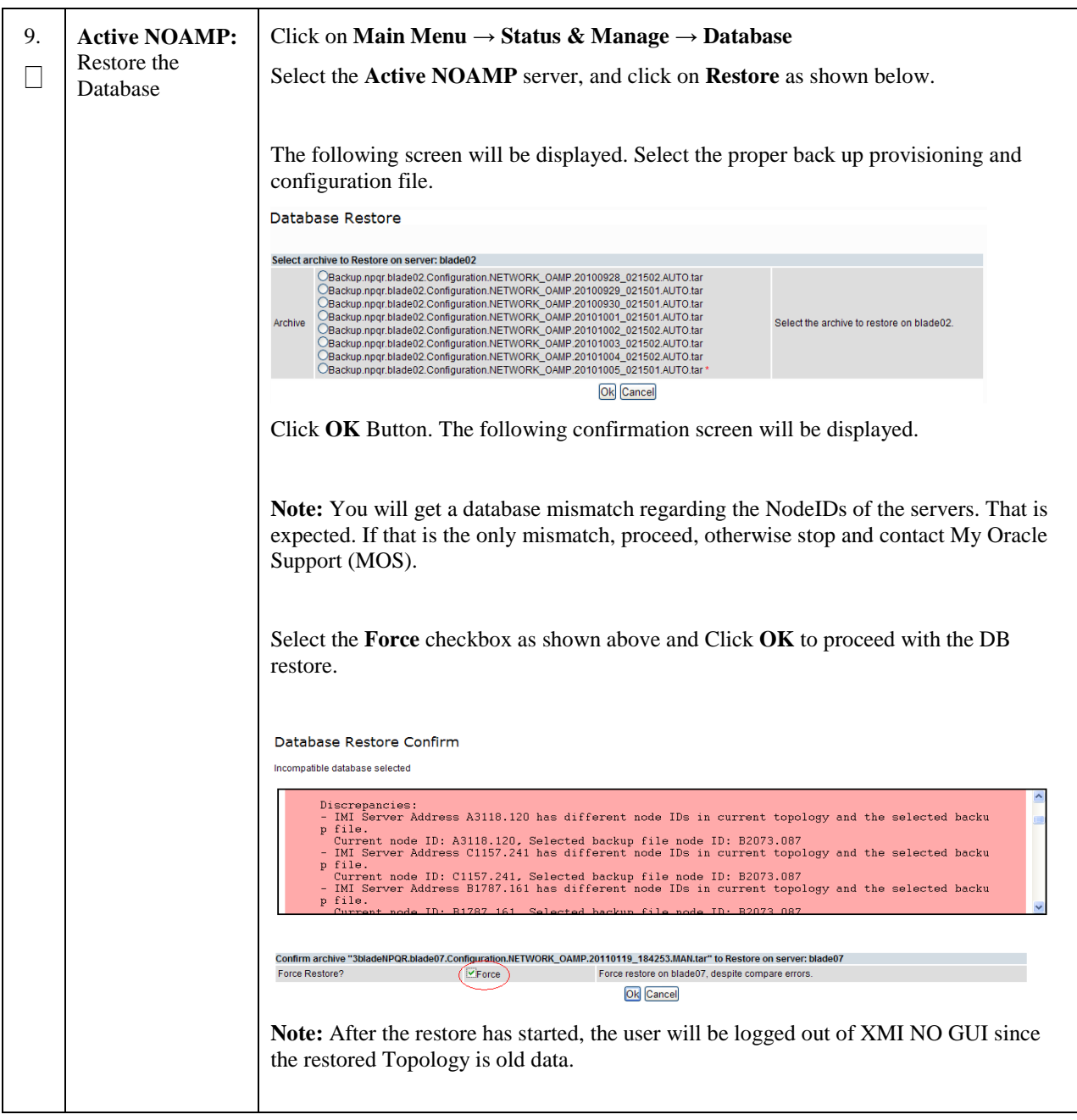

**Procedure 3: Recovery Scenario 3 – Partial Outage One SOAM Intact**

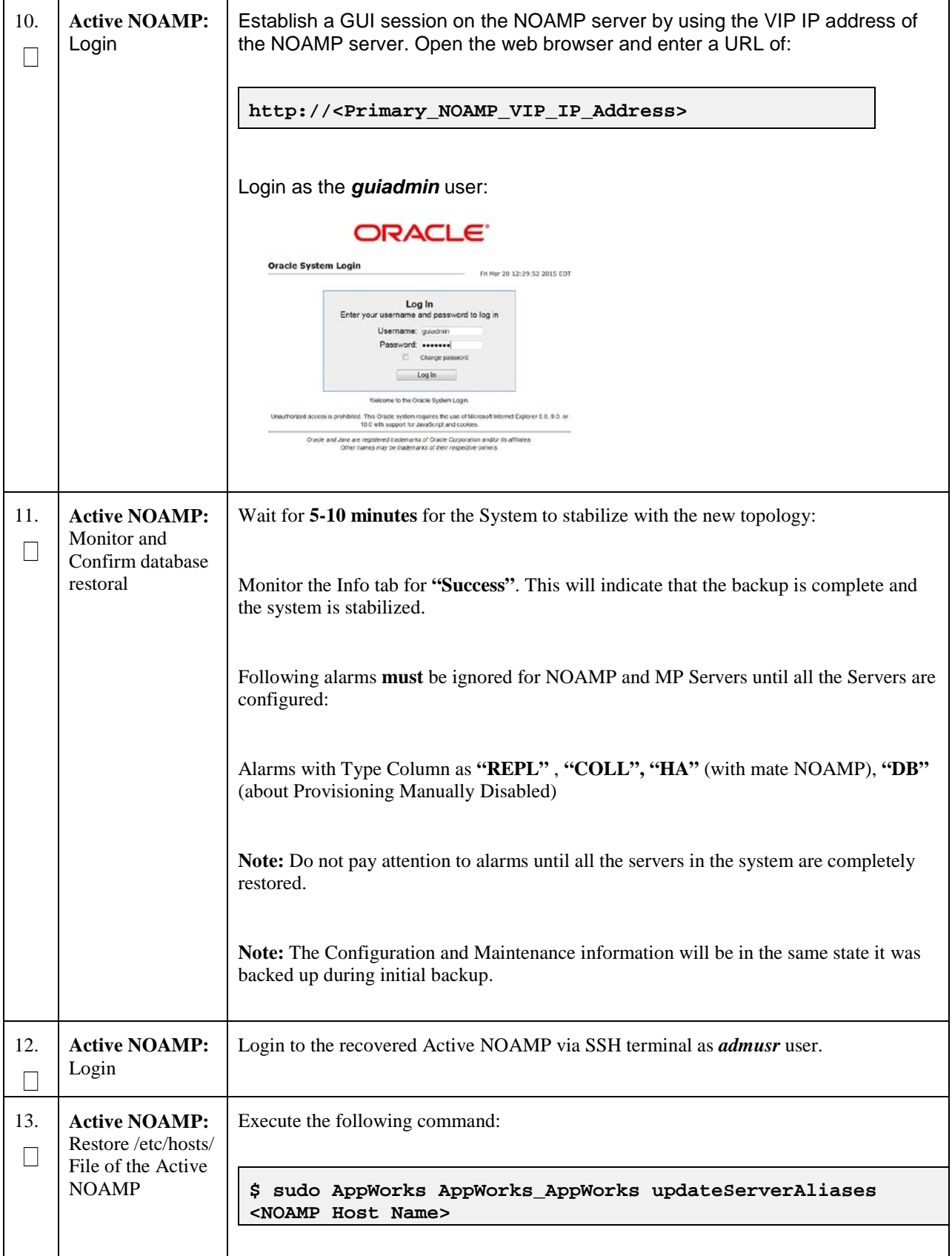

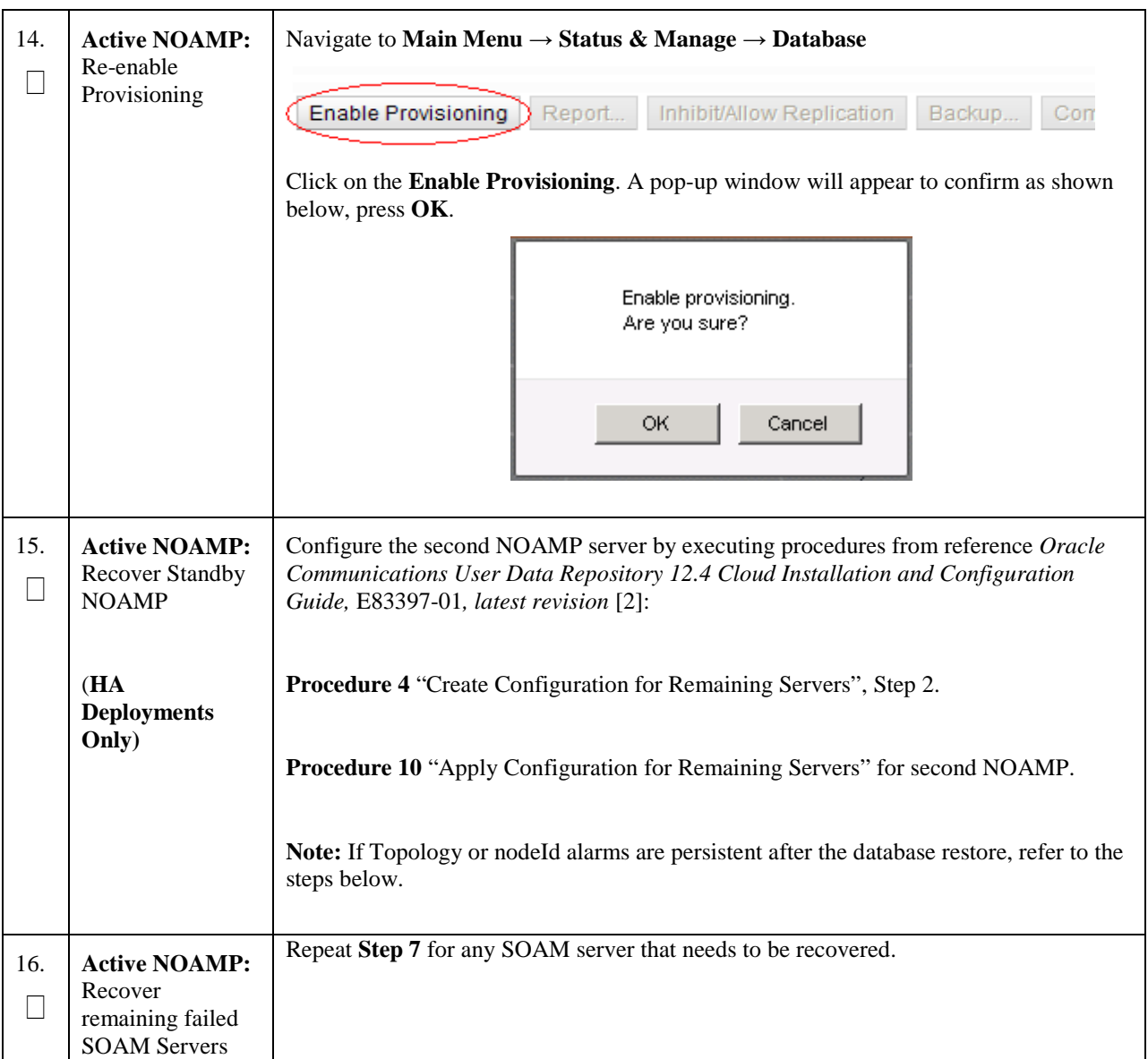

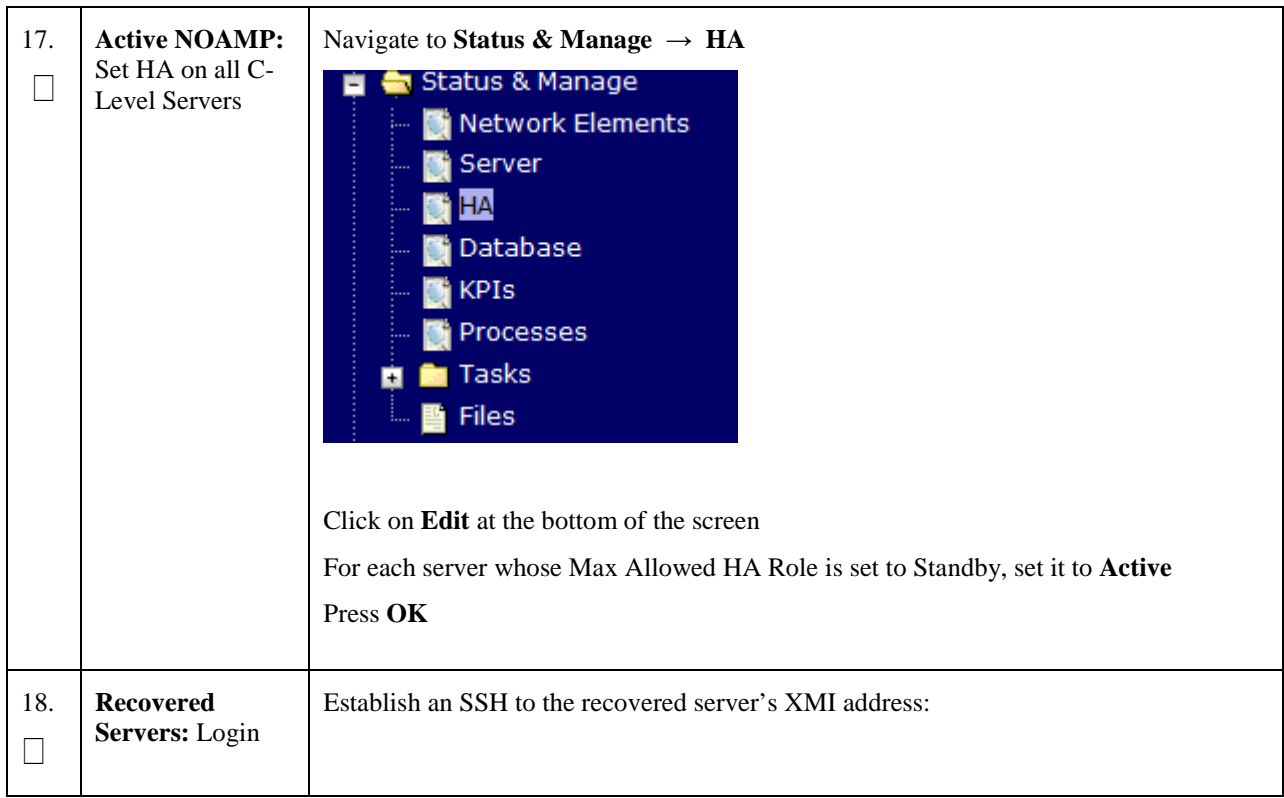

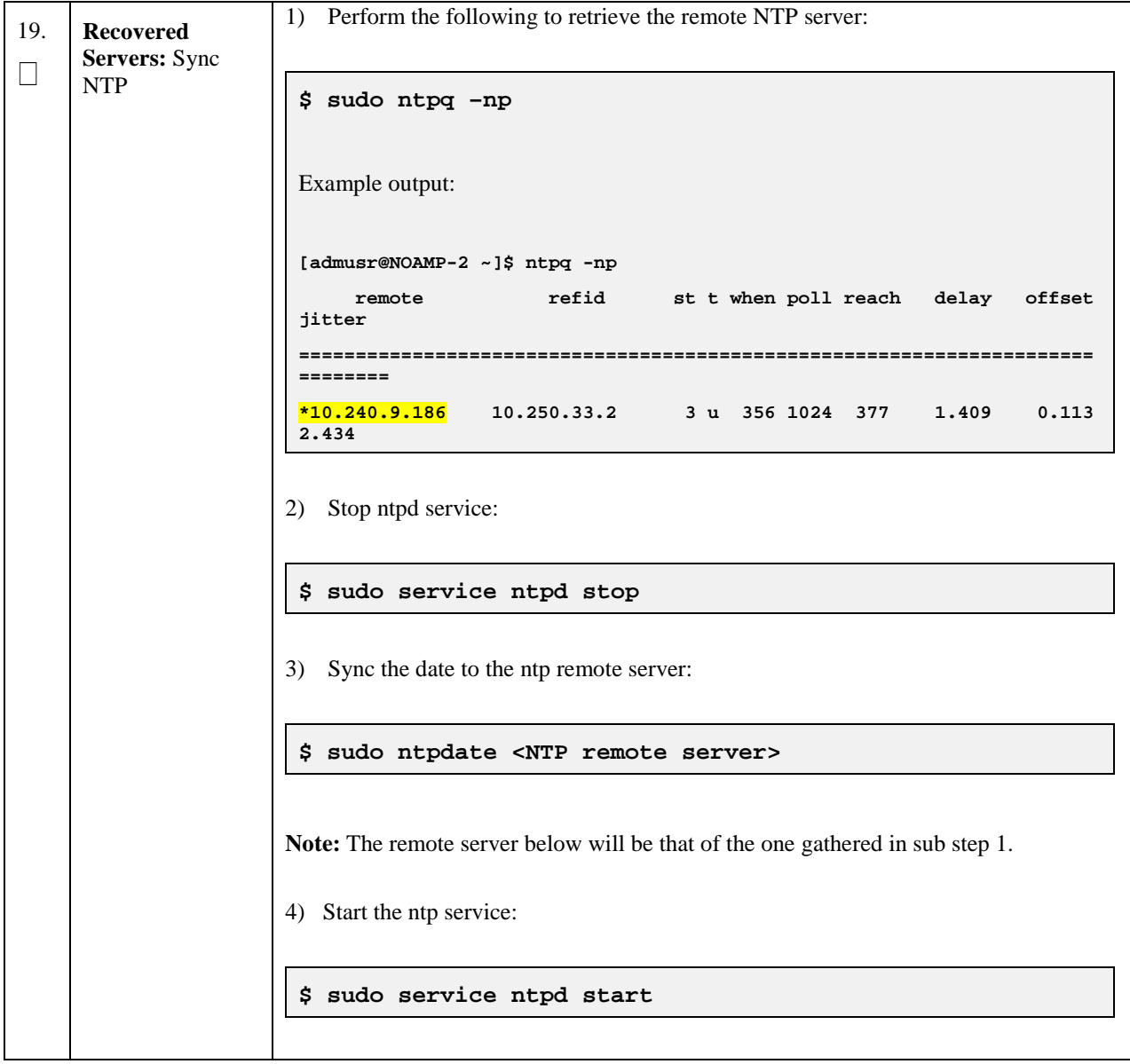

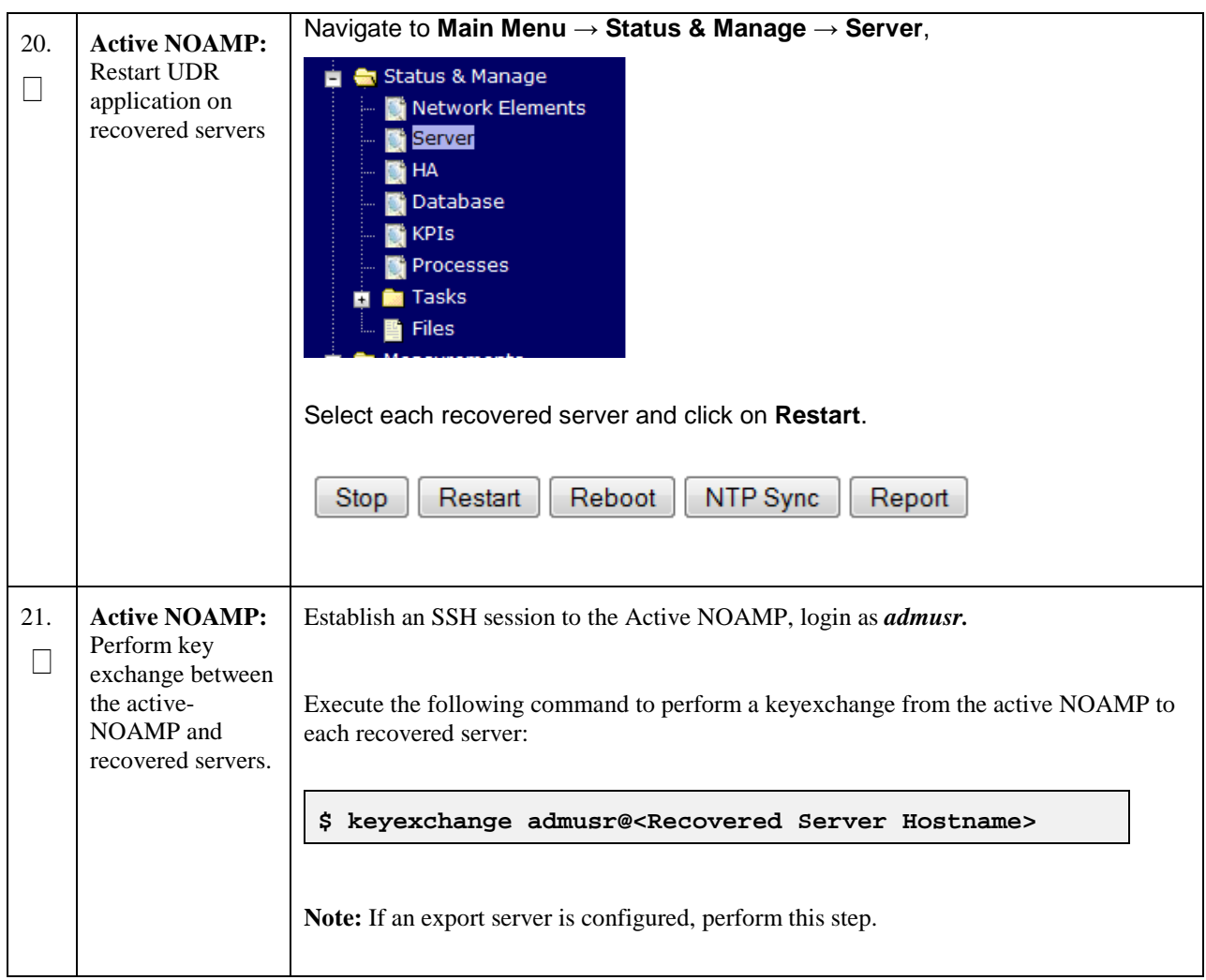

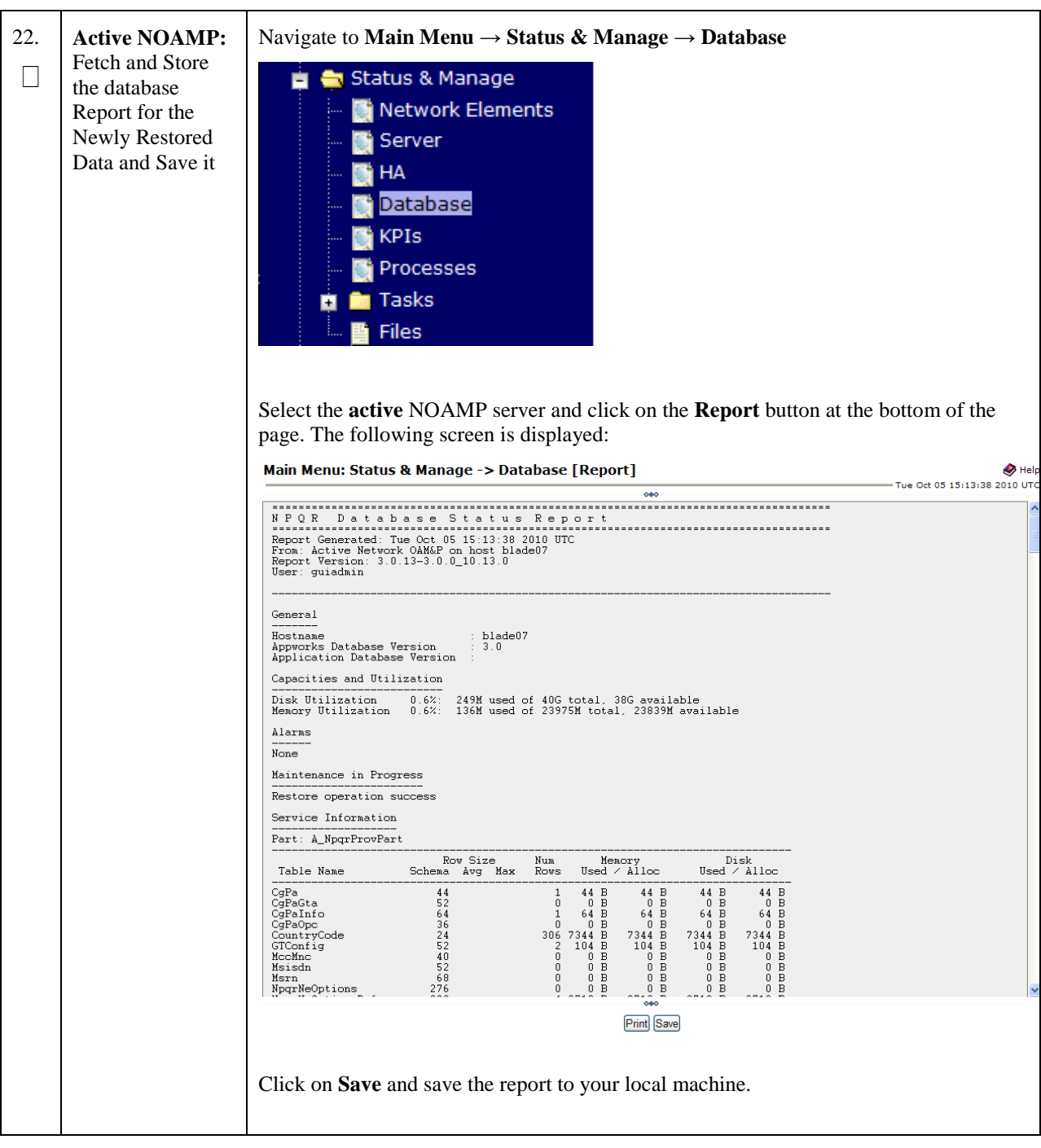

**Procedure 3: Recovery Scenario 3 – Partial Outage One SOAM Intact**

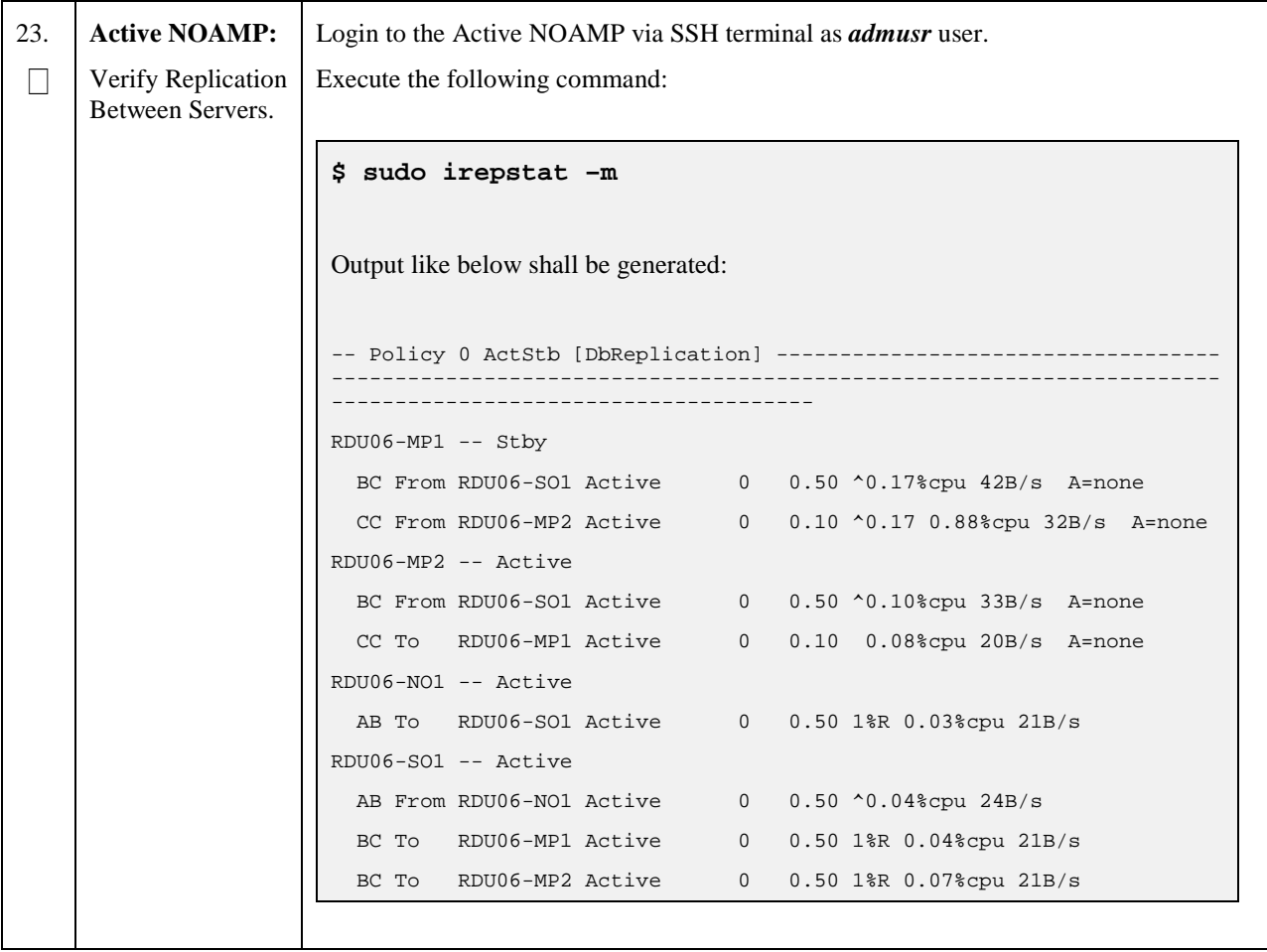
| 24.<br>L | <b>Active NOAMP:</b><br>Verify the<br>Database states  | Click on Main Menu $\rightarrow$ Status and Manager $\rightarrow$ Database<br>Status & Manage<br><b>Network Elements</b><br>Server<br>HА<br>Database<br>KPIs                                                                                                    |                                                           |                                                                                 |                   |                                      |             |                        |                       |                                    |                      |                    |            |
|----------|--------------------------------------------------------|----------------------------------------------------------------------------------------------------|-----------------------------------------------------------|---------------------------------------------------------------------------------|-------------------|--------------------------------------|-------------|------------------------|-----------------------|------------------------------------|----------------------|--------------------|------------|
|          |                                                        | Processes<br>Verify that the "OAM Max HA Role" is either "Active" or "Standby" for NOAMP and<br>SOAM and "Application Max HA Role" for MPs is "Active", and that the status is<br>"Normal" as shown below:<br><b>Application</b><br><b>OAM Max</b><br><b>OAM Repl</b><br><b>SIG Repl</b><br><b>Network Element</b><br>Server<br><b>Role</b><br><b>Max HA</b><br><b>Status</b><br><b>DB Level</b> |                                                           |                                                                                 |                   |                                      |             |                        | Repl<br><b>Status</b> | <b>Repl Audit</b><br><b>Status</b> |                      |                    |            |
|          |                                                        |                                                                                                    |                                                           |                                                                                 |                   | <b>HA Role</b>                       | <b>Role</b> |                        |                       | <b>Status</b>                      | <b>Status</b>        |                    |            |
|          |                                                        | NO_10303<br>NO <sub>2</sub>                                                                                                    |                                                           |                                                                                 | Network OAM&P     | Active                               | <b>OOS</b>  | Normal                 | $\circ$               | Normal                             | NotApplicabl Allowed |                    | AutoInProg |
|          |                                                        | SO_10303<br><b>PSBR</b>                                                                                                    |                                                           | <b>MP</b>                                                                       |                   | Active                               | Active      | Normal                 | 0                     | Normal                             | Normal               | Allowed            | AutoInProg |
|          |                                                        | SO_10303<br>MP2                                                                                                    |                                                           | MP                                                                              | System OAM        | Active                               | Active      | Normal                 | $\pmb{0}$             | Normal                             | Normal               | Allowed            | AutoInProg |
|          |                                                        | SO_10303<br><b>SO1</b>                                                                                                    |                                                           |                                                                                 |                   | Standby                              | <b>OOS</b>  | Normal                 | $\mathbf 0$           | Normal                             | NotApplicabl Allowed |                    | AutoInProg |
|          |                                                        | NO_10303<br>NO <sub>1</sub>                                                                                                    |                                                           |                                                                                 | Network OAM&P     | Standby                              | <b>OOS</b>  | Normal                 | $\pmb{0}$             | Normal                             | NotApplicabl Allowed |                    | AutoInProg |
|          |                                                        | SO_10303<br><b>IPFE</b>                                                                                                    |                                                           |                                                                                 | <b>MP</b>         | Active                               | <b>OOS</b>  | Normal                 | $\bf{0}$              | Normal                             | Normal               | Allowed            | AutoInProg |
|          |                                                        | SO_10303<br><b>SO2</b>                                                                                                    |                                                           |                                                                                 | <b>System OAM</b> | Active                               | <b>OOS</b>  | Normal                 | $\pmb{0}$             | Normal                             | NotApplicabl Allowed |                    | AutoInProg |
| 25.      | <b>Active NOAMP:</b><br>Verify the HA<br><b>Status</b> | Click on Main Menu $\rightarrow$ Status and Manage $\rightarrow$ HA<br>÷.<br>łA<br>Select the row for all of the servers<br>Verify that the "HA Role" is either "Active" or "Standby".                                                                                                    | Server<br>Database<br>KPIs<br>Processes<br><b>OAM Max</b> | <b>Status &amp; Manage</b><br><b>Network Elements</b><br><b>Application Max</b> |                   |                                      |             |                        |                       |                                    |                      |                    |            |
|          |                                                        | <b>Hostname</b>                                                                                                    | <b>HA Role</b>                                            | <b>Max HA</b><br>Role                                                           | Role              | <b>Allowed HA Mate Hostname List</b> |             | <b>Network Element</b> |                       | <b>Server Role</b>                 |                      | <b>Active VIPs</b> |            |
|          |                                                        | NO <sub>2</sub>                                                                                                    | Active                                                    | <b>OOS</b>                                                                      | Active            | NO <sub>1</sub>                      | NO_10303    |                        |                       | Network OAM&P                      |                      | 10.240.70.132      |            |
|          |                                                        | <b>SO1</b>                                                                                                    | <b>Standby</b>                                            | <b>OOS</b>                                                                      | Active            | SO <sub>2</sub>                      | SO_10303    |                        |                       | System OAM                         |                      |                    |            |
|          |                                                        | SO <sub>2</sub>                                                                                                    | Active                                                    | <b>OOS</b>                                                                      | Active            | SO <sub>1</sub>                      | SO_10303    |                        |                       | <b>System OAM</b>                  |                      | 10.240.70.133      |            |
|          |                                                        | MP <sub>1</sub>                                                                                                    | Standby                                                   | Active                                                                          | Active            | MP2                                  | SO_10303    |                        |                       | <b>MP</b>                          |                      |                    |            |
|          |                                                        | MP2                                                                                                    | Active                                                    | Active                                                                          | Active            | MP <sub>1</sub>                      | SO_10303    |                        |                       | <b>MP</b>                          |                      |                    |            |
|          |                                                        | <b>IPFE</b>                                                                                                    | Active                                                    | <b>OOS</b>                                                                      | Active            |                                      | SO_10303    |                        |                       | <b>MP</b>                          |                      |                    |            |
|          |                                                        |                                                                                                    |                                                           |                                                                                 |                   |                                      |             |                        |                       |                                    |                      |                    |            |
|          |                                                        |                                                                                                    |                                                           |                                                                                 |                   |                                      |             |                        |                       |                                    |                      |                    |            |

**Procedure 3: Recovery Scenario 3 – Partial Outage One SOAM Intact**

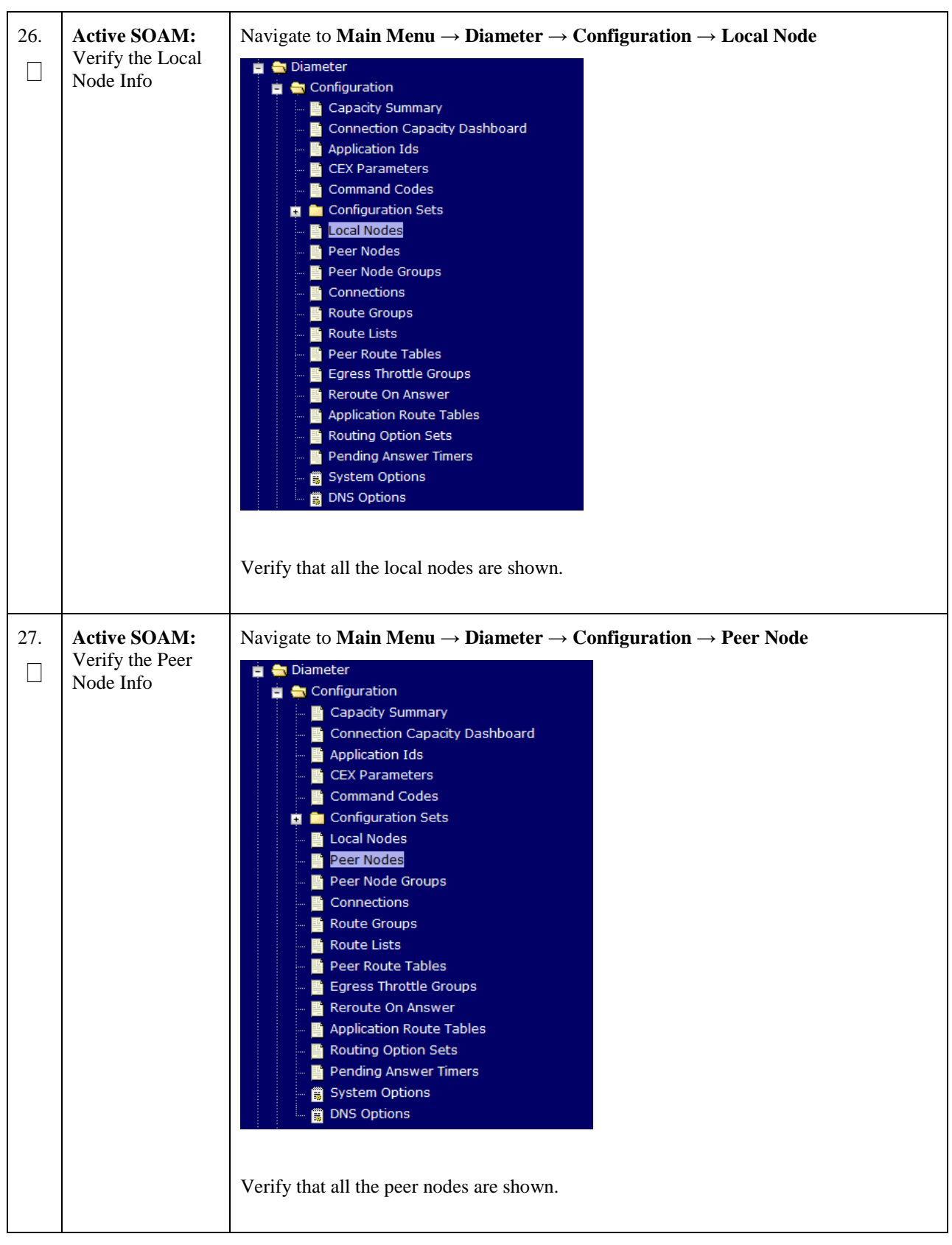

#### **Procedure 3: Recovery Scenario 3 – Partial Outage One SOAM Intact**

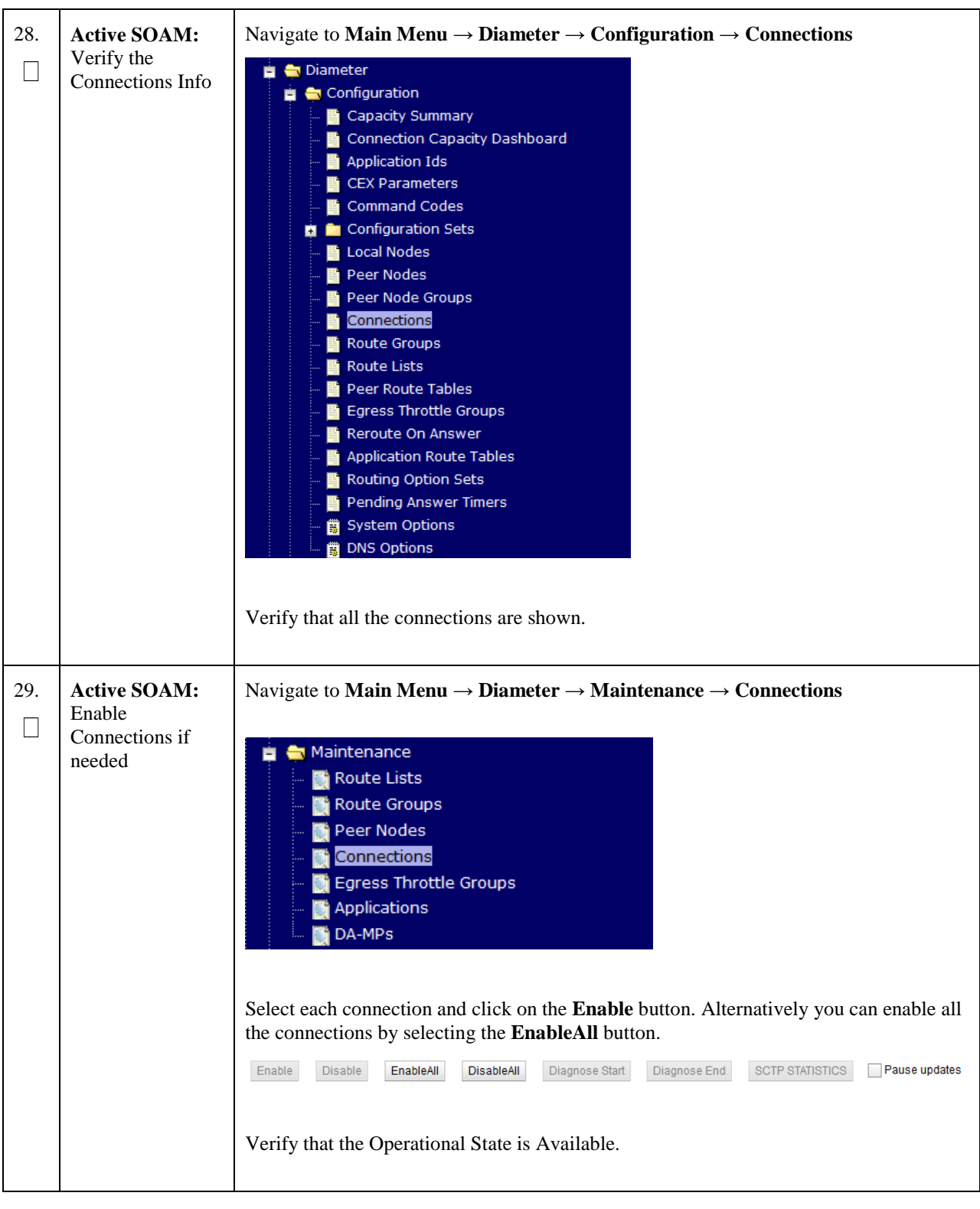

**Procedure 3: Recovery Scenario 3 – Partial Outage One SOAM Intact**

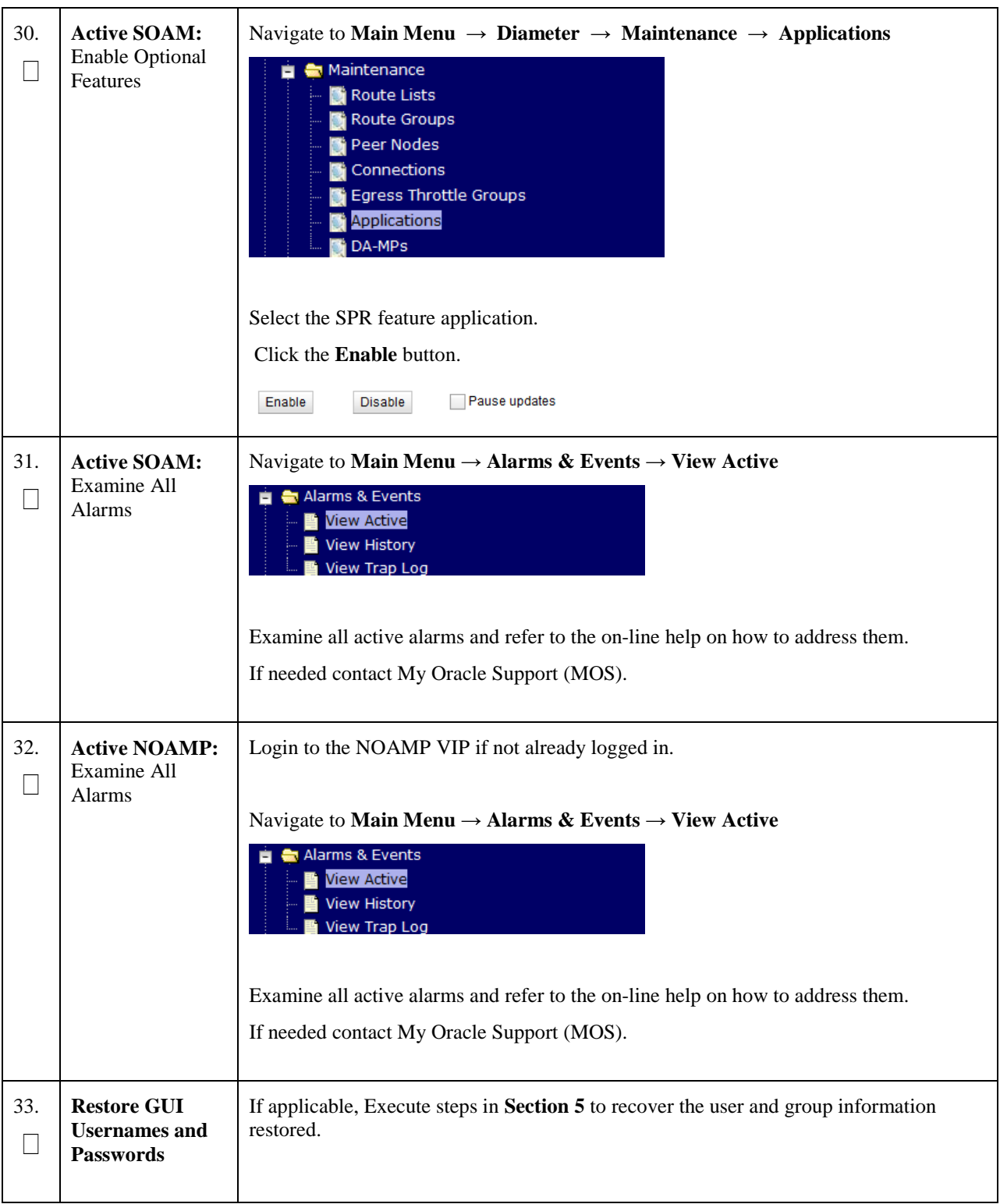

**Procedure 3: Recovery Scenario 3 – Partial Outage One SOAM Intact**

#### **Procedure 3: Recovery Scenario 3 – Partial Outage One SOAM Intact**

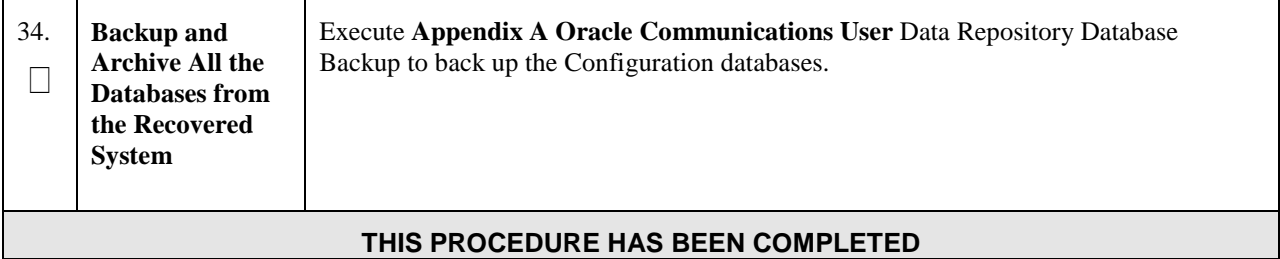

## **4.1.4 Recovery Scenario 4 (Partial Server Outage with one NOAMP server and one SOAM server intact)**

For a partial outage with an NOAMP server and an SOAM server intact and available, only base recovery of software is needed. The intact NO and SOAM servers are capable of restoring the database via replication to all servers. The major activities are summarized in the list below. Use this list to understand the recovery procedure summary. Do not use this list to execute the procedure. The actual procedures' detailed steps are in Procedure 4. The major activities are summarized as follows:

Recover Standby NOAMP server by recovering software.

• Recover the software.

The database is intact at the active NOAMP server and does not require restoration at the standby NOAMP server.

- Recover any failed SO and MP servers by recovering software.
- Recover the software.

The database in intact at the active NOAMP server and does not require restoration at the SO and MP servers.

• Re-apply signaling networks configuration if the failed VM is an MP.

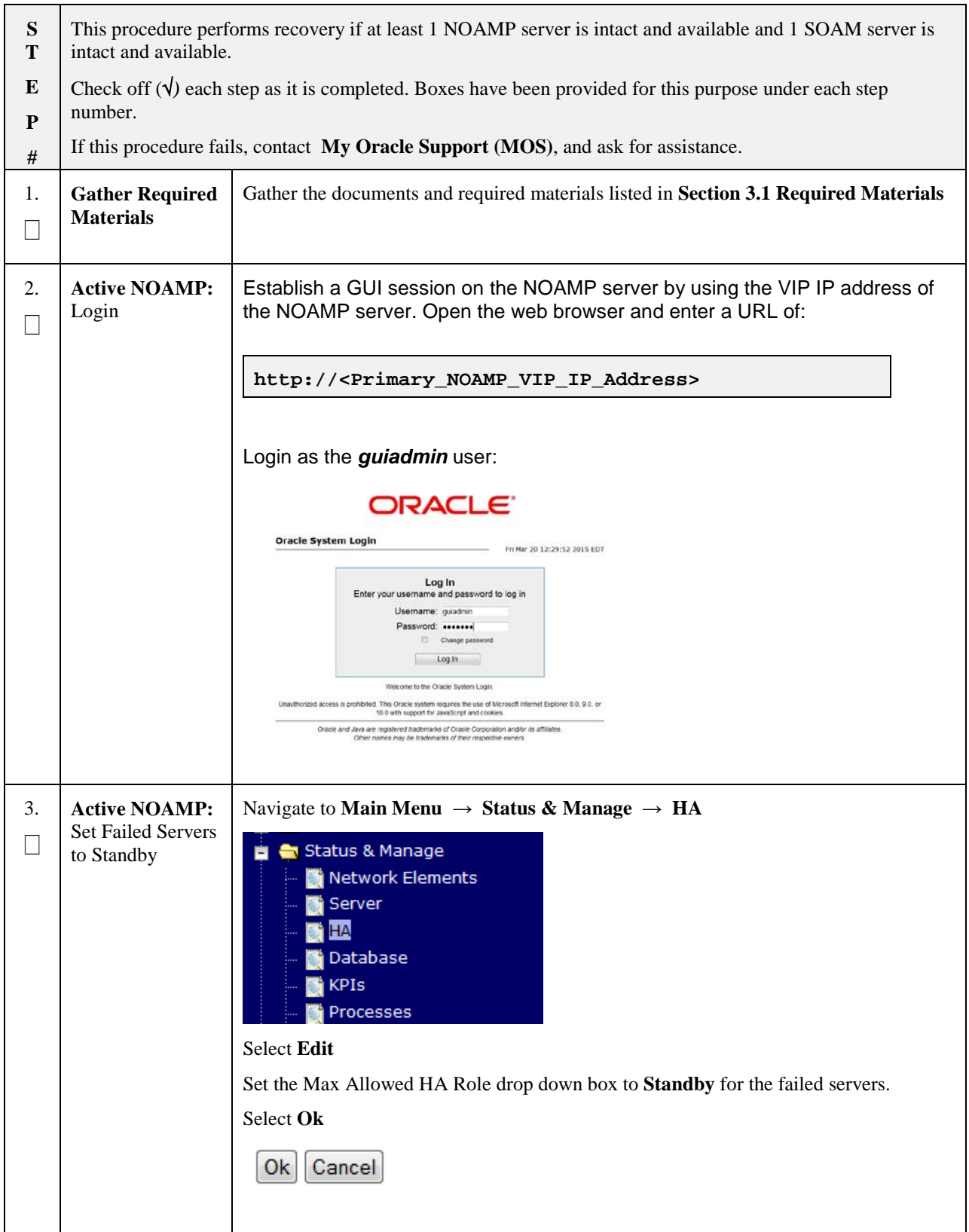

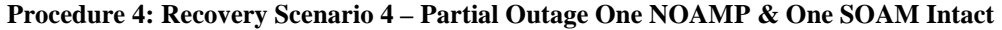

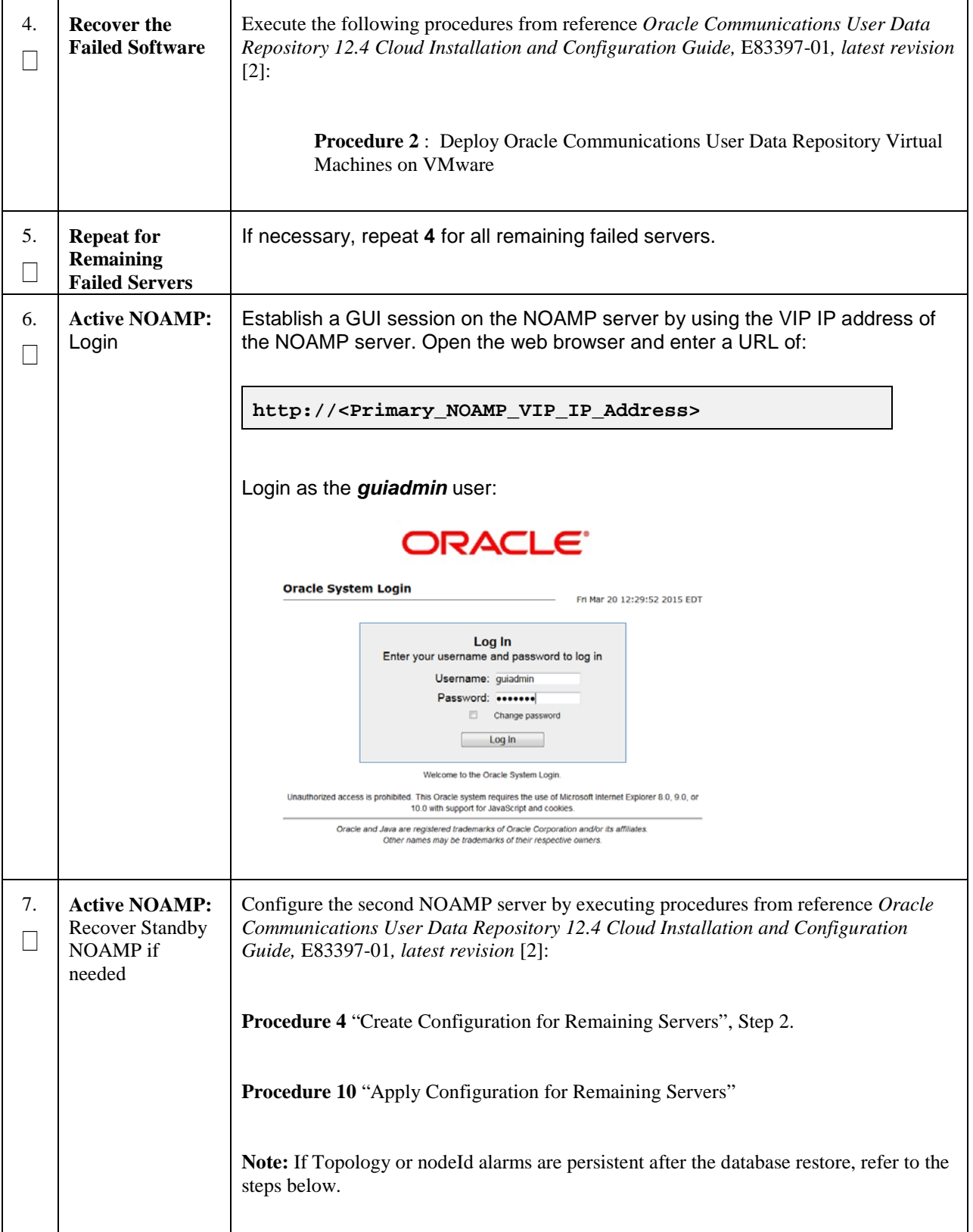

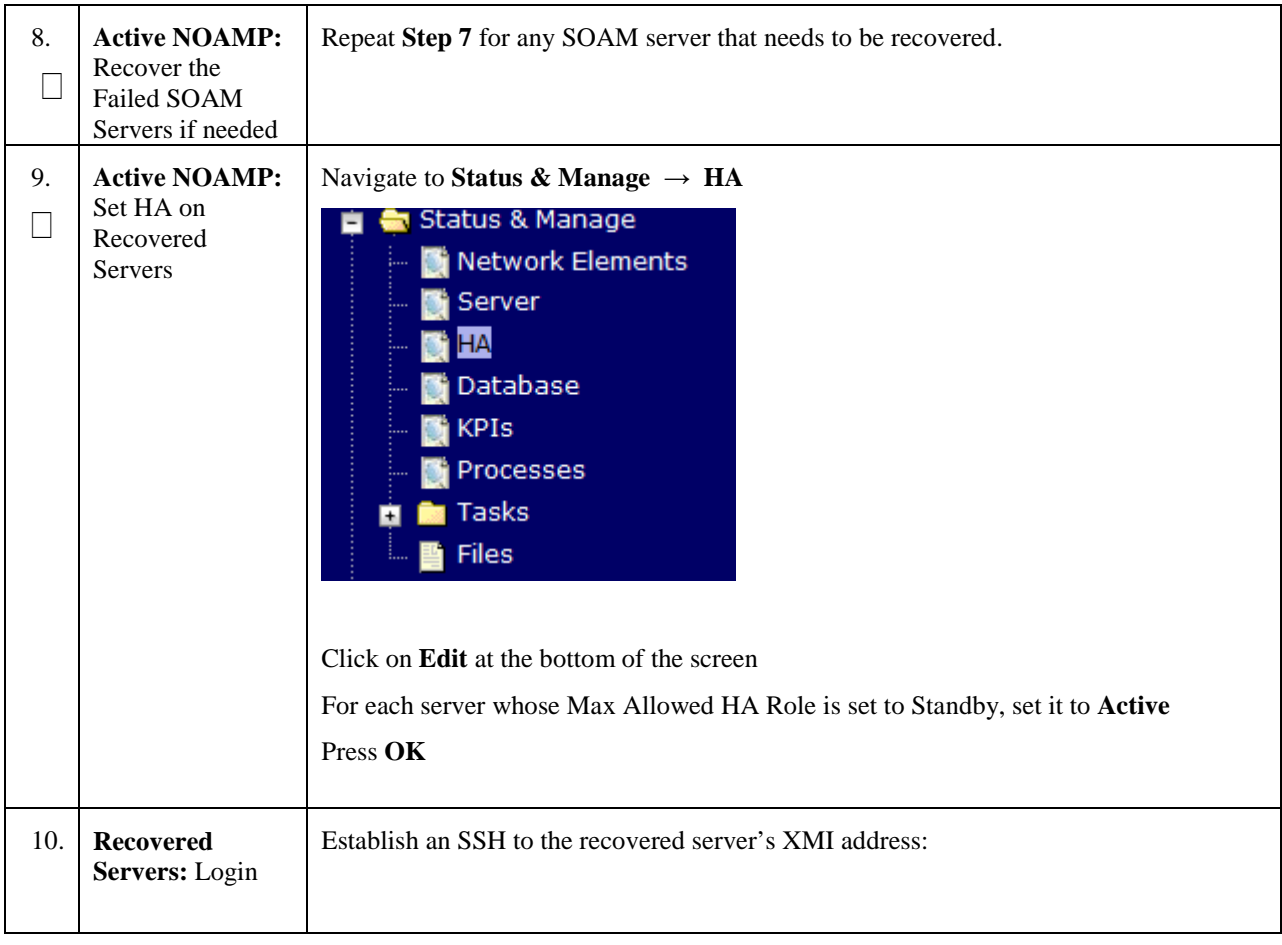

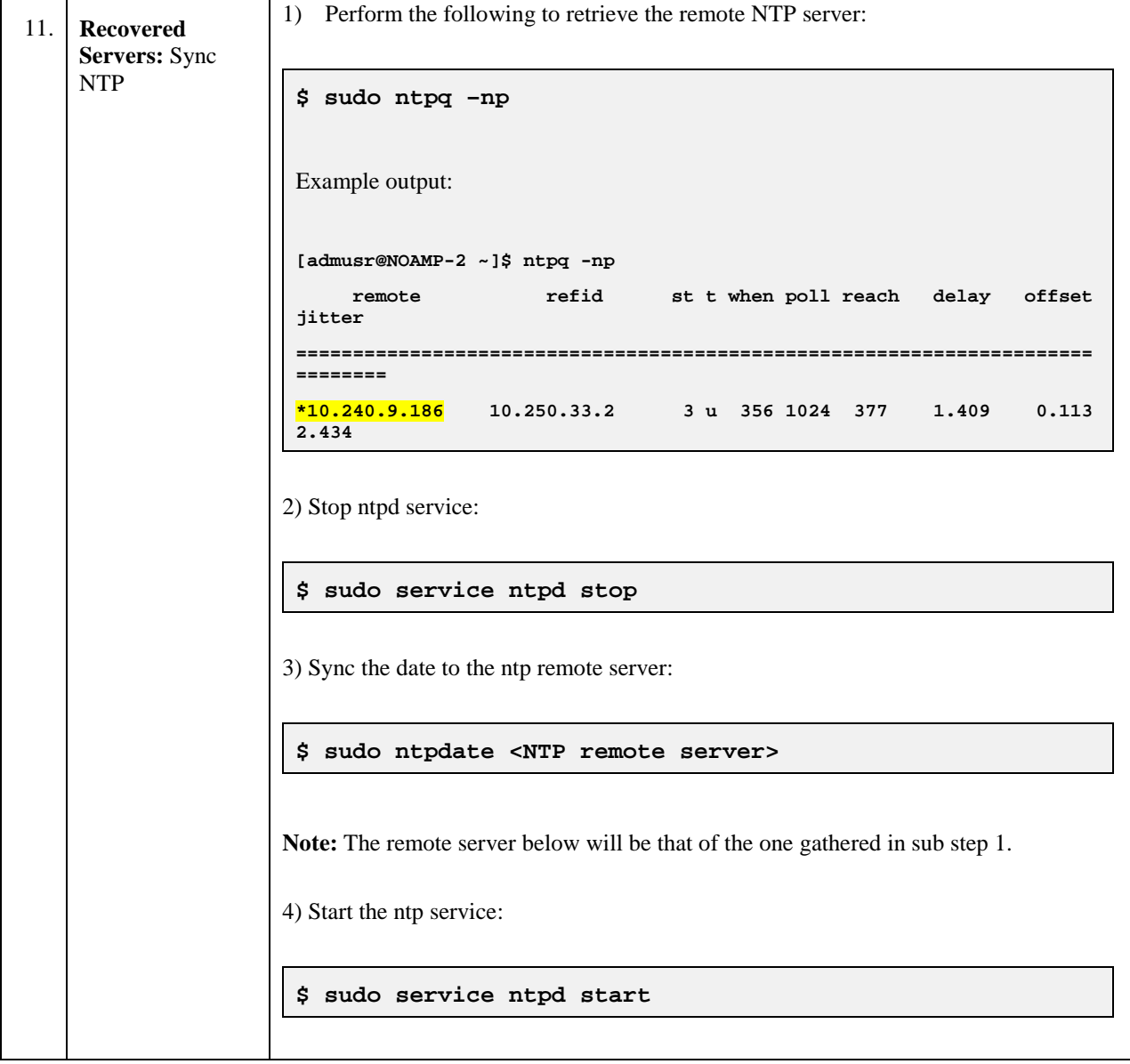

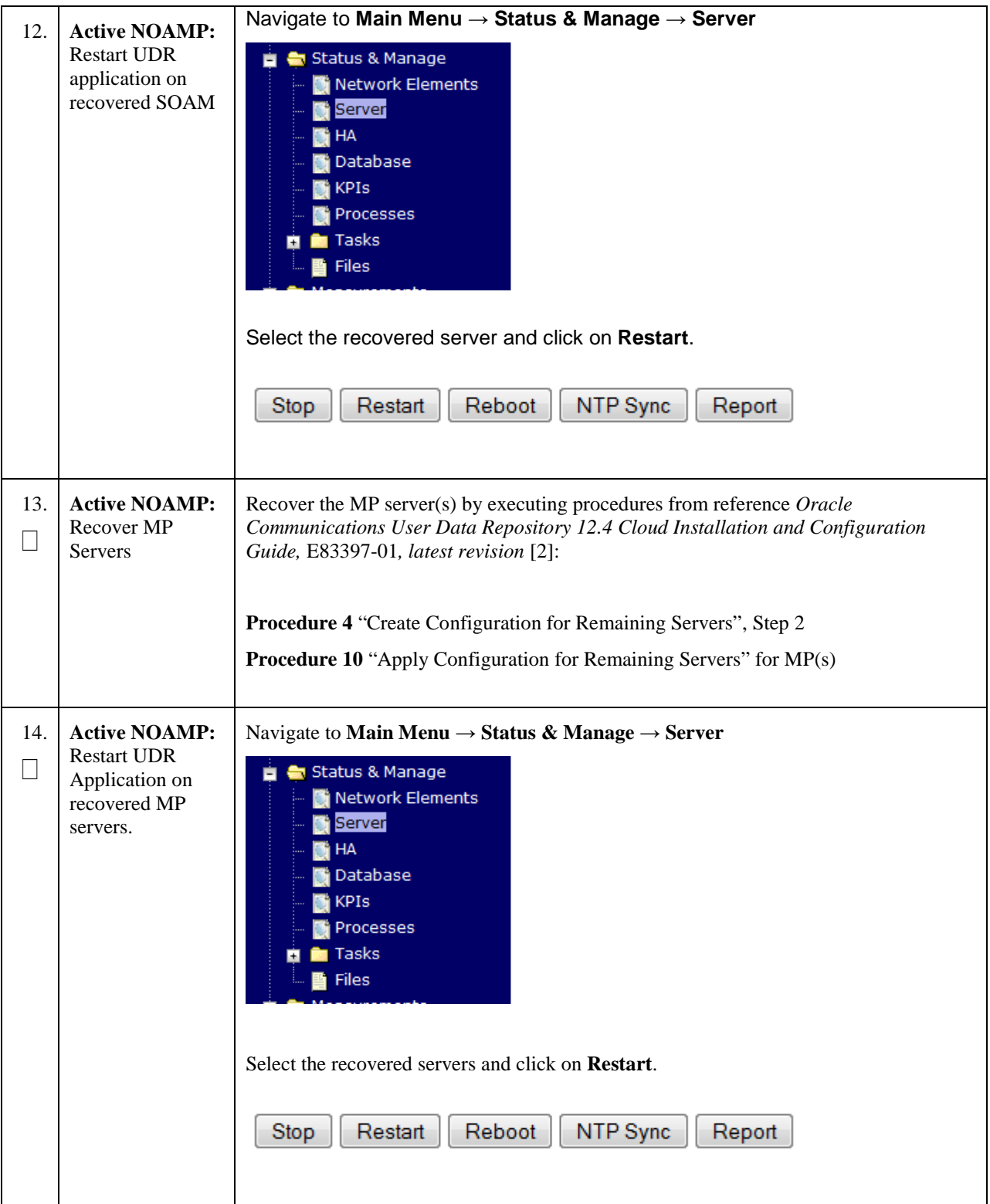

| 15. | <b>Active NOAMP:</b><br>Set HA on all MP<br>servers                                                       | Navigate to Status & Manage $\rightarrow$ HA<br>Status & Manage<br>Network Elements<br>Server<br>ΗA<br>Database<br><b>KPIs</b><br>Processes<br>Tasks<br>hes Files<br>Click on Edit at the bottom of the screen<br>For each server whose Max Allowed HA Role is set to Standby, set it to Active<br>Press OK |  |  |  |
|-----|----------------------------------------------------------------------------------------------------|----------------------------------------------------------------------------------------------------|--|--|--|
| 16. | <b>Active NOAMP:</b><br>Login                                                                             | Login to the recovered Active NOAMP via SSH terminal as <i>admusr</i> user.                                                                                                    |  |  |  |
| 17. | <b>Active NOAMP:</b><br>Perform key<br>exchange between<br>the active-<br>NOAMP and<br>recovered servers. | Establish an SSH session to the Active NOAMP, login as <i>admusr</i> .<br>Execute the following command to perform a keyexchange from the active NOAMP to<br>each recovered server:<br>\$ keyexchange admusr@ <recovered hostname="" server=""></recovered>                                                 |  |  |  |
| 18. | <b>Active NOAMP:</b><br><b>Establish SSH</b>                                                              | Establish an SSH session to the active NOAMP, login as <i>admusr</i> .                                                                                                    |  |  |  |

**Procedure 4: Recovery Scenario 4 – Partial Outage One NOAMP & One SOAM Intact**

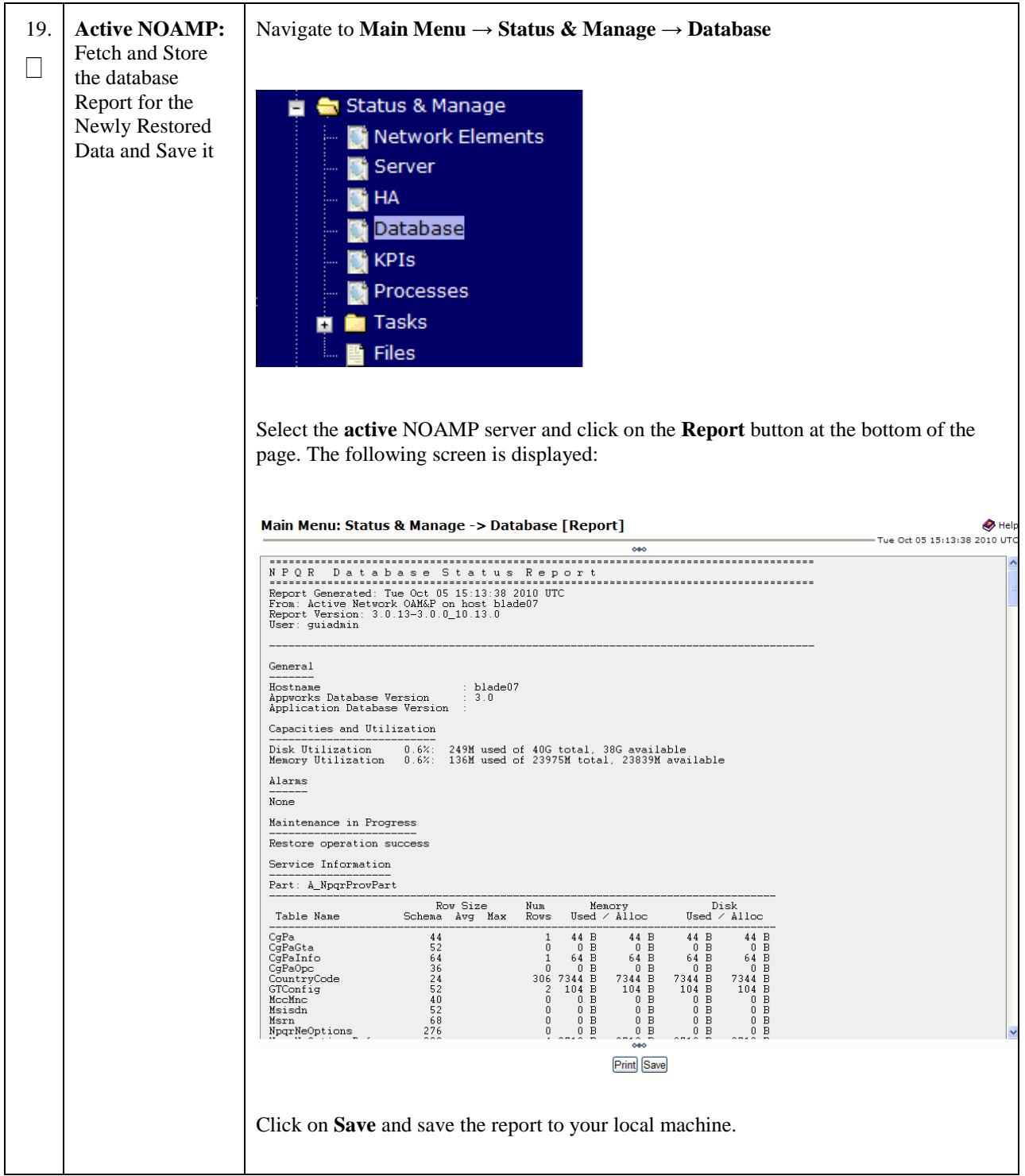

| 20. | <b>Active NOAMP:</b>                                  | Login to the Active NOAMP via SSH terminal as <i>admusr</i> user. |                                                                                                    |                            |                                  |                                                    |                  |                                 |                                  |                                             |                              |                                    |
|-----|-------------------------------------------------------|-------------------------------------------------------------------|----------------------------------------------------------------------------------------------------|----------------------------|----------------------------------|----------------------------------------------------|------------------|---------------------------------|----------------------------------|---------------------------------------------|------------------------------|------------------------------------|
|     | Verify Replication<br>Between Servers.                | Execute the following command:                                    |                                                                                                    |                            |                                  |                                                    |                  |                                 |                                  |                                             |                              |                                    |
|     |                                                       |                                                                   | \$ sudo irepstat -m                                                                                                    |                            |                                  |                                                    |                  |                                 |                                  |                                             |                              |                                    |
|     |                                                       |                                                                   | Output like below shall be generated:                                                                                                    |                            |                                  |                                                    |                  |                                 |                                  |                                             |                              |                                    |
|     |                                                       |                                                                   | -- Policy 0 ActStb [DbReplication] ---------------------------                                                                                                    |                            |                                  |                                                    |                  |                                 |                                  |                                             |                              |                                    |
|     |                                                       | $RDU06-MP1 -- Stby$                                               |                                                                                                    |                            |                                  |                                                    |                  |                                 |                                  |                                             |                              |                                    |
|     |                                                       |                                                                   | BC From RDU06-SO1 Active 0 0.50 ^0.17%cpu 42B/s A=none                                                                                                    |                            |                                  |                                                    |                  |                                 |                                  |                                             |                              |                                    |
|     |                                                       |                                                                   | CC From RDU06-MP2 Active 0                                                                                                    |                            |                                  |                                                    |                  |                                 |                                  | 0.10 $^{\wedge}0.17$ 0.88% cpu 32B/s A=none |                              |                                    |
|     |                                                       |                                                                   | RDU06-MP2 -- Active                                                                                                    |                            |                                  |                                                    |                  |                                 |                                  |                                             |                              |                                    |
|     |                                                       |                                                                   | BC From RDU06-SO1 Active                                                                                                    |                            | $\overline{0}$                   |                                                    |                  |                                 |                                  | $0.50$ $^{\circ}$ 0.10% cpu 33B/s A=none    |                              |                                    |
|     |                                                       | CC To                                                             | RDU06-MP1 Active<br>RDU06-NO1 -- Active                                                                                                    |                            | $\overline{0}$                   |                                                    |                  |                                 |                                  | $0.10$ 0.08% cpu 20B/s A=none               |                              |                                    |
|     |                                                       |                                                                   | AB To RDU06-SO1 Active                                                                                                    |                            |                                  | 0 0.50 1%R 0.03%cpu 21B/s                          |                  |                                 |                                  |                                             |                              |                                    |
|     |                                                       |                                                                   | RDU06-SO1 -- Active                                                                                                    |                            |                                  |                                                    |                  |                                 |                                  |                                             |                              |                                    |
|     |                                                       |                                                                   | AB From RDU06-NO1 Active                                                                                                    |                            | $\overline{0}$                   | $0.50$ ^0.04%cpu 24B/s                             |                  |                                 |                                  |                                             |                              |                                    |
|     |                                                       |                                                                   | BC To RDU06-MP1 Active                                                                                                    |                            | $\overline{0}$                   | 0.50 1%R 0.04%cpu 21B/s                            |                  |                                 |                                  |                                             |                              |                                    |
|     |                                                       |                                                                   | BC To RDU06-MP2 Active                                                                                                    |                            | $\overline{0}$                   | 0.50 1%R 0.07%cpu 21B/s                            |                  |                                 |                                  |                                             |                              |                                    |
|     |                                                       |                                                                   |                                                                                                    |                            |                                  |                                                    |                  |                                 |                                  |                                             |                              |                                    |
| 21. | <b>Active NOAMP:</b><br>Verify the<br>Database states |                                                                   | Click on Main Menu $\rightarrow$ Status and Manager $\rightarrow$ Database<br><b>Status &amp; Manage</b><br>Network Elements<br>Server<br>HА<br>Database<br>KPIs<br>Processes                 |                            |                                  |                                                    |                  |                                 |                                  |                                             |                              |                                    |
|     |                                                       |                                                                   | Verify that the "OAM Max HA Role" is either "Active" or "Standby" for NOAMP and<br>SOAM and "Application Max HA Role" for MPs is "Active", and that the status is<br>"Normal" as shown below: |                            |                                  |                                                    |                  |                                 |                                  |                                             |                              |                                    |
|     |                                                       | <b>Network Element</b>                                            | Server                                                                                                    | Role                       | <b>OAM Max</b><br><b>HA Role</b> | <b>Application</b><br><b>Max HA</b><br><b>Role</b> | <b>Status</b>    | <b>DB Level</b>                 | <b>OAM Repl</b><br><b>Status</b> | <b>SIG Repl</b><br><b>Status</b>            | <b>Repl</b><br><b>Status</b> | <b>Repl Audit</b><br><b>Status</b> |
|     |                                                       | NO_10303<br>SO_10303                                              | NO <sub>2</sub><br><b>PSBR</b>                                                                                                    | Network OAM&P<br><b>MP</b> | Active                           | <b>OOS</b><br>Active                               | Normal           | $\pmb{0}$<br>$\pmb{0}$          | Normal                           | NotApplicabl Allowed                        |                              | AutoInProg<br>AutoInProg           |
|     |                                                       | SO_10303                                                          | MP2                                                                                                    | <b>MP</b>                  | Active<br>Active                 | Active                                             | Normal<br>Normal | $\pmb{0}$                       | Normal<br>Normal                 | Normal<br>Normal                            | Allowed<br>Allowed           | AutoInProg                         |
|     |                                                       | SO_10303                                                          | <b>SO1</b>                                                                                                    | System OAM                 | <b>Standby</b>                   | <b>OOS</b>                                         | Normal           | $\pmb{0}$                       | Normal                           | NotApplicabl Allowed                        |                              | AutoInProg                         |
|     |                                                       | NO_10303<br>SO_10303                                              | NO <sub>1</sub><br><b>IPFE</b>                                                                                                    | Network OAM&P<br><b>MP</b> | Standby<br>Active                | <b>OOS</b><br><b>OOS</b>                           | Normal<br>Normal | $\pmb{0}$<br>$\pmb{\mathsf{0}}$ | Normal<br>Normal                 | NotApplicabl Allowed<br>Normal              | Allowed                      | AutoInProg<br>AutoInProg           |
|     |                                                       | SO_10303                                                          | <b>SO2</b>                                                                                                    | System OAM                 | Active                           | <b>OOS</b>                                         | Normal           | $\pmb{0}$                       | Normal                           | NotApplicabl Allowed                        |                              | AutoInProg                         |

**Procedure 4: Recovery Scenario 4 – Partial Outage One NOAMP & One SOAM Intact**

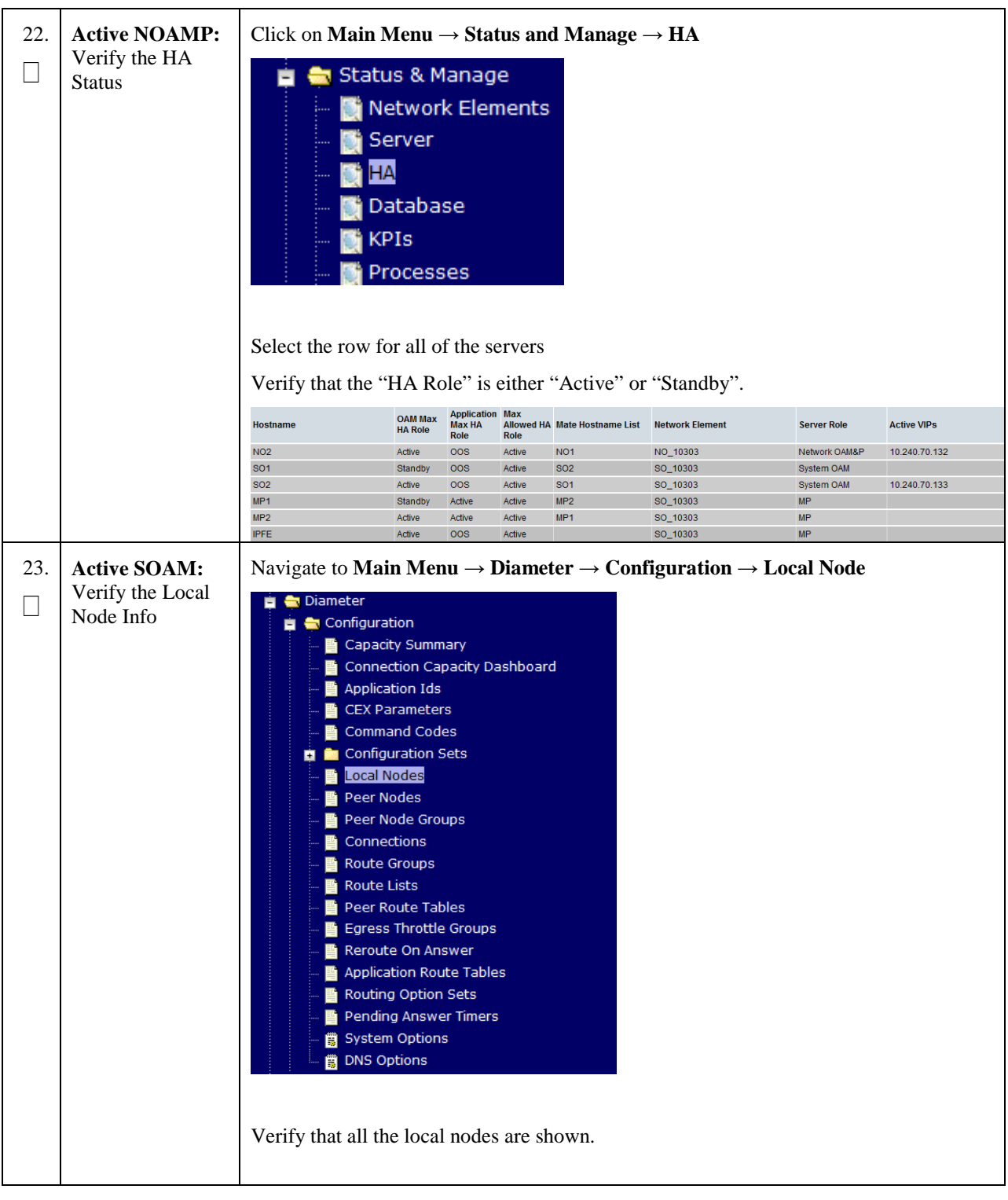

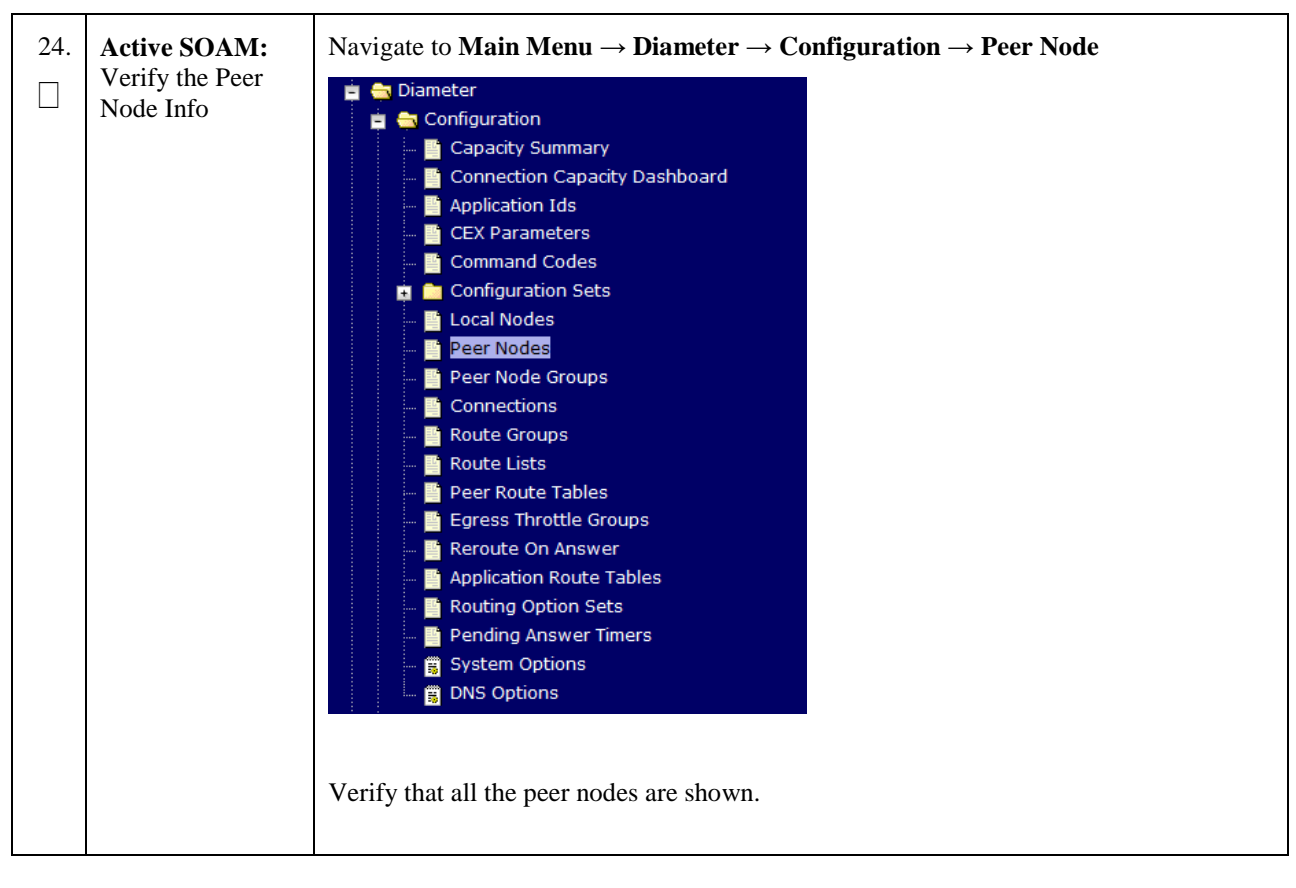

**Procedure 4: Recovery Scenario 4 – Partial Outage One NOAMP & One SOAM Intact**

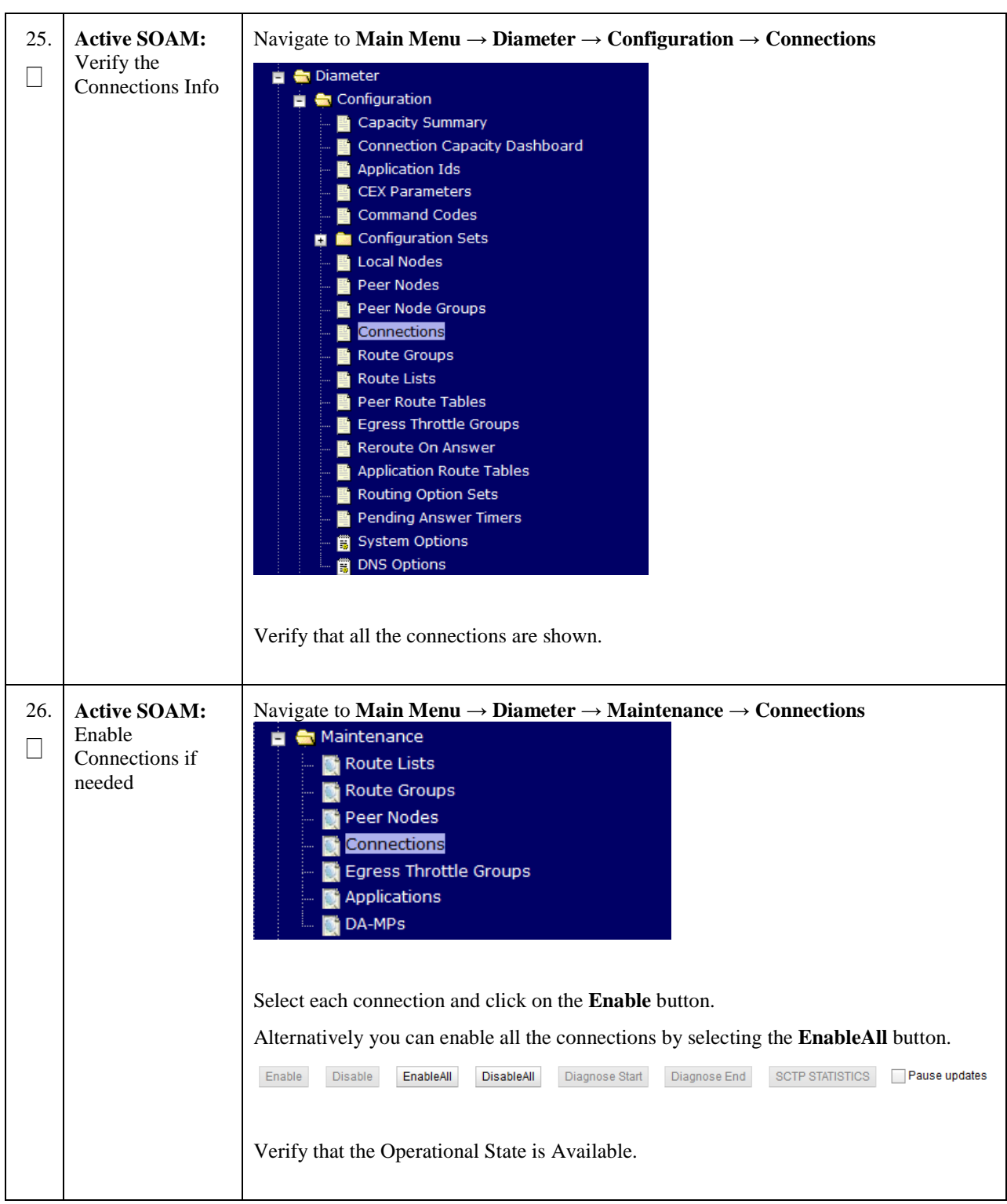

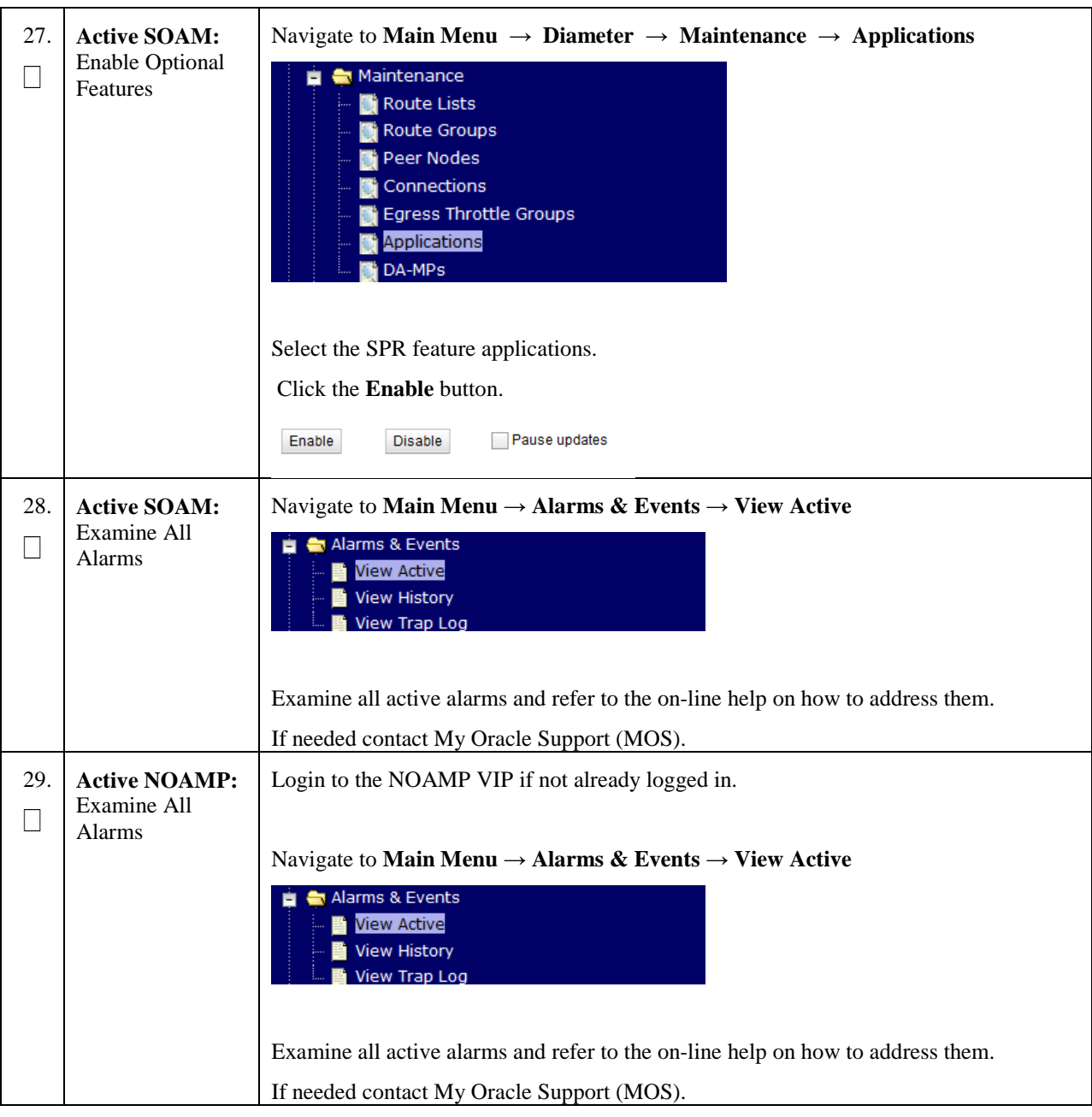

**Procedure 4: Recovery Scenario 4 – Partial Outage One NOAMP & One SOAM Intact**

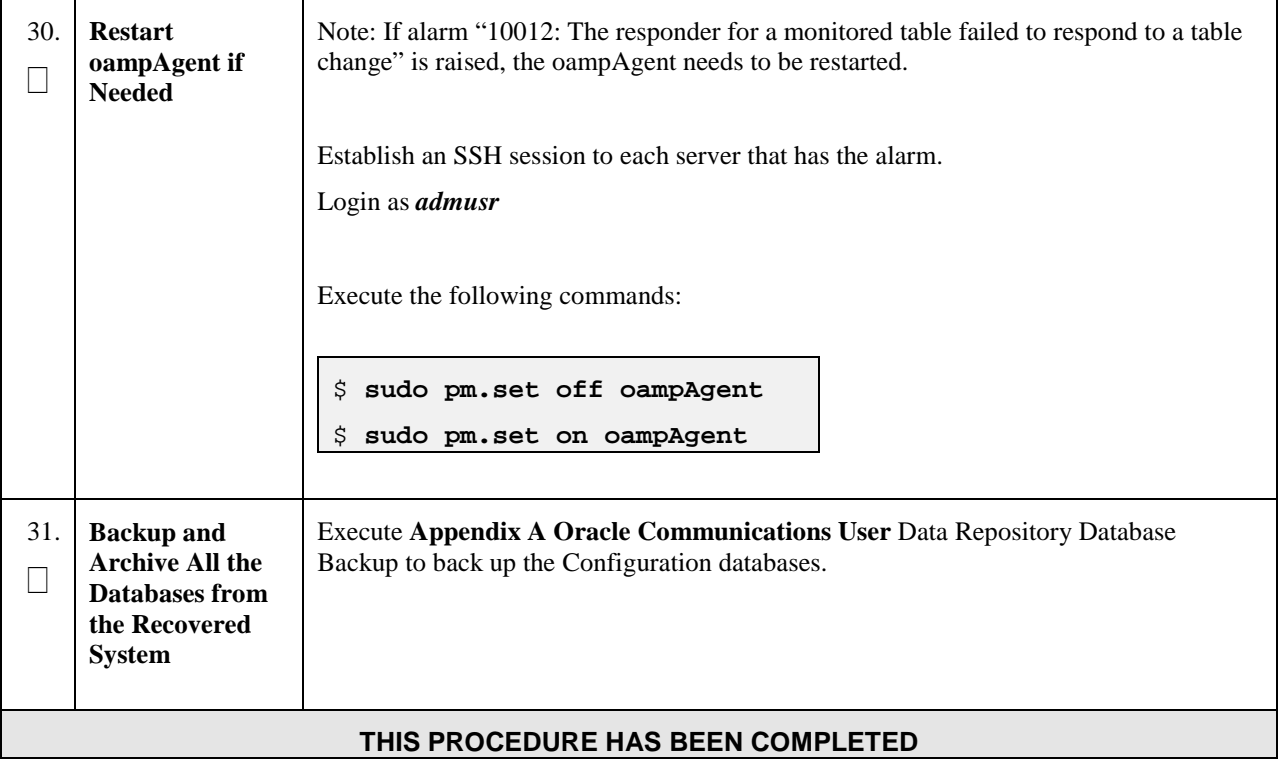

Oracle Communications User Data Repository Cloud Disaster Recovery Guide

## **4.1.5 Recovery Scenario 5 (Database Recovery)**

The following sections deal with recovering from database corruption, whether a backup is present or not.

## 4.1.5.1 Recovery Scenario 5: Case 1

For a partial outage with

- Server having a corrupted database
- Replication channel from parent is inhibited because of upgrade activity or
- Server is in a different release then that of its Active parent because of upgrade activity.
- Verify that the Server Runtime backup files, performed at the start of the upgrade, are present in /var/TKLC/db/filemgmt area in the following format
	- o Backup.UDR.HPC02-NO2.FullDBParts.NETWORK\_OAMP.20140524\_223507.UPG.tar.bz2
	- o Backup.UDR.HPC02-NO2.FullRunEnv.NETWORK\_OAMP.20140524\_223507.UPG.tar.bz2

**Note:** During recovery, the corrupted Database will get replaced by the sever Runtime backup. Any configuration done after taking the backup will not be visible post recovery.

#### **Procedure 5: Recovery Scenario 5 (Case 1) – Database Recovery Backup Present**

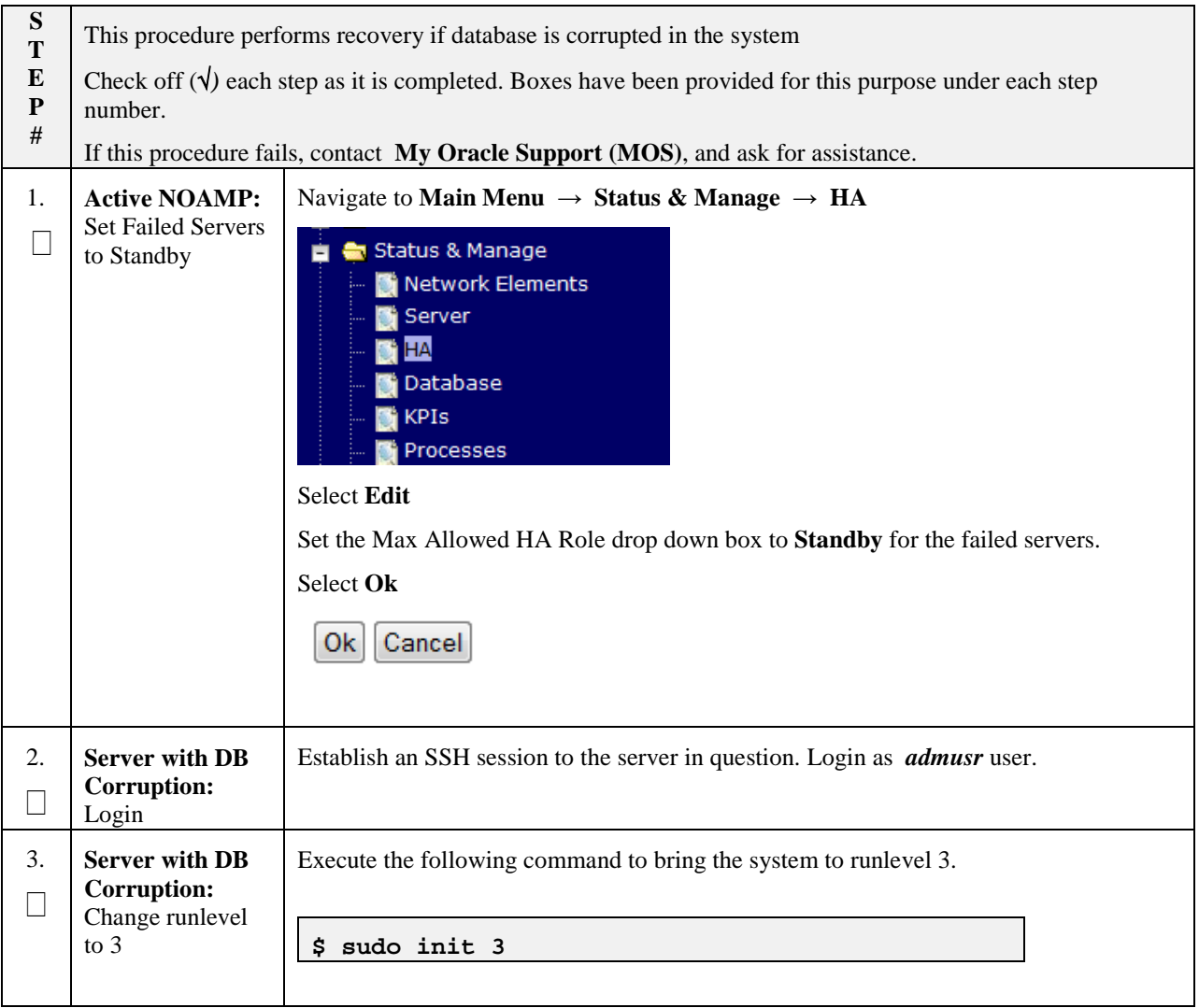

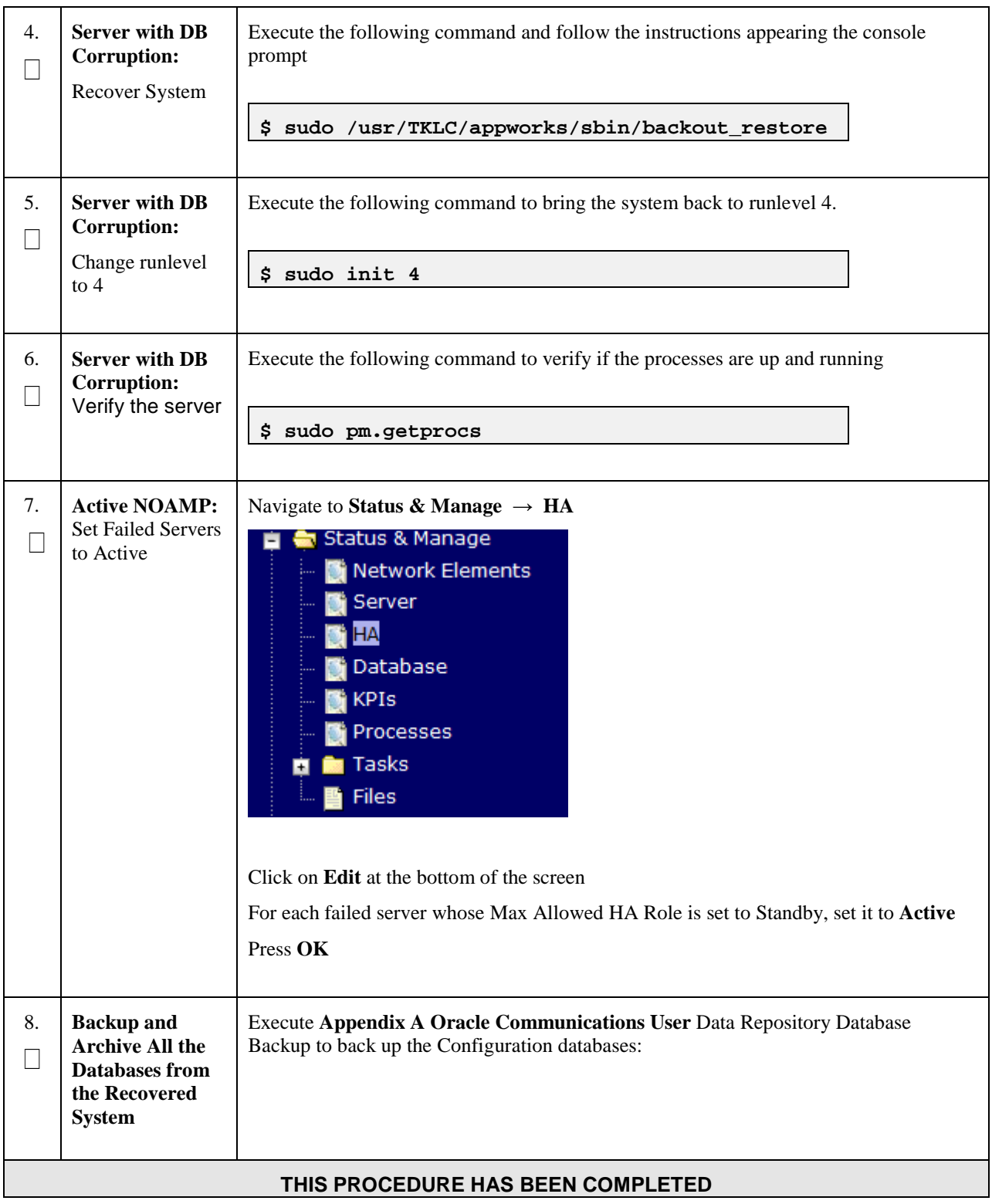

### **Procedure 5: Recovery Scenario 5 (Case 1) – Database Recovery Backup Present**

# 4.1.5.2 Recovery Scenario 5: Case 2

For a partial outage with

Oracle Communications User Data Repository Cloud Disaster Recovery Guide

- Server having a corrupted database
- Replication channel is available or
- Server has the same release as that of its Active parent

#### **Procedure 6: Recovery Scenario 5 (Case 2) – Database Recovery Backup Not Present**

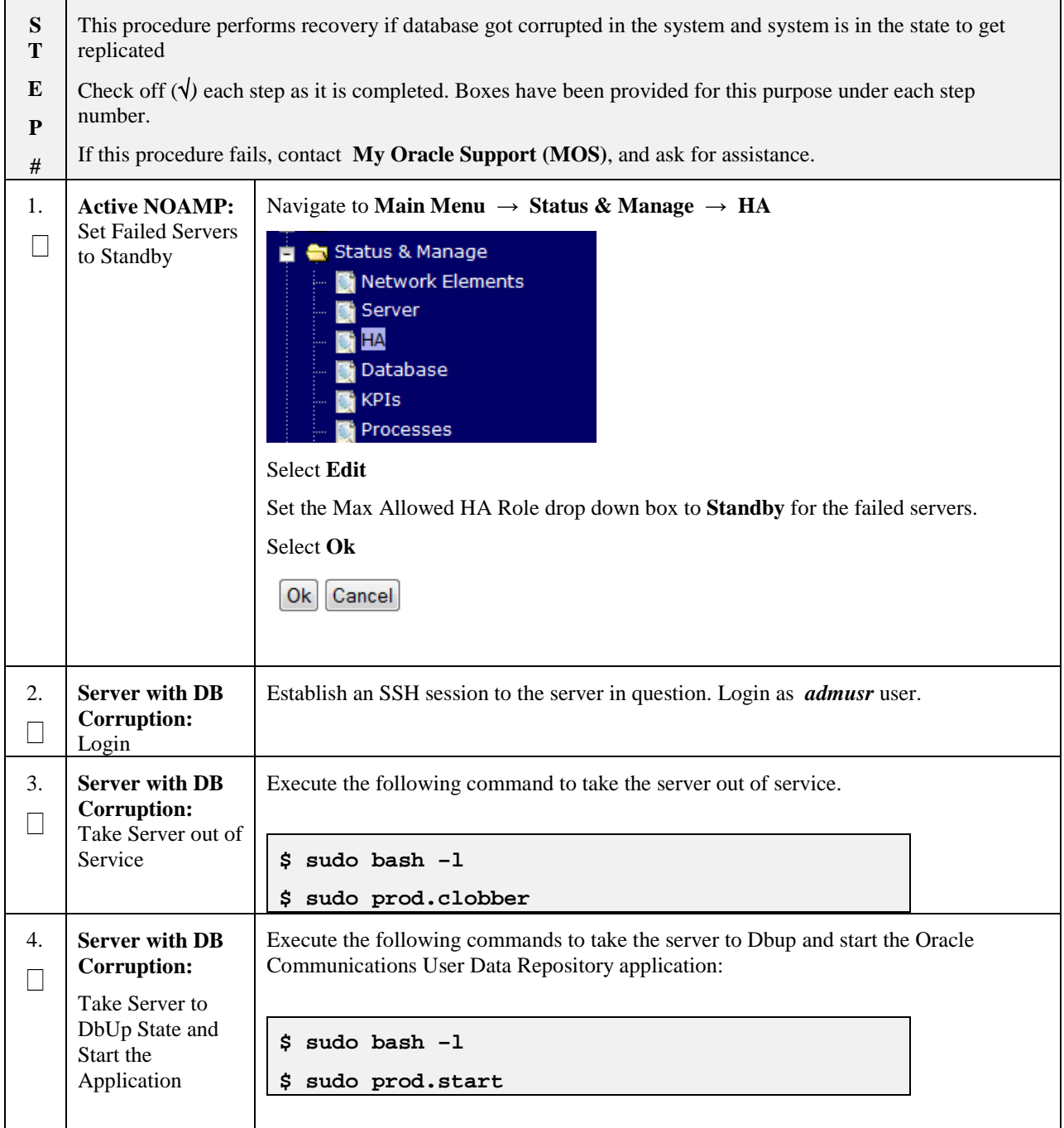

### **Procedure 6: Recovery Scenario 5 (Case 2) – Database Recovery Backup Not Present**

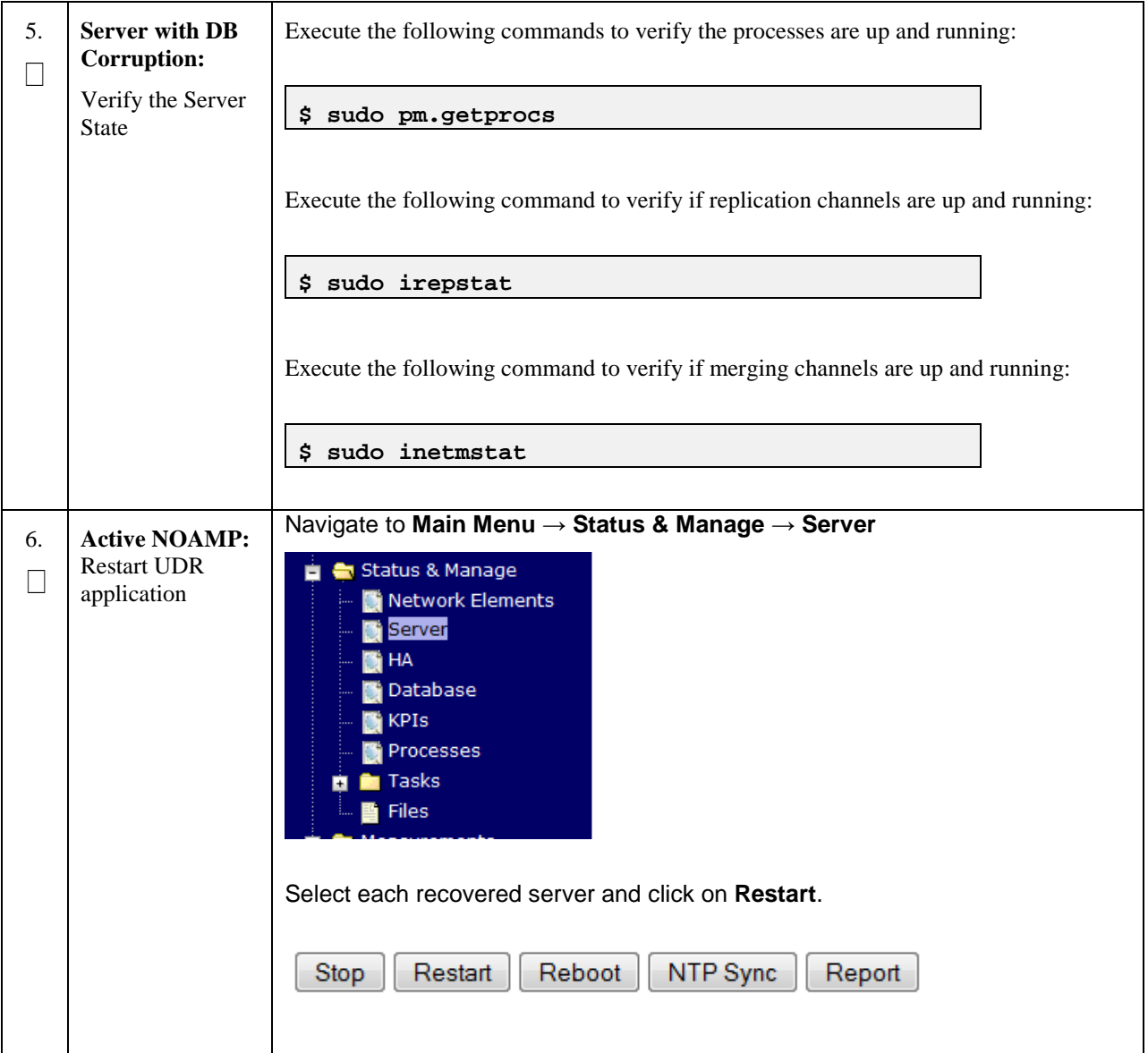

| 7.                             | <b>Active NOAMP:</b><br><b>Set Failed Servers</b><br>to Active                                         | Navigate to Status & Manage $\rightarrow$ HA<br>Status & Manage<br>Network Elements<br>Server<br>НA<br>Database<br><b>KPIs</b><br>Processes<br>Tasks<br>Files<br>Click on <b>Edit</b> at the bottom of the screen<br>For each failed server whose Max Allowed HA Role is set to Standby, set it to Active<br>Press OK |
|--------------------------------|----------------------------------------------------------------------------------------------------|----------------------------------------------------------------------------------------------------|
| 8.<br>$\overline{\phantom{a}}$ | <b>Backup</b> and<br><b>Archive All the</b><br><b>Databases from</b><br>the Recovered<br><b>System</b> | Execute Appendix A Oracle Communications User Data Repository Database<br>Backup to back up the Configuration databases:                                                                                                    |
|                                |                                                                                                    | THIS PROCEDURE HAS BEEN COMPLETED                                                                                                    |

**Procedure 6: Recovery Scenario 5 (Case 2) – Database Recovery Backup Not Present**

Oracle Communications User Data Repository Cloud Disaster Recovery Guide

## <span id="page-95-0"></span>**RESOLVING USER CREDENTIAL ISSUES AFTER DATABASE RESTORE**

User incompatibilities may introduce security holes or prevent access to the network by administrators. User incompatibilities are not dangerous to the database, however. Review each user difference carefully to ensure that the restoration will not impact security or accessibility.

# <span id="page-95-1"></span>**Keeping a Restored User (Resetting User Password)**

User accounts kept across a restore operation should have their passwords reset. This procedure guides you through that process.

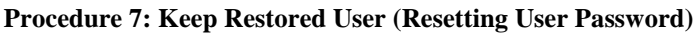

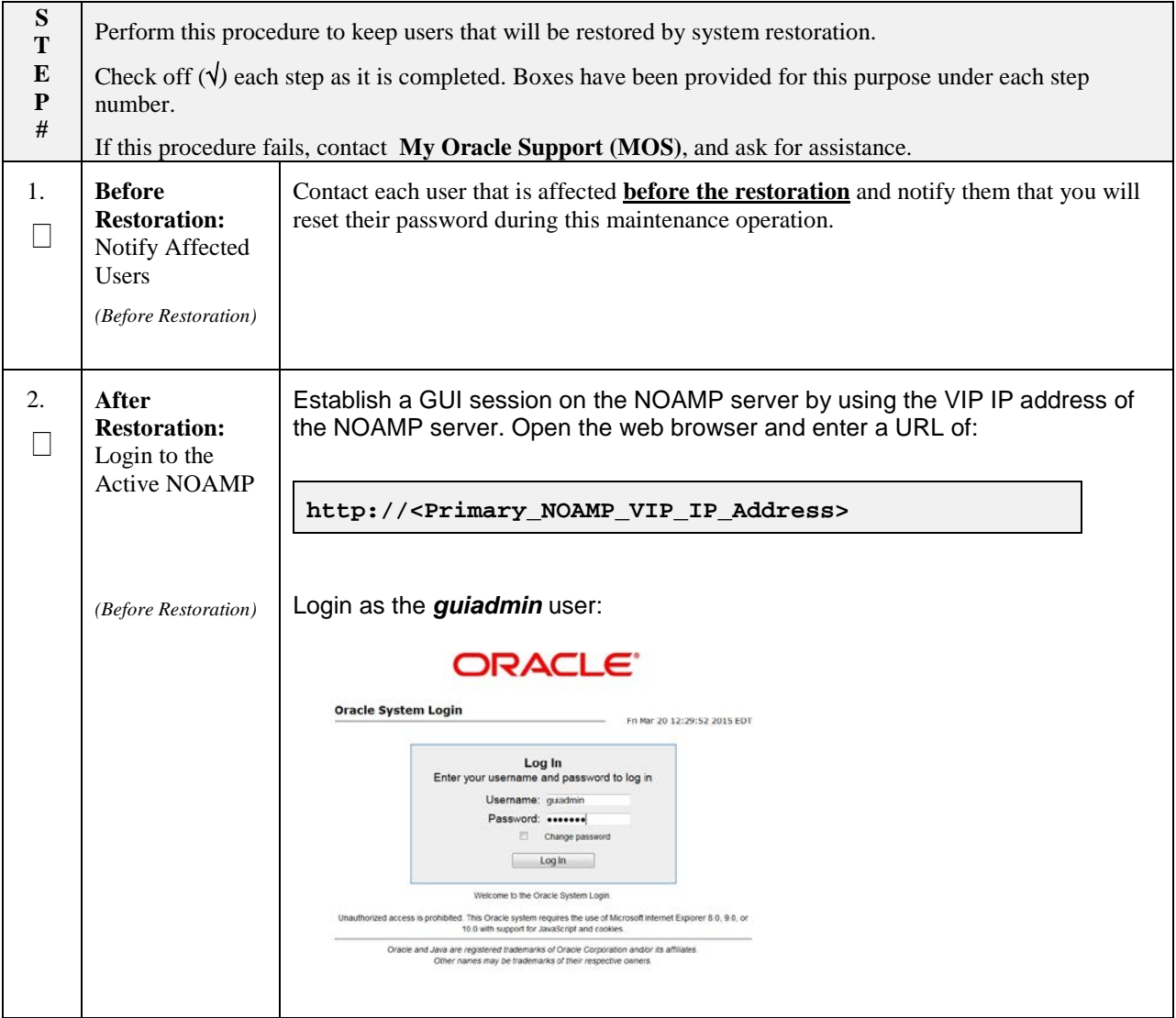

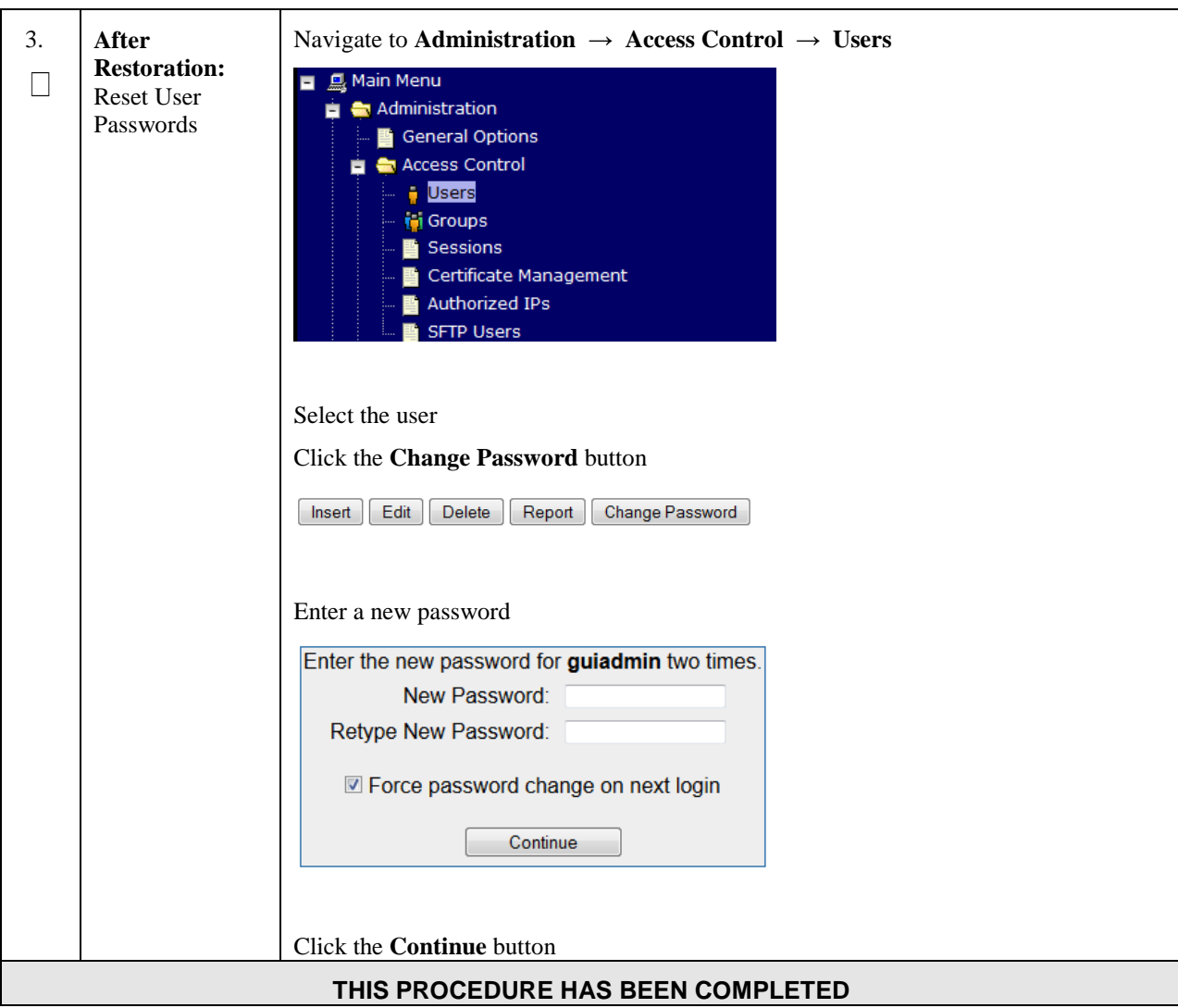

**Procedure 7: Keep Restored User (Resetting User Password)**

Oracle Communications User Data Repository Cloud Disaster Recovery Guide

# **Removing a Restored User**

### **Procedure 8: Remove the Restored User**

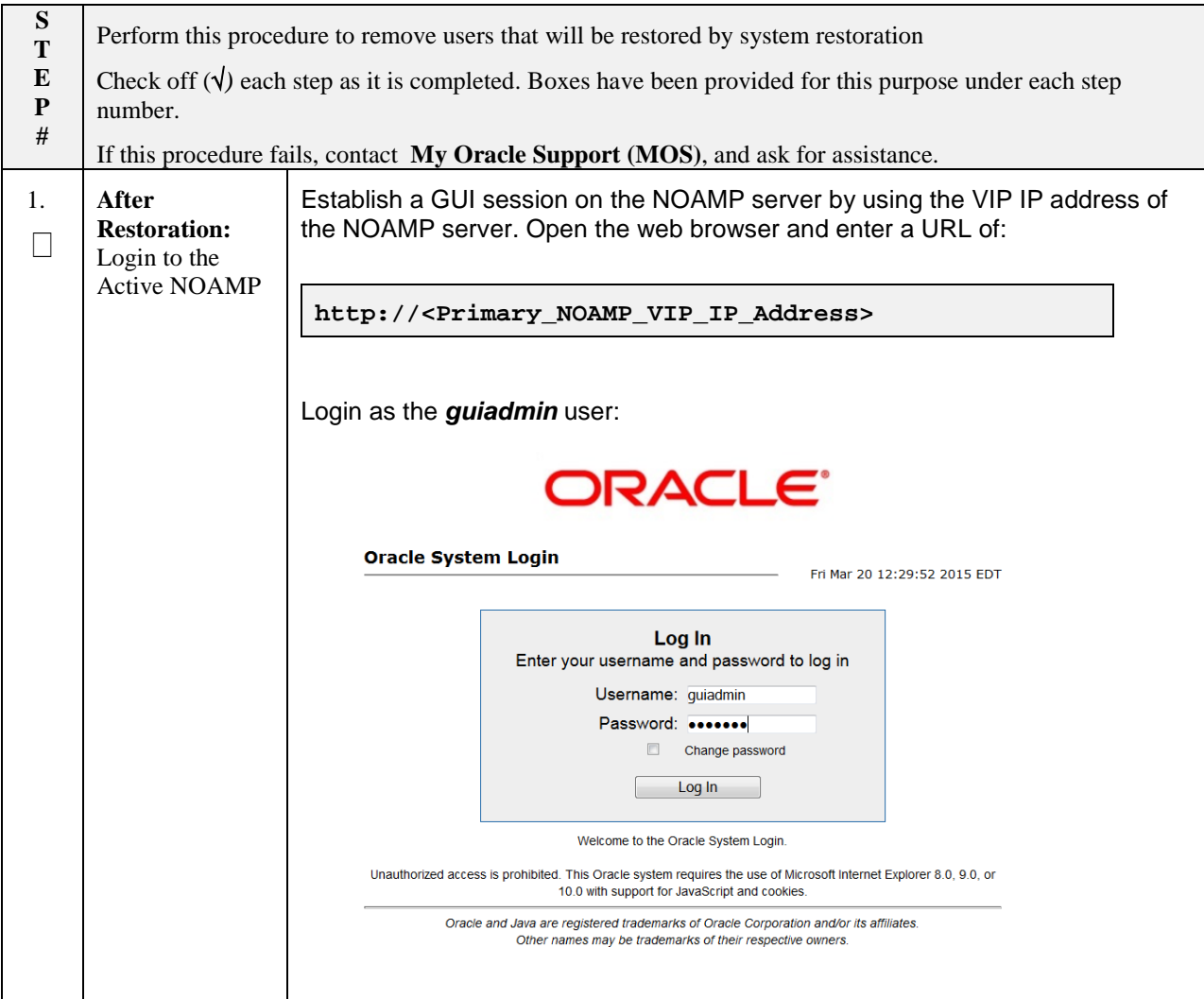

**Procedure 8: Remove the Restored User**

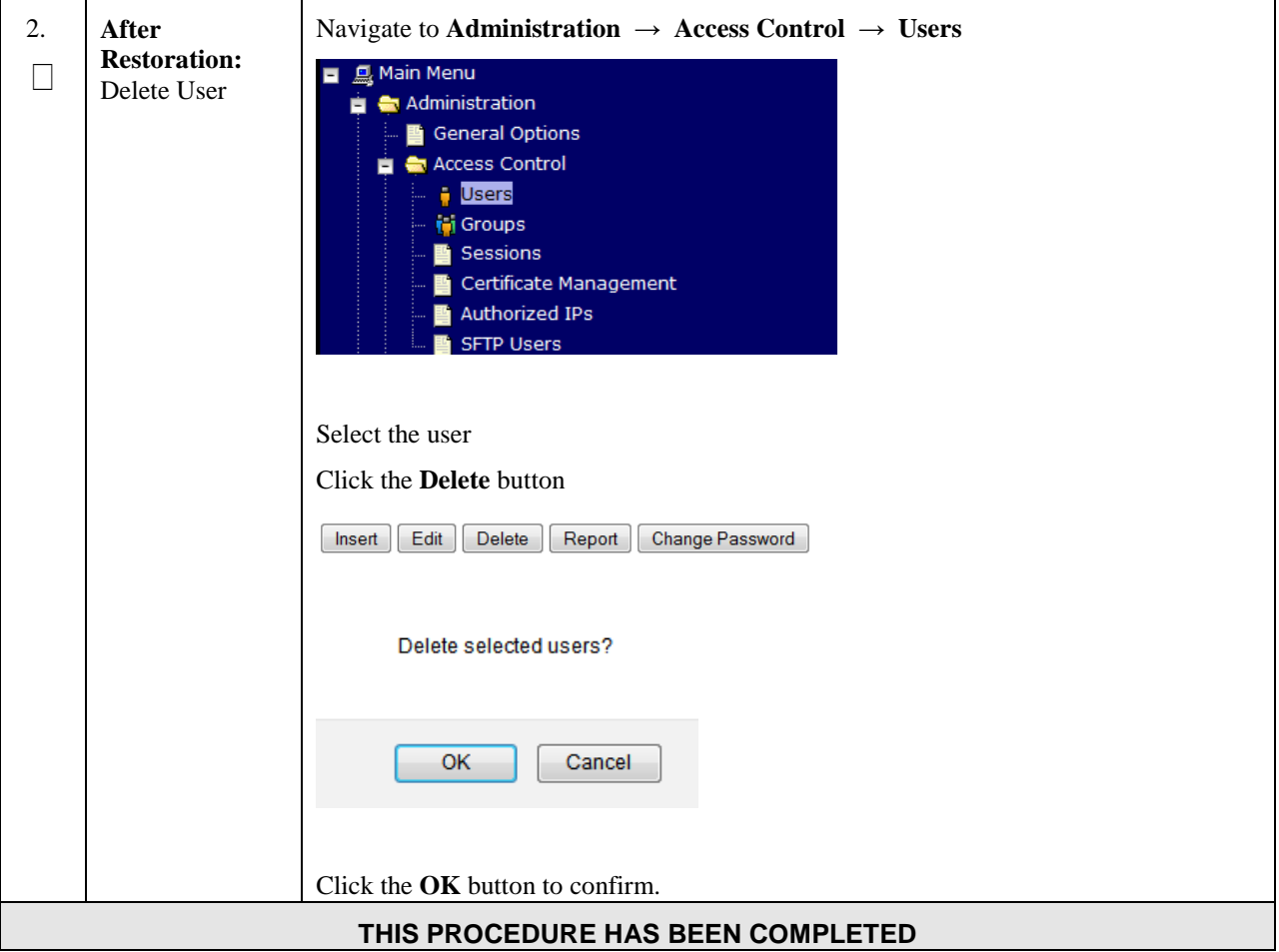

## **Restoring a Modified User**

These users have had a password change prior to creation of the backup and archive file. The will be reverted by system restoration of that file.

**- The password for user 'testuser' differs between the selected backup file and the current database.**

#### **Before Restoration:**

Verify that you have access to a user with administrator permissions that is not affected.

Contact each user that is affected and notify them that you will reset their password during this maintenance operation.

#### **After Restoration:**

Log in and reset the passwords for all users in this category. See the steps in Sectio[n 5.1](#page-95-1) [\(Keeping a Restored User\)](#page-95-1) for resetting passwords for a user.

# **Restoring an Archive that does not contain a Current User**

These users have been created after the backup operation. The will be deleted by system restoration of that file.

If the user is no longer desired, do not perform any additional steps. The user is permanently removed.

#### **Procedure 9: Restoring an Archive that does not Contain a Current User**

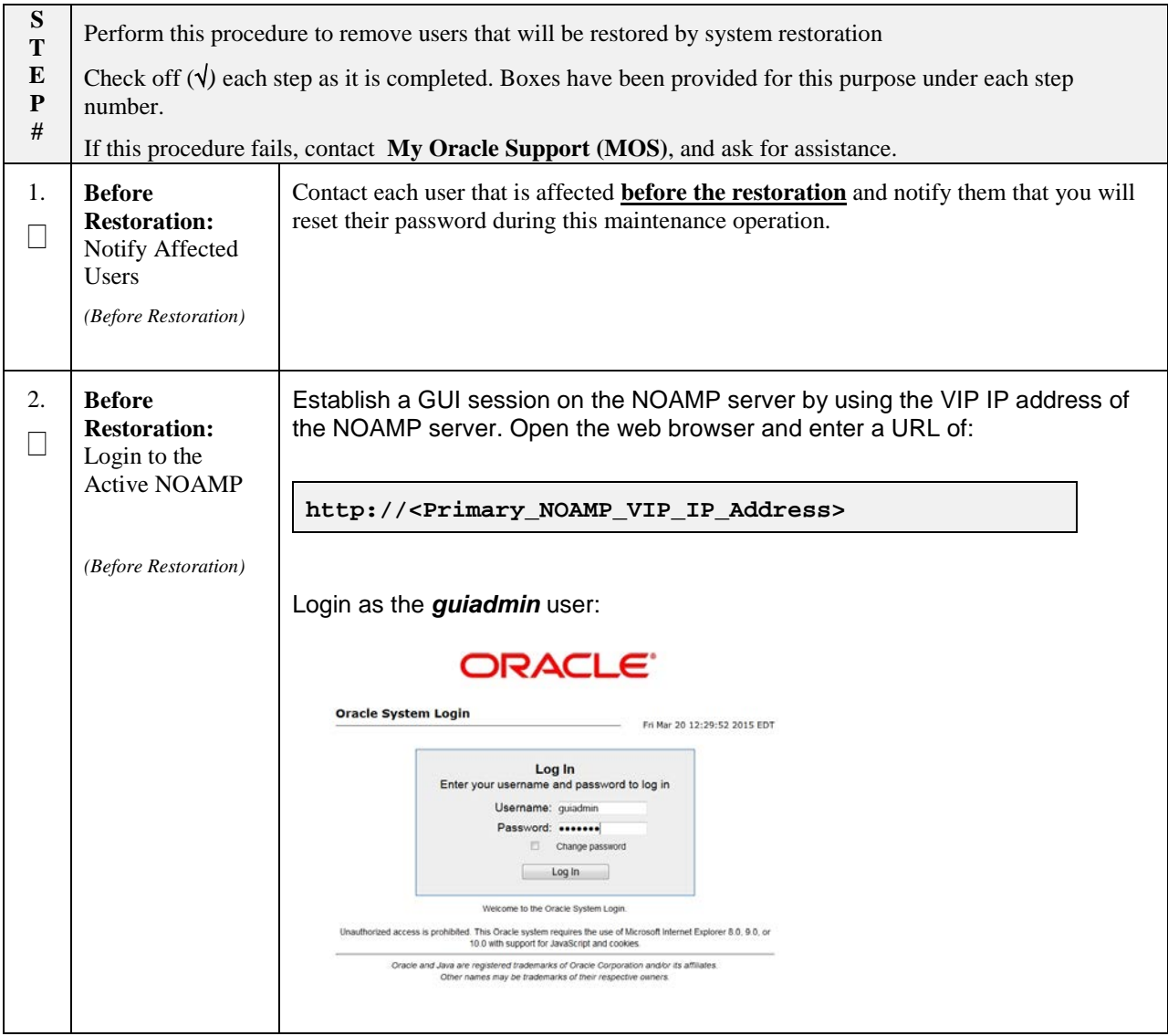

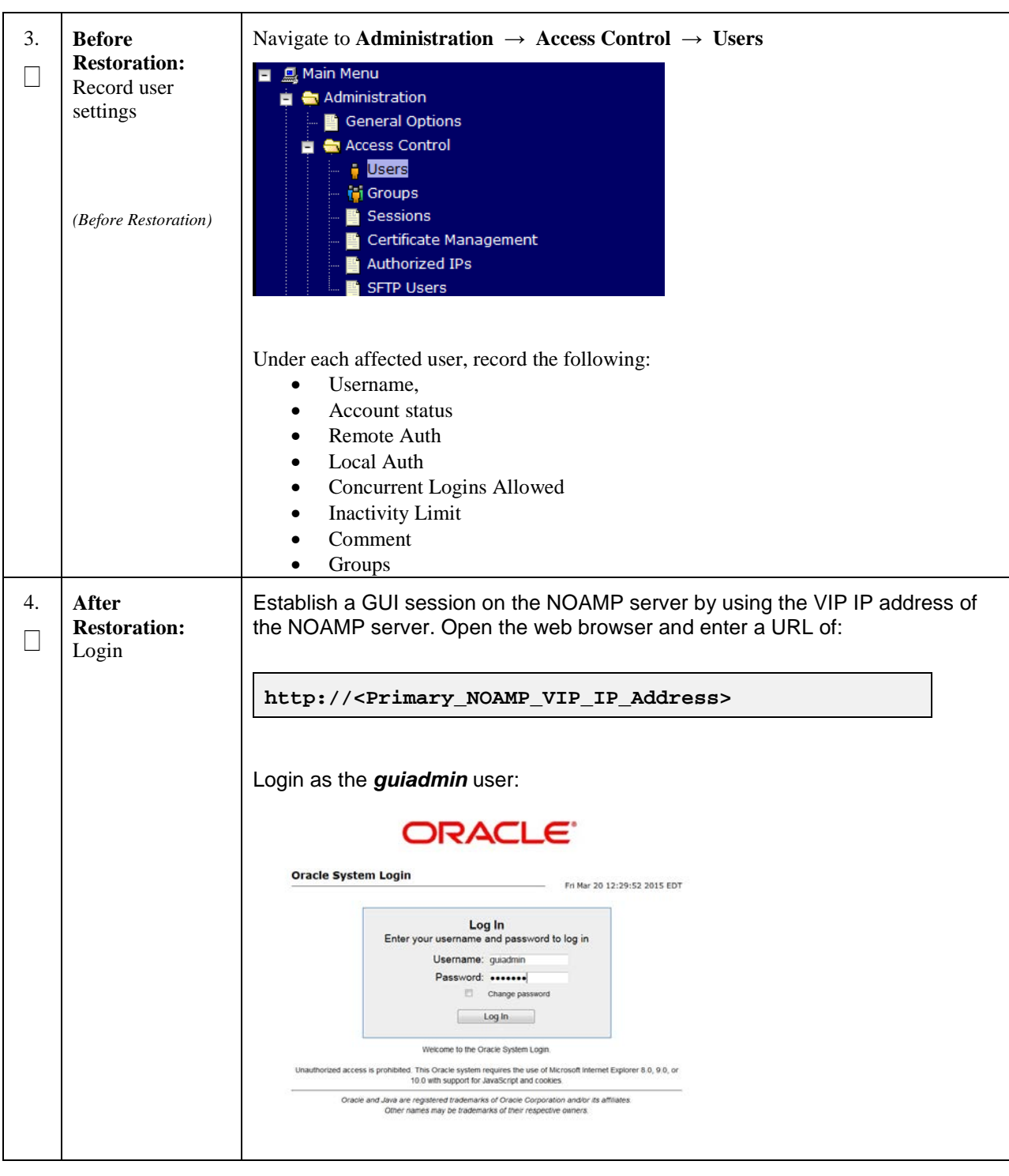

**Procedure 9: Restoring an Archive that does not Contain a Current User**

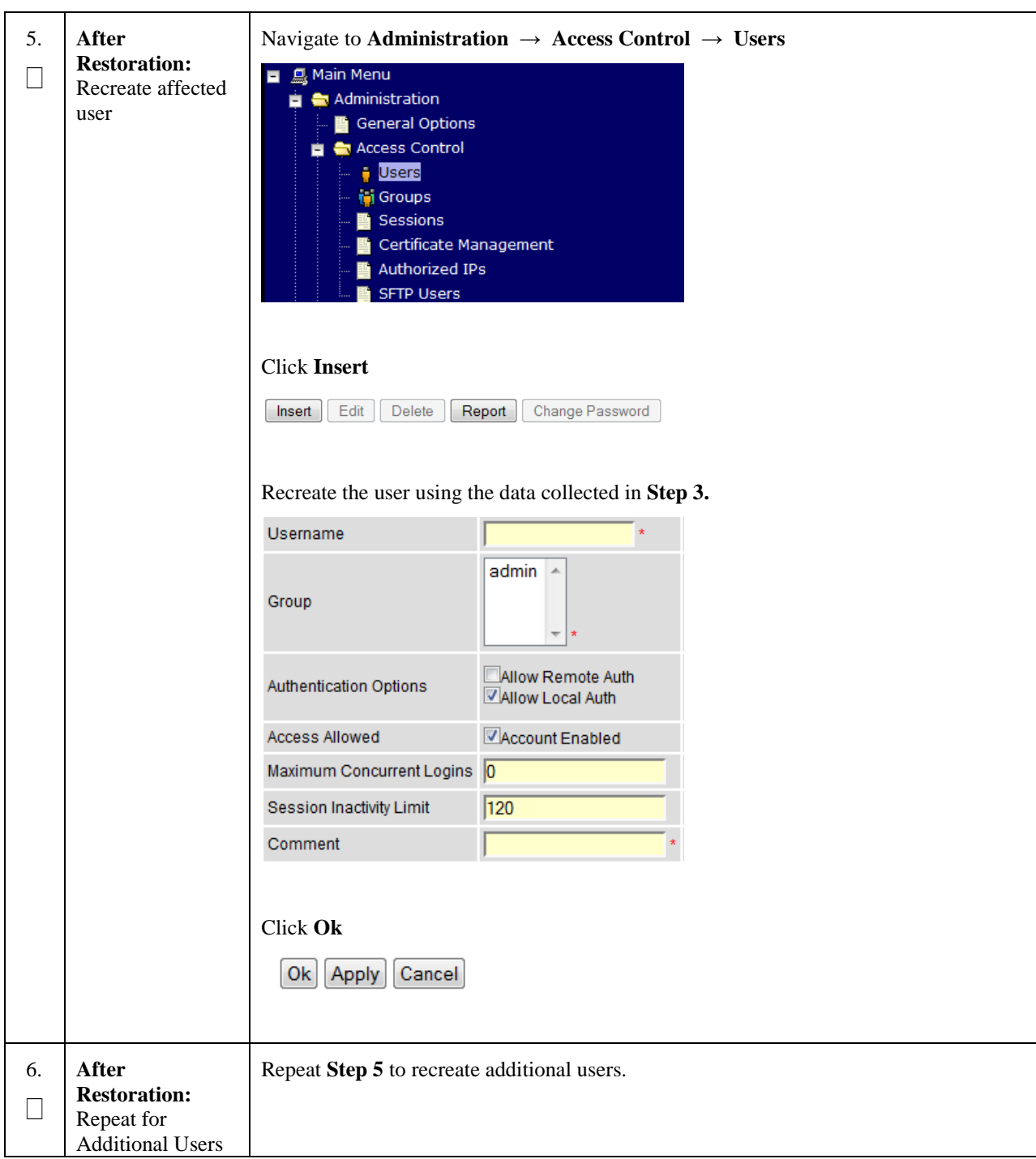

## **Procedure 9: Restoring an Archive that does not Contain a Current User**

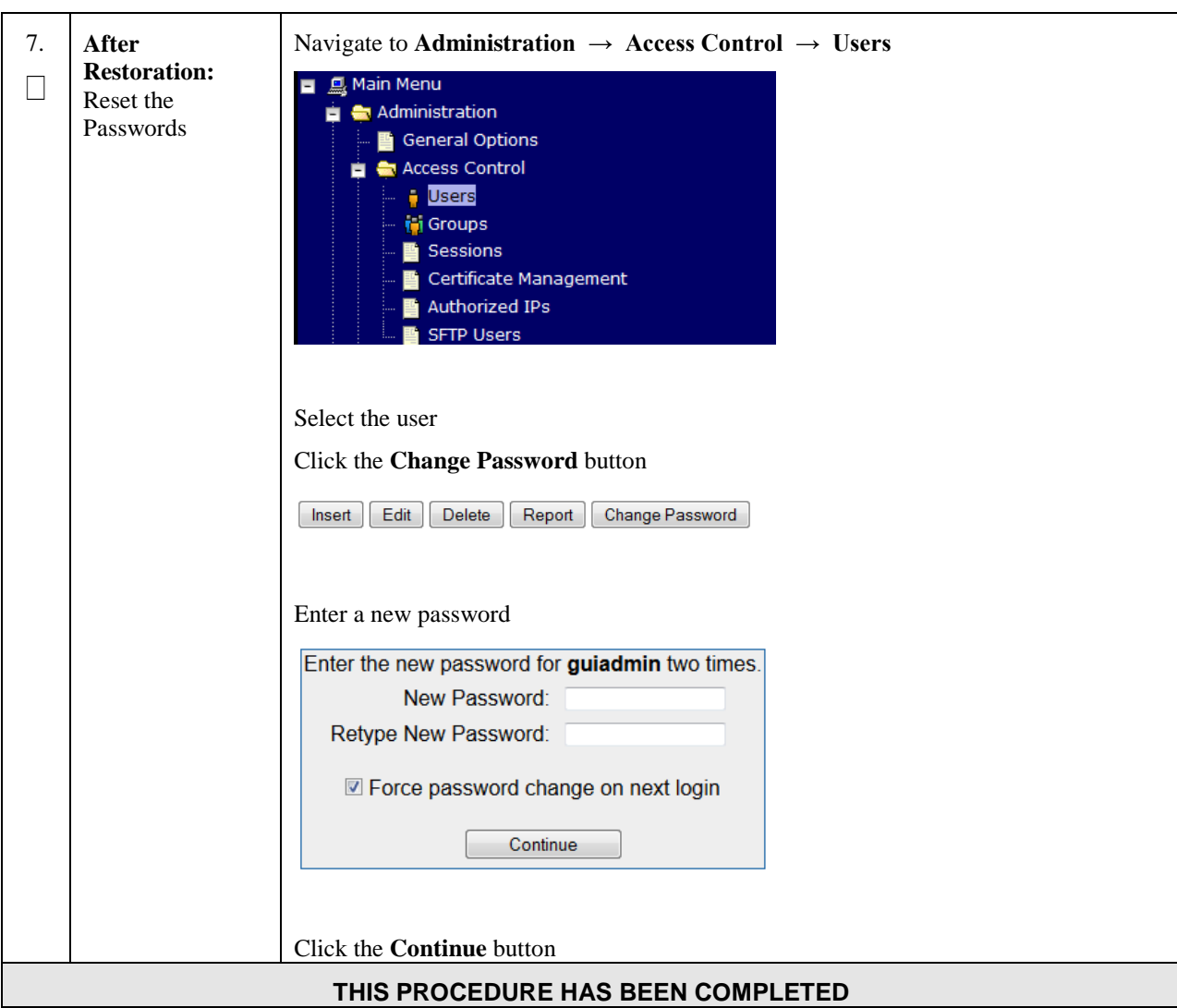

**Procedure 9: Restoring an Archive that does not Contain a Current User**

# <span id="page-103-0"></span>Oracle Communications User Data Repository Cloud Disaster Recovery Guide **Appendix A. Oracle Communications User Data Repository Database Backup**

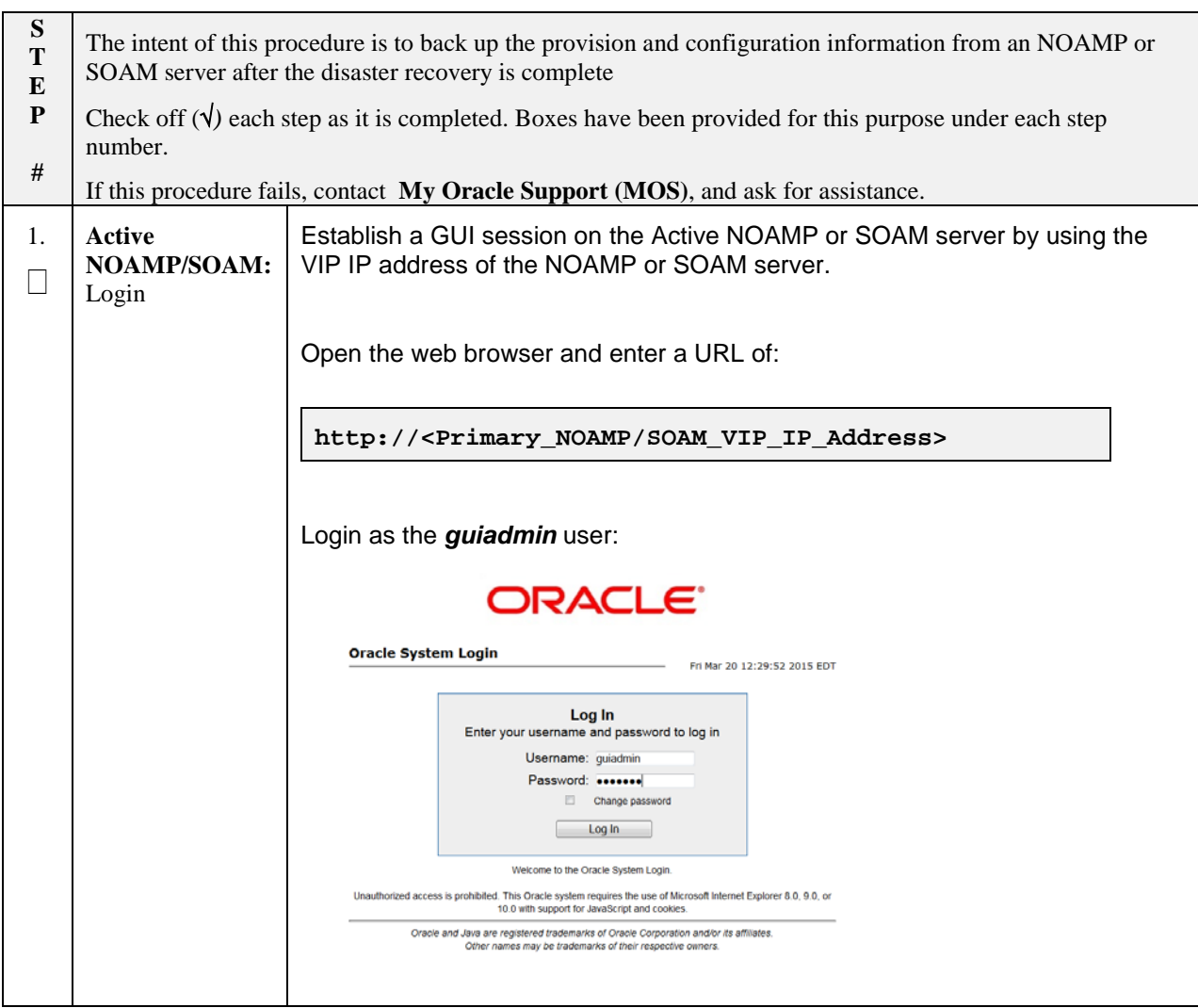

#### **Procedure 12: Restoring an Archive that does not Contain a Current User**

![](_page_104_Picture_65.jpeg)

**Procedure 12: Restoring an Archive that does not Contain a Current User**

### 3. Navigate to **Main Menu → Status & Manage → Files Active NOAMP/SOAM:** П Status & Manage Verify the backup file existence. Network Elements Server **HA** Database **KPIS** Processes Tasks Files Main Menu: Status & Manage -> Files Filter  $\rightarrow$ Tasks  $\blacktriangledown$ Jetta-NO-1 Jetta-NO-2 Jetta-SO-1 Jetta-SO-2 Jetta-DAMP-1 Jetta-DAMP-2 **File Name** Backup.DSR.Jetta-NO-1.FullDBParts.NETWORK\_OAMP.20150421\_143846.UPG.tar.bz2 Backup.DSR.Jetta-NO-1.FullRunEnv.NETWORK OAMP.20150421 143846.UPG.tar.bz2 backup/Backup.dsr.Jetta-NO-1.Configuration.NETWORK\_OAMP.20150414\_021511.AUTO.tar backup/Backup.dsr.Jetta-NO-1.Configuration.NETWORK\_OAMP.20150416\_021511.AUTO.tar backup/Backup.dsr.Jetta-NO-1.Configuration.NETWORK\_OAMP.20150417\_021510.AUTO.tar backup/Backup.dsr.Jetta-NO-1.Configuration.NETWORK\_OAMP.20150418\_021510.AUTO.tar backup/Backup.dsr.Jetta-NO-1.Configuration.NETWORK\_OAMP.20150419\_021510.AUTO.tar backup/Backup.dsr.Jetta-NO-1.Configuration.NETWORK\_OAMP.20150420\_021510.AUTO.tar backup/Backup.dsr.Jetta-NO-1.Configuration.NETWORK\_OAMP.20150421\_021511.AUTO.tar backup/Backup.dsr.Jetta-NO-1.Configuration.NETWORK\_OAMP.20150422\_021511.AUTO.tar backup/Backup.dsr.Jetta-NO-1.Configuration.NETWORK\_OAMP.20150423\_021510.AUTO.tar backup/Backup.dsr.Jetta-NO-1.Configuration.NETWORK\_OAMP.20150424\_021511.AUTO.tar backup/Backup.dsr.Jetta-NO-1.Configuration.NETWORK\_OAMP.20150425\_021510.AUTO.tar backup/Backup.dsr.Jetta-NO-1.Configuration.NETWORK\_OAMP.20150426\_021510.AUTO.tar backup/Backup.dsr.Jetta-NO-1.Configuration.NETWORK\_OAMP.20150427\_021511.AUTO.tar backup/Backup.dsr.Jetta-NO-1.Configuration.NETWORK\_OAMP.20150428\_021511.AUTO.tar Select the Active NOAMP or SOAM tab. The files on this server will be displayed. Verify the existence of the backup file.

#### **Procedure 12: Restoring an Archive that does not Contain a Current User**

![](_page_106_Picture_100.jpeg)

**Procedure 12: Restoring an Archive that does not Contain a Current User**

# **Appendix B. Inhibit A and B Level Replication on C-Level Servers**

![](_page_107_Picture_127.jpeg)

#### **Procedure 13: Inhibit A and B Level Replication on C-Level Servers**
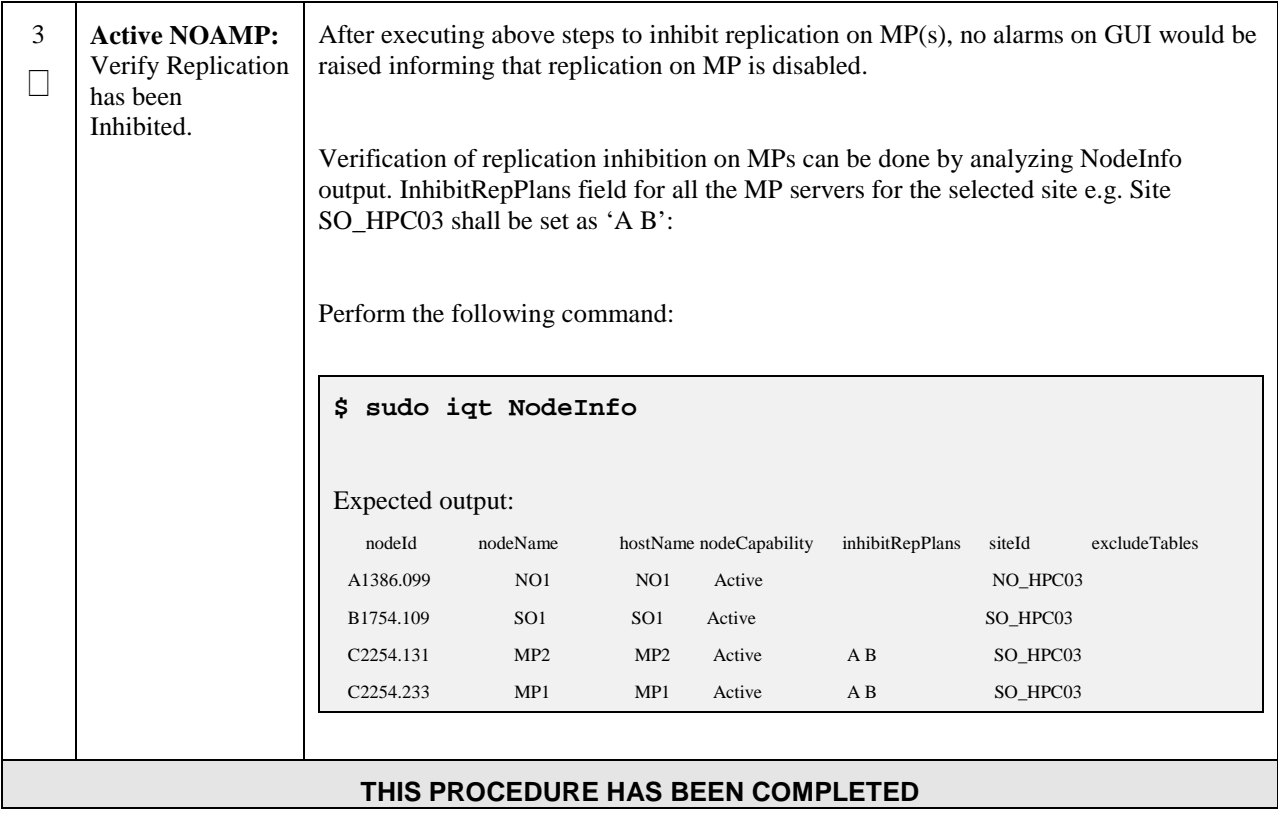

# **Procedure 13: Inhibit A and B Level Replication on C-Level Servers**

# Oracle Communications User Data Repository Cloud Disaster Recovery Guide **Appendix C. Un-Inhibit A and B Level Replication on C-Level Servers**

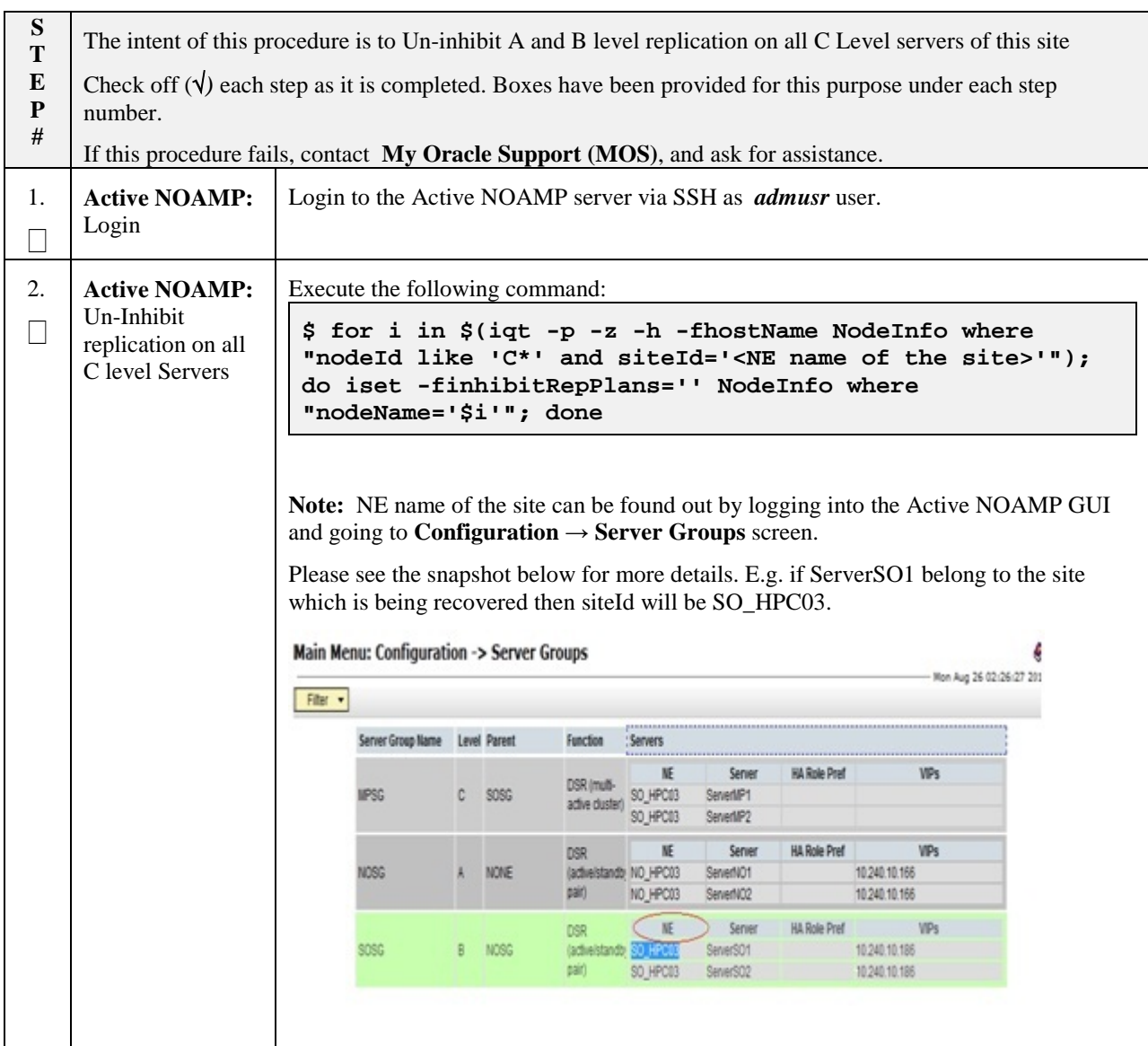

### **Procedure 14: Un-Inhibit A and B Level Replication on C-Level Servers**

**Procedure 14: Un-Inhibit A and B Level Replication on C-Level Servers**

| 3.                                | <b>Active NOAMP:</b><br>Verify Replication<br>has been<br>Inhibited. | After executing above steps to un-inhibit replication on MP(s), no alarms on GUI would<br>be raised informing that replication on MP is disabled.<br>Verification of replication un-inhibition on MPs can be done by analyzing Nodelnfo<br>output. InhibitRepPlans field for all the MP servers for the selected site e.g. Site<br>SO HPC03 shall be set as 'A B':<br>Perform the following command:<br>\$ sudo iqt NodeInfo<br>Expected output: |          |                 |                         |                 |                      |
|-----------------------------------|----------------------------------------------------------------------|----------------------------------------------------------------------------------------------------|----------|-----------------|-------------------------|-----------------|----------------------|
|                                   |                                                                      | nodeId                                                                                                    | nodeName |                 | hostName nodeCapability | inhibitRepPlans | siteId excludeTables |
|                                   |                                                                      | A1386.099                                                                                                    | NO1      | NO1             | Active                  |                 | NO HPC03             |
|                                   |                                                                      | B1754.109                                                                                                    | SO1      | SO <sub>1</sub> | Active                  |                 | SO HPC03             |
|                                   |                                                                      | C2254.131                                                                                                    | MP2      | MP2             | Active                  |                 | SO HPC03             |
|                                   |                                                                      | C2254.233                                                                                                    | MP1      | MP1             | Active                  |                 | SO HPC03             |
|                                   |                                                                      |                                                                                                    |          |                 |                         |                 |                      |
| THIS PROCEDURE HAS BEEN COMPLETED |                                                                      |                                                                                                    |          |                 |                         |                 |                      |

#### <span id="page-111-0"></span>Oracle Communications User Data Repository Cloud Disaster Recovery Guide **Appendix D. My Oracle Support (MOS)**

MOS (*[https://support.oracle.com](https://support.oracle.com/)*) is your initial point of contact for all product support and training needs. A representative at Customer Access Support (CAS) can assist you with MOS registration.

Call the CAS main number at **1-800-223-1711** (toll-free in the US), or call the Oracle Support hotline for your local country from the list at *<http://www.oracle.com/us/support/contact/index.html>*. When calling, make the selections in the sequence shown below on the Support telephone menu:

Select **2** for New Service Request

Select **3** for Hardware, Networking and Solaris Operating System Support Select one of the following options:

- For Technical issues such as creating a new Service Request (SR), Select **1**
- For Non-technical issues such as registration or assistance with MOS, Select **2**

You will be connected to a live agent who can assist you with MOS registration and opening a support ticket.

MOS is available 24 hours a day, 7 days a week, 365 days a year.

# **Appendix E. Locate Product Documentation on the Oracle Help Center Site**

Oracle Communications customer documentation is available on the web at the Oracle Help Center (OHC) site, *[http://docs.oracle.com](http://docs.oracle.com/)*. You do not have to register to access these documents. Viewing these files requires Adobe Acrobat Reader, which can be downloaded at *[http://www.adobe.com.](http://www.adobe.com/)*

- 1. Access the Oracle Help Center site at *[http://docs.oracle.com](http://docs.oracle.com/)*
- 2. Click **Industries**.
- 3. Under the Oracle Communications subheading, click the **Oracle Communications documentation** link. The Communications Documentation page appears. Most products covered by these documentation sets will appear under the headings "Network Session Delivery and Control Infrastructure" or "Platforms."
- 4. Click on your Product and then the Release Number. A list of the entire documentation set for the selected product and release appears.
- 5. To download a file to your location, right-click the **PDF** link, select **Save target as** (or similar command based on your browser), and save to a local folder.